# **Raportul Stiintific si Tehnic (RST) in extenso**

# **SABIMAS**

**Etapa I** 

**Analiza metodelor, a tehnicilor conceptuale si asistate de calculator in artroplastia de sold** 

## Cuprins

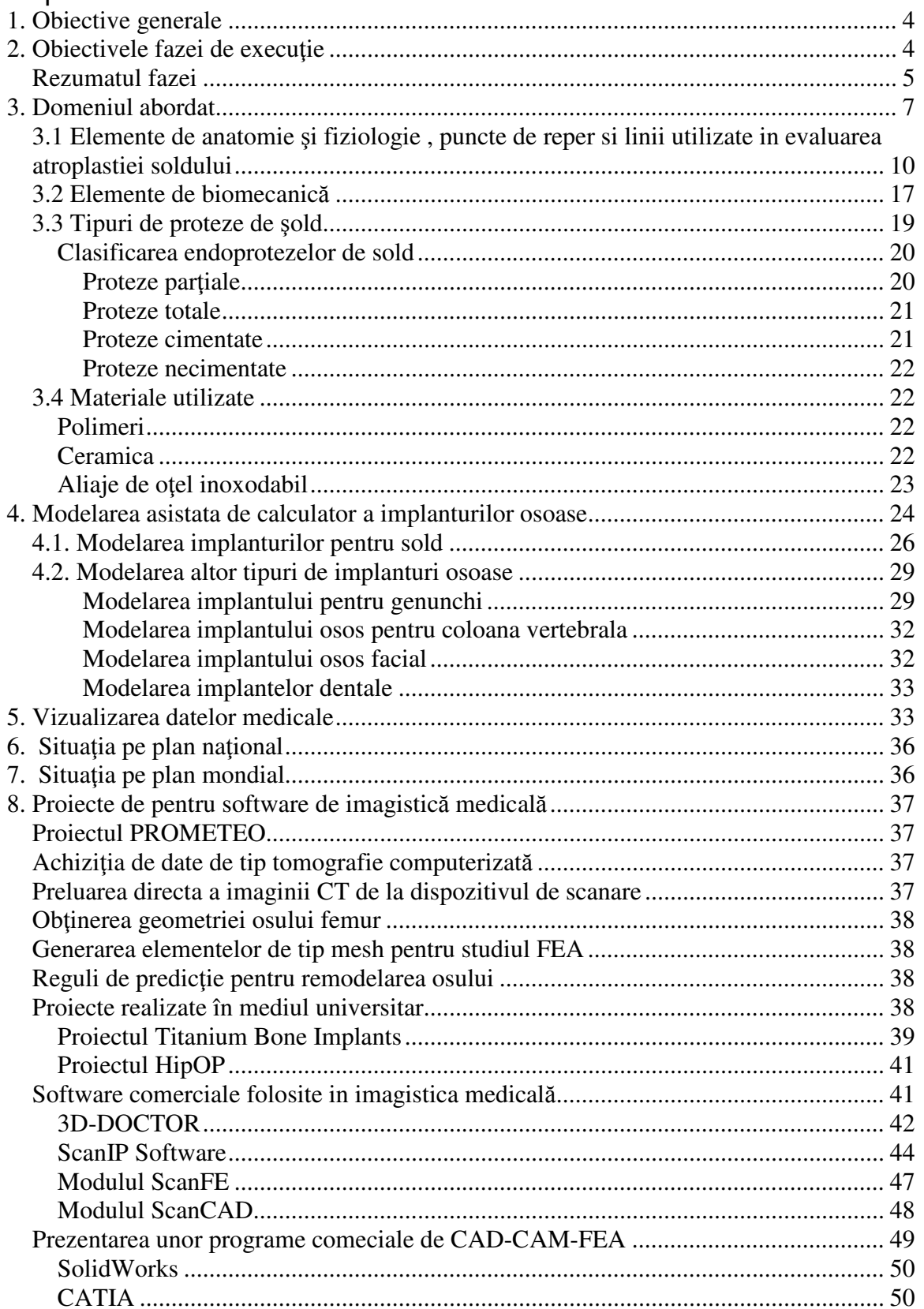

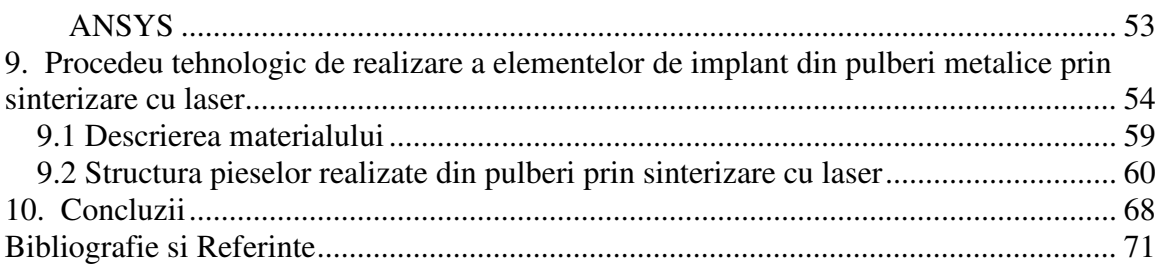

## **1. Obiective generale**

Obiectivul general al proiectului este studierea corelatiei ce trebuie realizate intre forma canalului femural, evaluata prin metode imagistice moderne, si forma protezei. Astfel se va obtine o protezare cu o compatibilitate mecanica cat mai aproape de cea fiziologica, cu o adaptarea optima a protezei la osul in care este implantata, permitand recuperarea precoce a pacientului din punct de vedere fizic, psihic si social.

Scopul proiectului este acela de a crea, prin metode informatice avansate, elementele necesare pentru ca protezarea sa aiba caracter personalizat, adaptat fiecarui individ. Din acest punct de vedere, proiectul se adreseaza diversitatii biologice, pe care isi propune sa o conserve, prin fundamentarea stiintifica si dezvoltarea de tehnologii care sa respecte si sa mentina caracterul particular al fiecarui individ.

De asemenea, proiectul isi propune dezvoltarea unor tehnologii care sa creasca eficienta unei metode terapeutice, ducand astfel la eficientizarea serviciilor de sanatate, prin scaderea numarului de reinterventii necesare, dar si la cresterea creativitatii in domeniul sanitar, fiind vorba despre adaptarea protezarii la caracteristicile fiecarui individ.

In acest context obiectivele specifice ale proiectului se regasesc in:

- implementarea de metode noi de preventie si interventionale la nivel national, arondate la spatiul european de operare, cu aplicatii in domeniul artroplastiei de sold;
- realizarea unui sistem informatic de investigare si prototipizare incluzand activitati de analiza, diagnoza si monitorizare computerizata
- dezvoltarea de software specializat pentru prelucrarea / analiza imaginilor radiografice şi modelarea tri-dimensională a formei şi structurii oaselor pornind de la imagini CT sau MRI
- demonstrarea posibilității de obținere a protezelor personalizate prin sinterizare, folosind modele 3D generate de calculator

## **2. Obiectivele fazei de execu**ţ**ie**

Etapa a constat in analiza metodelor, a tehnicilor conceptuale si asistate de calculator in artroplastia de sold.

Activitatea care a stat la baza realizării etapei si de care a raspuns Universitatea POLITEHNICA Bucuresti si Institutul National de Cercetare Dezvoltare pentru Mecatronica si Tehnica Masurarii a fost:

- Studiu de documentare si analiza a stadiului actual si al tendintelor in modelarea si fabricarea asistata de calculator a implanturilor osoase

Activitatea care a stat la baza realizării etapei si de care a raspuns Universitatea de Medicina si Farmacie "CAROL DAVILA" Bucuresti si Spitalul Clinic de Urgenta Floreasca Bucuresti a fost:

- Studiu de documentare si analiza privind stadiul actual al cercetarilor pe plan mondial si al tendintelor de evolutie in domeniul artroplastiei de sold

## **Rezumatul fazei**

Proiectul îşi propune să îmbunătăţească cunoştinţele tehnice, tehnologice şi medicale referitoare la activitatea de protezare a şoldului.

Aplicaţiile software realizate în cadrul proiectului, în special aplicaţia de modelare şi vizualizare tridimensională, vor permite studierea osului femural proximal pe o cazuistică bogată şi fără "atingerea pacientului".

In cadrul lucrarii se prezinta modalitati de modelare a implanturilor osoase existente pe plan mondial precum si tehnici de vizualizare a datelor de tip medical ce presupun un volum ridicat de date.

Lucrarea prezinta elementele de anatomie si fiziologie cu insistare asupra fiziopatologiei articulațieie coxo-femurale.

Pentru stabilirea unui model tridimensional al osului s-au evidentiat elementele de geometrie a osului femur. Elementele de biomecanica permit determinarea unei forme optime a implantului de sold.

In cadrul studiului s-au prezentat tipurile de proteze de sold existente pe plan mondial.

Compozitia chimică, ca si design-ul protezei pot varia de la un model la altul.

Alegerea protezei trebuie să se bazeze pe cunoaşterea aprofundată a implicațiilor biomecanice și de biocompatibilitate pe care le ridică decimentarea, uzura şi alte posibile efecte legate de forma protezei sau de calitatea materialelor din care ea este manufacturată.

Fiecare proteză îşi are avantajele şi dezavantajele ei. Problema este de a alege tipul de proteza care se poate substitui mai bine biomecanicii complexe a articulaţiei şoldului şi care se poate adapta mai bine particularităţilor morfofuncţionale ale cazului în speţă.

O proteză trebuie să realizeze următoarele deziderate:

- O rezistenţă adecvată pentru a suporta solicitările repetate ale greutății corpului pe toată durata funcționării, fără fracturi de oboseală ale componentelor ei;
- Frecare redusă între suprafeţele articulare;
- Rezistenţă mare la uzură;
- Fixare solidă şi durabilă la nivelul osului;
- Rezistenţă la coroziune sau degrdare în mediul ostil al corpului uman;
- Compatibilitate biologică bună;
- Tehnologie de fabricație simplă și ieftină.

Endopotezele de sold pot fi partiale sau totale. De asemenea ele pot fi cimentate sau necimentate.

Materialele utilizate pentru confectionarea protezelor au trei caracteristici principale:

1.Biocompatibilitatea (buna toleranta a organismului uman)

2.Rezistenta la coroziune

3.Proprietatile mecanice de rezistenta la frecare, torsiune, presiune, etc

In general, protezele sunt alcatuite din mai multe materiale care urmeaza sa se articuleze intre ele prin intermediul unor forte de frecare.

In cadrul studiului s-a prezentat situatia pe plan national si international de realizare ale unor implanturi de sold prin tehnologii clasice si respectand tipodimensiunile standardizate pe plan mondial.

Pentru conservarea tesutului osos sanatos e necesara realizarea unei proteze dedicata dimensiunilor anatomice ale fiecarui pacient care sa raspunda si cerintelor de rezistenta.

În România există preocupări atât în domeniul vizualizării şi modelării datelor imagistice medicale cât si în domeniul biomecanic.

Scopul cercetărilor biomecanice este studiul mecanic cu element finit al interacțiunii os - element de protezare, actiunea unor forțe externe asupra oaselor şi articulaţiilor, studii de tribologie. Ele folosesc de regulă aplicaţii software comerciale de tip Computer Aided Design, utilizând modele virtuale de oase umane preluate din colecții disponibile în mediile de cercetare.

Pe plan mondial sunt preocupari de realizare a implantelor atat prin tehnologii clasice cat si prin tehnologii noi de sinterizare cu laser a pulberilor.

Realizatorii de masini de prelucrare cu laser au trecut la sinterizarea pulberilor de titan compatibile cu dispozitivele medicale.

Din punct de vedere al realizarii softului de imagistica medicala care sa reconstitue osul 3D din tomografii se pot enumera proiectele de cercetare internatională:

- Proiectul international PROMETEO
- Proiectul Titanium Bone Implants
- Proiectul HipOP

In cadrul lucrarii s-au prezentat software comerciale folosite in imagistica medicala. Acestea sunt:

- 3D-DOCTOR
- ScanIP Software
- Modulul ScanFE
- Modulul ScanCAD

S-au prezentat de asemenea programe comeciale de CAD-CAM-FEA precum:

- SolidWorks
- CATIA
- ANSYS

Pentru prelucrarea implanturilor de sold prin tehnologii noi in cadrul studiului s-a prezentat procedeul tehnologic de realizare din pulberi metalice prin sinterizare cu laser.

## **3. Domeniul abordat**

Progresul tehnologic continuu din ultimele decenii si mai ales din ultimii ani a avut si are un impact incontestabil asupra medicinii. Protocoalele managementului medical s-au modificat mult in majoritatea afectiunilor in raport cu tehnicile diagnostice si terapeutice moderne, bazate pe o aparatura din ce in ce mai complexa, pe o variata gama de proteze si implanturi, produsi biotehnologici, grefe de organ. Numeroase acte diagnostice sau terapeutice pot fi digitalizate, telecomandate. Aparitia patologiei cuplului pacient-proteza, pacient – implant, pacient –grefa tisulara, afectiunile clasice si-au schimbat nu numai standardele de ingrijire ci si tabloul clinic obisniut.

Artroplastia totala de sold este o optiune pentru aproape toti pacientii cu afectiuni ale soldului cauzatoare de disconfort cronic si impotenta functionala marcata cum ar fi: coxartroza, artrita reumatoida, necroza avasculara, fracturi, tumori, boala Paget sau spondilita anchilopoetica.

Noile tehnologii privitoare la tipul de implant, alaturi de progresul tehnicilor chirurgicale, au dus la diminuarea riscului operator si la imbunatatirea rezultatelor pe termen lung dupa artroplastia totala de sold.

Artroplastia reprezinta inlocuirea articulatiilor ireversibil deteriorate utilizand endoproteze confectionate din diferite materiale. Este o problema de mare interes medical si social. Din experienta clinica s-a dedus necesitatea unei mai bune adaptari a formei protezei in special la forma femurului, intrucat destul de frecvent forma protezei nu urmeaza curburile femurului. Apare astfel conflictul mecanic ce poate duce la subtierea sau chiar fractura corticalei si, in consecinta, la intarzierea mobilizarii pacientului, deci a reinsertiei sale socio-profesionale.

Elementul original al acestui proiect consta in studierea corelatiei ce trebuie realizate intre forma canalului femural, evaluata prin metode imagistice moderne, si forma protezei. Astfel se va obtine o protezare cu o compatibilitate mecanica cat mai aproape de cea fiziologica, cu o adaptarea optima a protezei la osul in care este implantata, permitand recuperarea precoce a pacientului din punct de vedere fizic, psihic si social.

Protezarea soldului a parcurs mai multe etape, corespunzatoare nivelului de dezvoltare atat al cunostintelor medicale, de anatomie si biomecanica, dar si al cunostintelor tehnice, referitoare la rezistenta materialelor, frecare, dupa care a urmat constituirea domeniului cunostintelor " de granita" referitoare la reactia biologica la implant si la modul cum aceasta influenteaza evolutia acestuia in timp.

Initial, protezarea femurului s-a efectuat cu componente monobloc, ce inlocuiau capul si o portiune din colul femural, fiind inserate in diafiza. Intrucat, odata cu aparitia deteriorarii reactive a cotilului ( cotiloidita) inlocuirea articulatiei soldului prin artroplastie totala necesita, ca prim timp, extragerea protezei, si cum aceasta ducea destul de frecvent la fractura diafizei, s-a trecut de la componentele monobloc la cele modulare, in care inlocuirea componentei femurale se realizeaza utilizand doua "piese" ce se cupleaza:

- piesa femurala ( stem)

- capul . Este de mentionat faptul ca designul piesei femurale permite, la implantele moderne, reglarea ( prin existenta de componente cu diverse dimensiuni) a 2 elemente esentiale pentru arhitectonica protezei: lungimea colului femural ( intre " scurt" si " XL") si "offset-ul", adica departarea femurului fata de linia mediana.

La ora actuala, artroplastia totala a soldului se realizeaza pe principiul componentelor modulare, atat pentru piesa femurala ( stem) cat si pentru cea cotiloidiana, dar la toate protezele, piesa femurala are o portiune metafizara si o portiune distala, ale caror axe sunt coliniare.

In acelasi timp, este cunoscut faptul ca , in plan sagital, diafiza femurului descrie o curbura fiziologica, cu puternice caracteristici individuale; de asemenea particulare fiecarui individ sunt grosimea corticalei si forma neregulata a canalului femural, ce poate prezenta zone cu sectiuni variabile.

Implantarea protezelor presupune crearea unui locas " standard" cu ajutorul frezelor si raspelor. Crearea locasului protezei are doua puncte " nevralgice" :

- 1. in plan frontal, exista tendinta de varizare a protezei, cand este suprasolicitata corticala externa, sau de valgizare a protezei, cand varful stem-ului atinge corticala interna pe care o poate perfora
- 2. in plan sagital, varful protezei poate atinge fie corticala posterioara, fie pe cea anterioara. Prima situatie apare mai frecvent pe calea laterala de abord, cand , coapsa fiind in adductie, raspa cu care se roreaza femurul este distantata de planul corpului, datorita pozitiei pacientului pe masa.

In toate aceste cazuri nu exista nici o modalitate, in cadrul instrumentarelor existente la ora actuala, de a adapta proteza cu sectiune plana la o curbura, in asa fel incat exista zone in care coada protezei ( piesa femurala) poate fi tangenta la una dintre corticale, de obicei la cea posterioara, si poate avea tendinta de a o perfora pe cea anterioara, din acest motiv, corticala poserioara " impingand realmente varful cozii spre corticala anterioara.

Aceste este motivul pentru care la pozitionarea protezei este necesar fie controlul radiologic repetat, fie , de preferat, utilizarea sistemelor de navigatie

In ultimii 10 ani, tehnicile de vizualizare si modelare tri-dimensionala a datelor furnizate de imagistica medicala, completate cu tehnologiile de Prototipare Rapida au condus la imbunatatiri importante ale serviciilor medicale oferite pacientilor, in domenii ca: vizualizarea (si prototiparea) organelor interne sau a structurii osoase in scopul pregatirii actului chirurgical, proiectarea implanturilor si producerea protezelor.

Succesul acestor tehnici depinde intr-o masura foarte importanta de performanta procesului de modelare a datelor medicale. Acesta este, in mare, alcatuit din trei parti:

achizitia datelor – de regula, imagini CT(Computed Tomography) sau MRI (Magnetic Resonance Imaging),

prelucrarea si analiza imaginilor,

generarea modelului geometric tri-dimensional (software) al partii anatomice examinate.

Modelul trebuie sa fie suficient de detaliat pentru a putea fi transmis unui dispozitiv de Prototipare Rapida, fiind necesare metode matematice avansate pentru rafinarea modelului geometric rezultat din datele achizitionate.

Dispozitivele de Prototipare Rapida produc obiecte solide cu forme oricat de complexe, plecand de la descrierea lor produsa de calculator. Formatul standard al datelor de intrare acceptat de astfel de dispozitive este STL (Standard Triangulation Language) dar sunt utilizate si alte formate. Dispozitivele de Prototipare Rapida construiesc obiectele prin adaugarea de straturi de material succesive. Tehnologiile uzuale sunt: FDM (Fused Deposition Modelling), SLA (Stereolithography), SLS (Selective Laser Sintering).

In prezent, pe plan international, exista un interes crescand pentru imbunatatirea si extinderea acestor tehnici in practica medicala, ele fiind obiectul unor colaborari intre universitati, unitati medicale si de cercetare.

Prin acest proiect ne propunem sa imbunatatim cunostintele actuale referitoare, in primul rand la caracteristicile individuale ale femurului proximal, si anume: calitatea osului metafizar si raportul spongie/ corticala la acest nivel, ceea ce va influenta stabilitatea insertiei protezei in aceasta zona, grosimea corticalei diafizei femurale si modul cum aceasta variaza la nivelul femurului proximal, aspectul canalului femural din punct de vedere al formei si diametrelor interioare, pornind de la metafiza si trecand dincole de curbura, pana la un nivel care sa asigure o buna insertie a protezei, fara efect de " balansoar".

De asemenea, proiectul isi propune sa analizeze modalitatea in care protezele actuale sunt adaptate formei femurului proximal, aceasta adaptare fiind una dintre elementele ce influenteaza stabilitatea protezei.

 Prin reconstructia software a formei femurului proximal, proiectul isi propune sa elaboreze un model care sa realizeze dezideratul complex al congruentei protezei cu femurului proximal, cu sacrificiu osos minim.

Aplicatiile software realizate in cadrul proiectului, in special aplicatia de modelare si vizualizare tridimensionala, vor permite studierea osului femural proximal pe o cazuistica bogata si fara "atingerea pacientului".

Prin urmare, obiectivul general al acestui proiect este cresterea calitatii vietii pacientilor cu artroplastie totala de sold prin reinsertia socio-profesionala precoce, posibila datorita imbunatatirii congruentei protezei cu osul.

## **3.1 Elemente de anatomie** ş**i fiziologie , puncte de reper si linii utilizate in evaluarea atroplastiei soldului**

Articulatia soldului ( denumirea ortopedica este ARTICULATIA COXO-FEMURALA) este alcatuita din :

- suprafetele osoase- capul femoral si acetabulul ( cotilul) parte componenta a osului coxal , de forma concave.
- Capsula articulara si ligamentele, fara interes pentru subiectul nostru.

In cele ce urmeaza vom detalia datele privind structurile osoase. Acetabulul are forma complementara capului femoral. De interes pentru subiectul nostrum sunt doua puncte :

- Marginea supero-externa a acetabulului ,si

Marginea infero-interna. Cele doua puncte determina AXUL COTILULUI ( acetabulului).

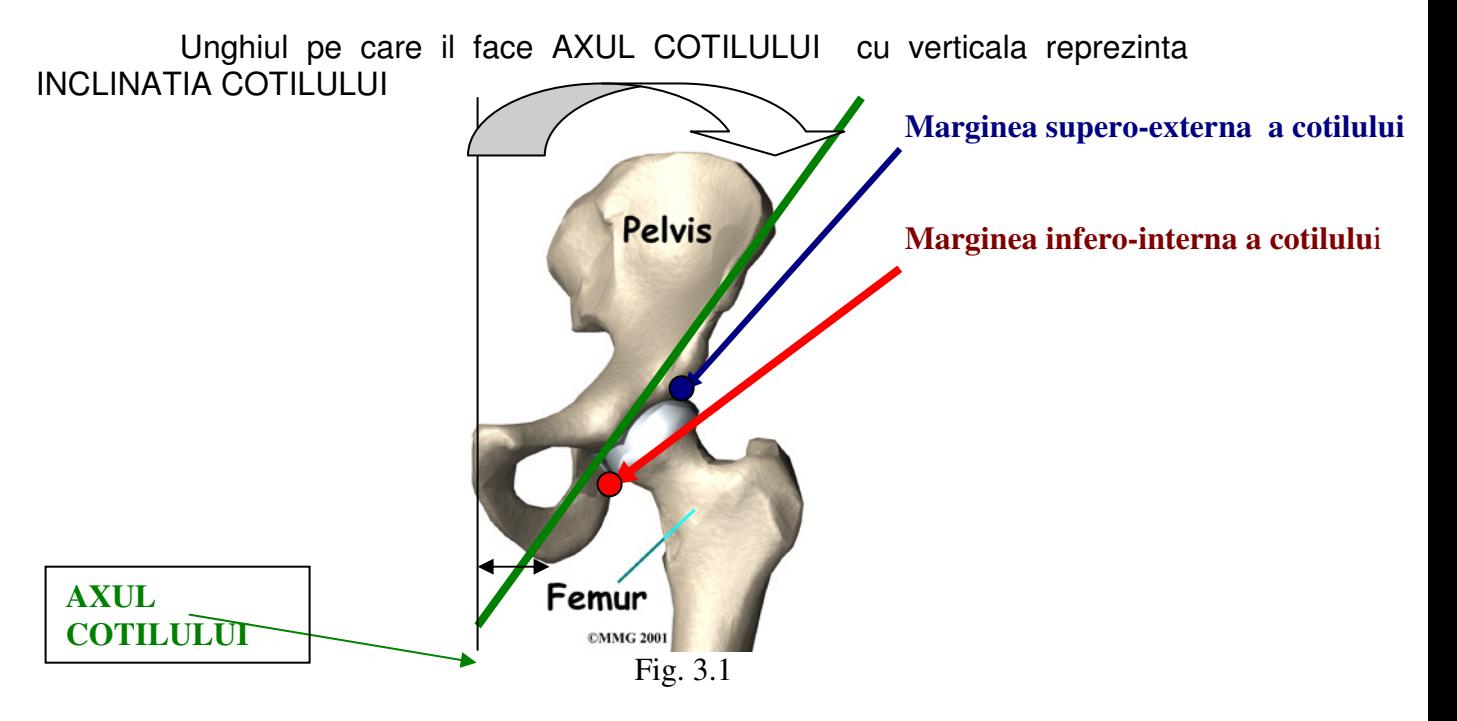

Capul femural este parte componenta a FEMURULUI PROXIMAL ( proximal este un termen uzual in medicina, care reprezinta, in traducere libera, apropiat"- deci partile unui segment care sunt apropiate de originea segmentului respective sau de linia mediana a corpului se numesc proximale, cele care sunt mai indepartate, se numesc DISTALE. De exemplu, partea femurului care este apropiata de bazin se numeste PROXIMALA, cea care este apropiata de genunchi, deci departe de originea membrului inmferior, se numeste DISTALA).

Femurul proximal este alcatuit din:

- capul femural- suparafata hemisferica ( femoral head) FH; centrul hemisferei se numeste CENTRUL CAPULUI FEMURAL
- colul femural ( femoral neck)
- masivul trohanterian ( partea externa). Acesta prezinta doua proeminente: trohanterul mare ( greater trochanter)- GT
- trohanterul mic ( lesser trochanter)- LT

Asadar, colul femoral este zona care face legatura intre capul femoral si masivul trohanterian. Colul femoral, pe sectiune, are forma aproximativ cilindrica.Axul cilindrului se numeste ' AXUL COLULUI FEMURAL ( axa, e acelasi lucru= axis)= FEMORAL NECK AXIS..

Pentru a determina axa colului femoral, se duc doua tangente paralele la corticalele (superioara si inferioara ) colului femoral ( corticala este partea externa a osului. Colul femoral are o corticala superioara, cu convexitatea in jos, inferior si o corticala inferioara, cu convexitatea in sus)

Deci, cele doua tangente paralele delimiteaza un cilindru, iar axul cilindrului este axul colului femoral.

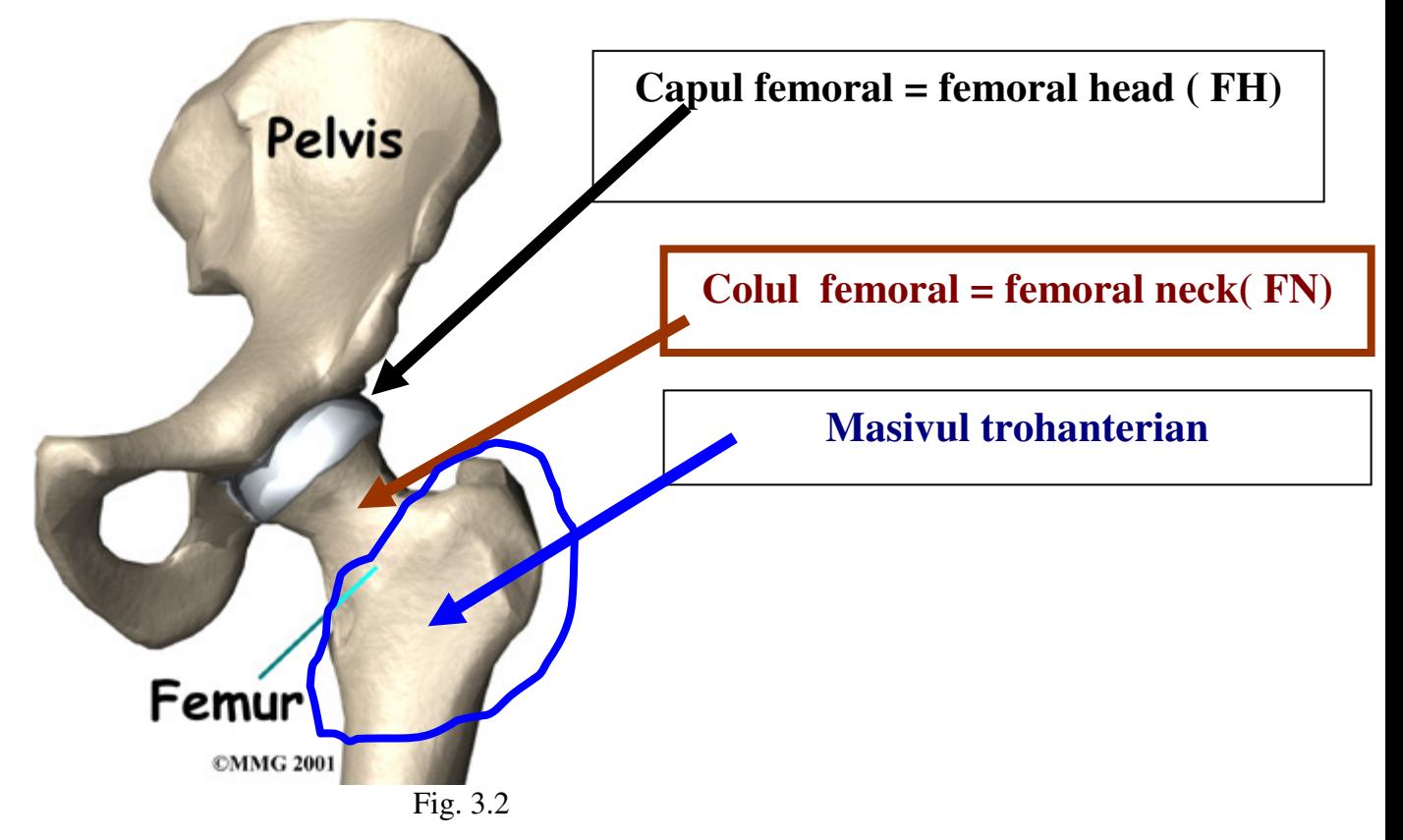

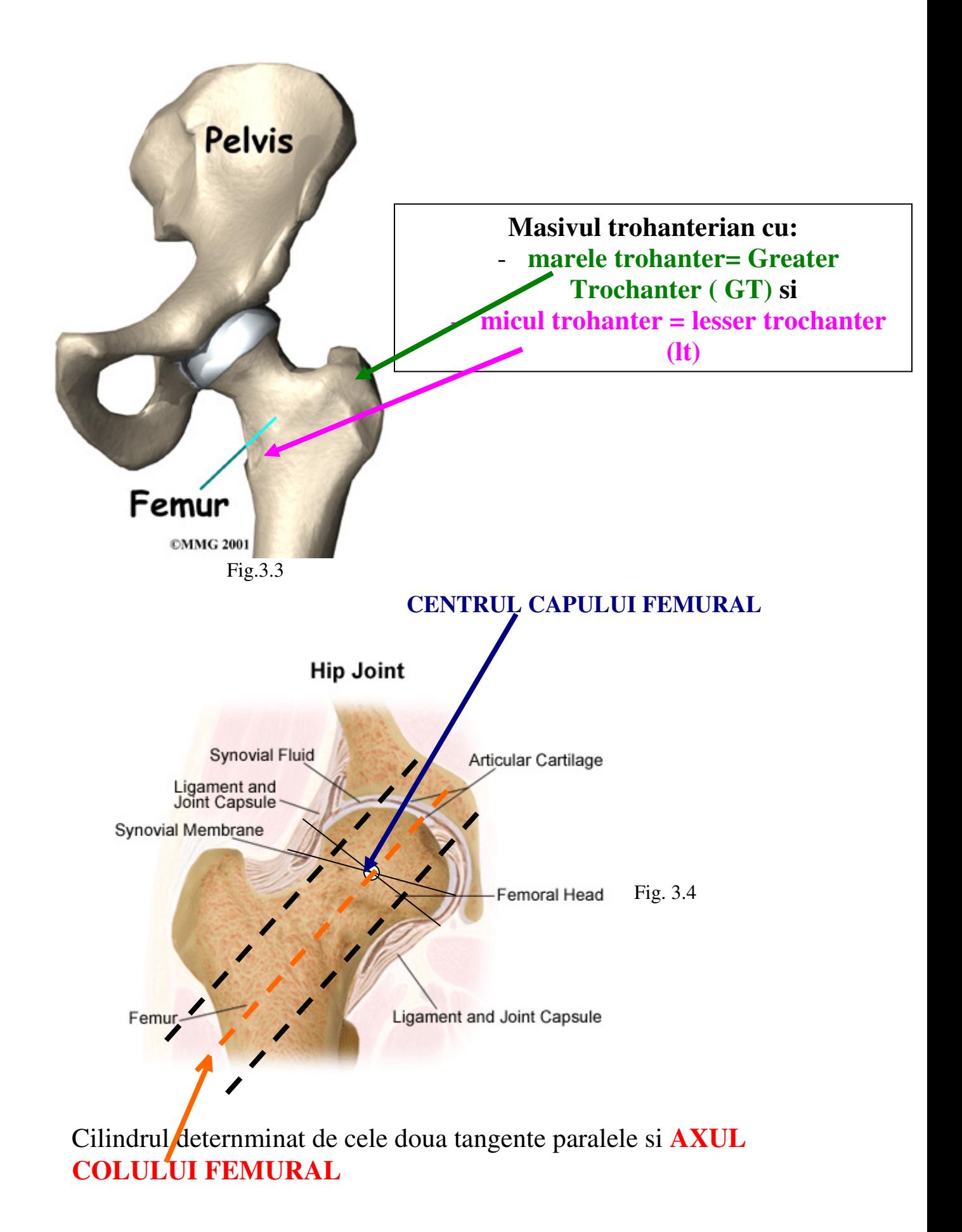

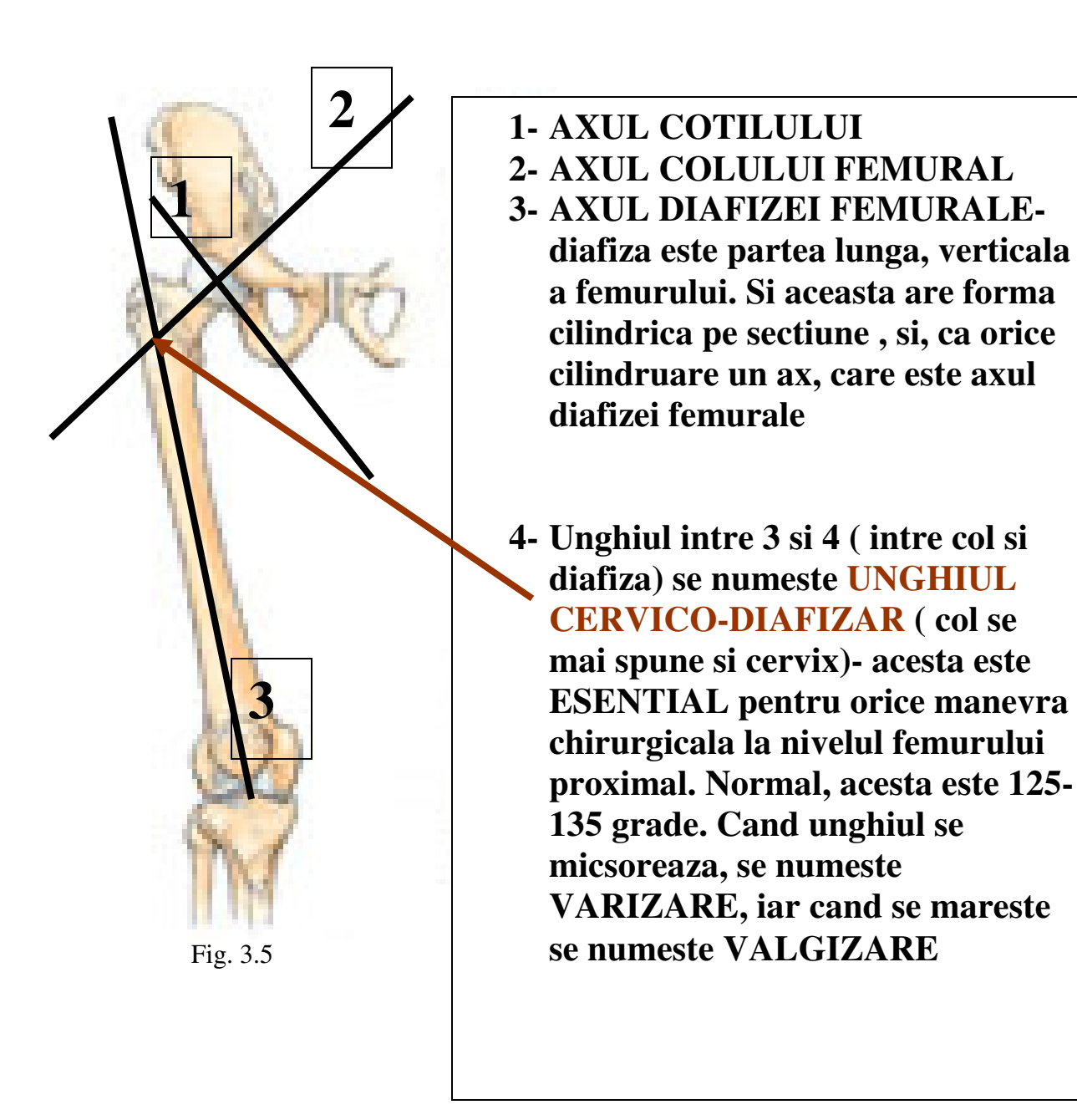

Exista , pentru evaluarea echilibrului bazinului si a egalitatii ( sau inegalitatii )de lungim a membrelor inferioare, o serie de linii care trebuie, daca bazinul este normal, sa fie paralele intre ele, si perpendiculare pe verticala:

4 - LINIA BI-TUBEROZITARA- care trece tangent la tuberozitatile ischiadice- sunt punctele cele mai joase ale oaselor bazinului. In mod normal, LINIA BI-TUBEROZITARA TRECE PRIN TROHANTERELE MICI ( de ambele parti) !!!, aceasta insemnand ca membrele inferioare sunt egale in lungime. Exista cazuri cand , conformational, aceasta linie nu trece prin trohantere, ci mai sus sau maijos, dar trece LA ACELASI NIVEL prin ambele femure, altfel, picioarele sunt inegale. Atunci avem doua lini—una care trece prin micile

trohantere si una care trece tangent la tuberozitati. Acestea, in mod normal, SUNT PARALELE.

5- LINIA BI-SPINOASA- care trece prin spinele iliace antero-superioaresunt punctele palpabile anterior de la nivelul oaselor bazinului

6- LINIA BI-CRESTA- care trece tangent la crestele iliace, punctele palpabile lateral ale oaselor bazinului

7- Linia care uneste centrele capetelor femurale.

TOATE ACESTE LINII, IN MOD NORMAL, SUNT PARALELE.

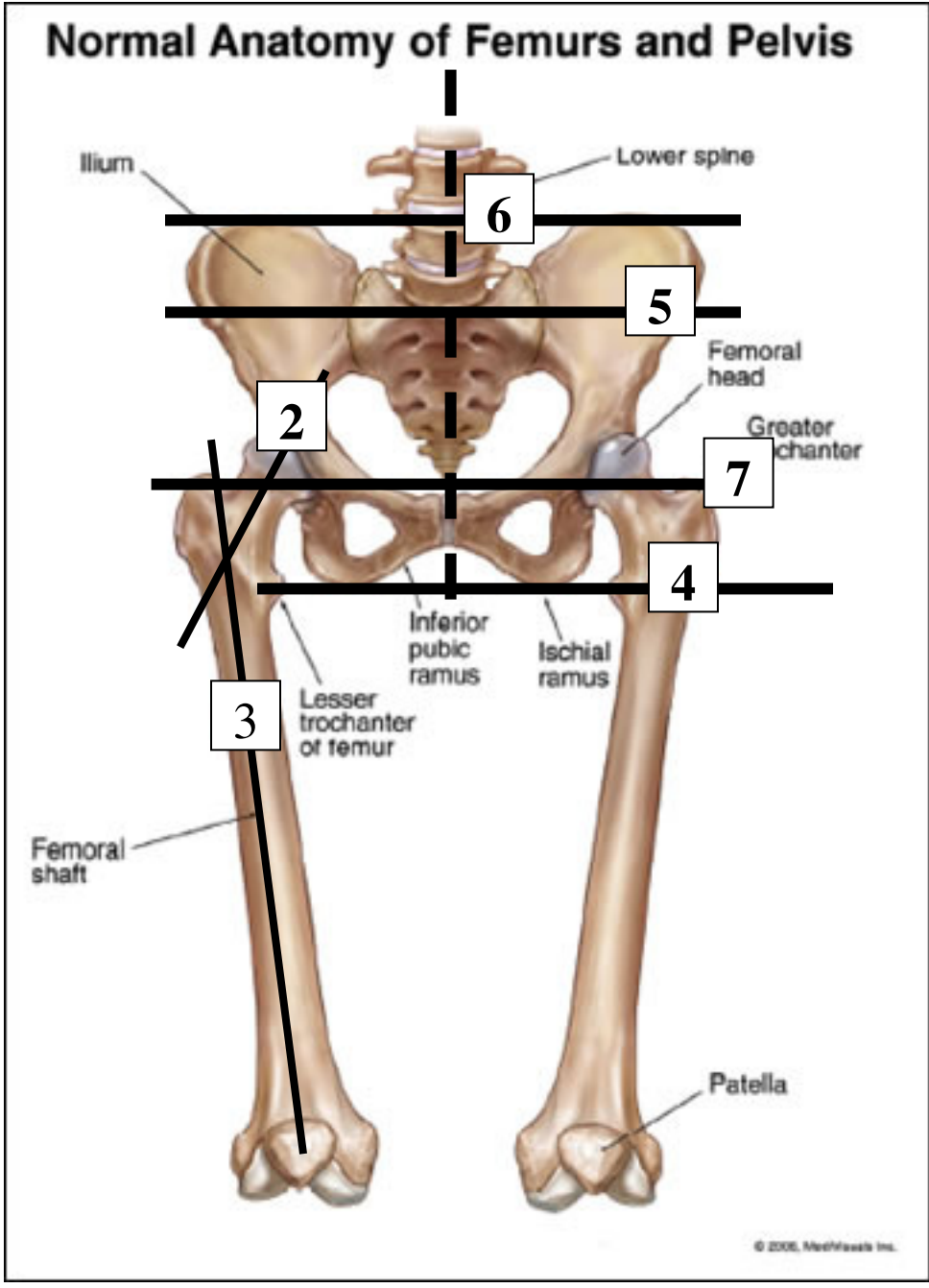

Fig. 3.6

Aceleasi repere se evidentiaza si pe radiografii. Aceastea sunt toate reprezentari antero-posterioare ( de fata, cum spunem noi, anterior view, sau antero-posterior view). De profil ( ( lateral view, cum se spune in literatura), colul femoral este inclinat anterior fata de diafiza, ceea ce se numeste ANTEVERSIE. Unghiul pe care il fac, de profil, **AXA COLULUI** si **AXA DIAFIZEI**, se numeste UNGHI DE ANTEVERSIE, care este in medie de 10 grade. Este foarte important la proteze, intrucat, daca nu se respecta acest unghi, proteza se poate luxa ( iese capul protezei din noul cotil).

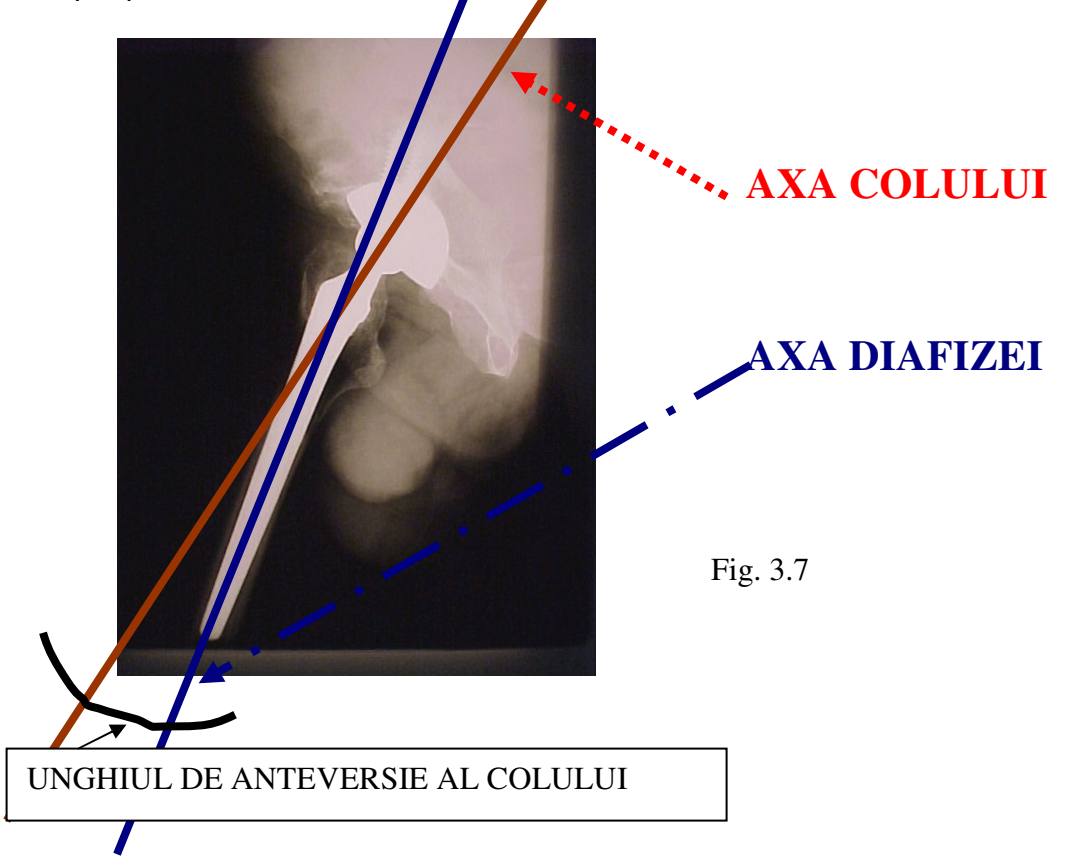

## **Planning-ul preoperator**

Necesita trei radiografii:

- 1) radiografia antero-posterioara (AP) a pelvisului
- 2) radiografia AP a soldului sanatos, contralateral

3) radiografia de profil a soldului bolnav

Planning-ul se face pe radiografia de fata a soldului contralateral, normal. Doar astfel poate fi restaurata biomecanica normala a soldului bolnav (pozitia centrului de rotatie protetic si marimea offset-ului femural).

Cind exista in antecedentele pacientului o fractura-luxatie de acetabul este nevoie si de un CT de sold pentru evaluarea pierderii osoase acetabulare.

Planning-ul permite chirurgului masurarea urmatorilor parametrii:

- marimea componentelor
- anticiparea profunzimii patrunderii componentei femurale in canal
- diferenta de lungime dintre membrele inferioare (ce trebuie corectata)
- nivelul optim de realizare a osteotomiei femurale
- anticiparea pozitiei componentei acetabulare
- stocul osos acetabular si femural

Scopul planning-ului preoperator este acela de a restaura:

- a) centrul de rotatie a soldului in pozitie anatomica
- b) offset-ul femural normal
- c) egalitatea de lungime a membrelor inferioare

#### **LUNGIMEA MEMBRELOR INFERIOARE**

Lungimea membrelor inferioare poate fi masurata radiologic prin 2 metode uzuale:

- diferenta de lungime dintre centrele celor doua capete femurale si linia orizontala de referinta: linia orizontala de referinta este linia trasata prin partea inferioara a tuberozitatilor ischiadice. Sau, poate fi folosita linia orizontala trasa prin partea cea mai distala a «U»-urilor radiologice (aceasta linie este mai sigura decit cea ischiadica). «U»-ul radiologic este o structura anatomica ingusta care are o pozitie verticala si este mai putin afectata de rotatia pelvisului. Apoi se traseaza cite o linie verticala, perpendiculara pe linia orizontala de referinta care trece prin centrul fiecarui cap femural. Diferenta de lungime dintre cele doua linii verticale reprezinta diferenta de lungime dintre membrele inferioare.
- diferenta de lungime dintre doua linii orizontale ce trec prin centrul trohanterelor mici si linia orizontala de referinta: linia orizontala de referinta trece fie distal ischiadic, fie distal de "U"-urile radiologice. Prin centrul fiecarui trohanter mic este trasata o orizontala paralela cu linia orizontala de referinta. Diferenta de distanta dintre cele doua linii orizontale trohanteriene si linia orizontala de referinta, reprezinta diferenta de lungime dintre membrele inferioare.

In final, orice masuratoare rebuie redusa cu 20% (sau inmultita cu 0,8), valoare ce reprezinta marirea anatomiei osoase pe radiografie.

Dincolo de masuratori, clinicianul trebuie sa intrebe intotdeauna pacientul despre felul in care percepe inegalitatea de lungime dintre membrele inferioare.

Cunoasterea acumularilor de tensiuni interne care apar intr-o articulatie atat in cazuri fiziologice cat si in cazuri patologice ne ajuta la proiectarea unui anumit tip de proteza. Biomaterialul din care poate fi realizata proteza trebuie sa absoarba incarcarile de supratensiune si sa le distribuie in mod uniform osului, fara a-l suprasolicita. O suprasolicitare a osului determina in timp o fisura sau chiar fractura la nivelul maxim de acumulari tensionare care se pot agrava pe un suport patologic. Analiza in element finit se poate realiza atat 2D cat si 3D.

Inserarea protezei poate fi simulata pe calculator. Alegerea protezei se va face in functie de parametrii biologici, biomecanici ale pacientului respectiv si de caracteristicile protezei.

Dupa inserarea protezei este ideal sa se efectueze o alta analiza in element finit, introducand datele specifice acestui caz (coeficientul Poisson, modulul de elasticitate ale protezei ) pentru a verifica eficienta implantului.

Prin urmare, pentru a produce o proteza anatomica cu durabilitate cat mai crescuta, este necesar sa urmam cateva etape incepand cu masuratorile Rx si CT, continuind cu recreerea modelului femoral cu ajutorul sistemului CAD, pentru ca in final sa verificam tot cu ajutorul computerului pozitia modelului creat.

Fenomenul de remodelare osoasa reprezinta un factor deosebit de important, datorita caruia interfata implant-os va trebui atent modelata.

Sunt necesare studii ulterioare (analiza numerica) care sa evalueze ansamblul implant-os in cazul protezelor personalizate obtinute prin prototipare.

### **3.2 Elemente de biomecanic**ă

Măsurarea experimentală a fortelor care privesc articulația șoldului protezat arată că acestea sunt mai mici decât cele bazate pe modele analitice.

Davy și colaboratorii [1] au stabilit că forțele exercitate asupra articulației protezate sunt în general de 2,6..2,8 ori greutatea corpului în faza mersului cu sprijin unipodal.

Oricum, în timpul mişcărilor complexe (fugă, saritură, întindere) sarcina exercitată poate fi de până la zece ori greutatea corpului.

De aceea, diferiți factori ca: obezitatea, creșterea activității fizice sunt componente importante care se adaugă la sarcina exercitată pe componenta femurală şi favorizează ruperea tibiei protetice.

Asupra articulației șoldului acționează forțe în plan frontal și sagital. În plan sagital aceste forţe tind să încline coada protezei spre posterior.

Centrul de greutate al corpului se află pe linie mediană, anterior celei de-a doua vertebre sacrate şi este posterior articulaţiei.

Forţele acţionând în aceaşi direcţie cresc când şoldul încărcat este flectat, ca atunci când subiectul se ridică de pe un scaun, la urcatul şi coborâtul scărilor, sau în înclinaţie şi întindere.

Fortele care actionează asupra componentei femurale protetice, atât în plan sagital cât şi frontal, produc asupra ei un efect de torsiune.

Astfel, în timpul ciclului de mers, fortele sunt direcționate contrar capului femural protetic, cu un unghi polar între 15-25°, anterior planului sagital al protezei (fig. 3.8).

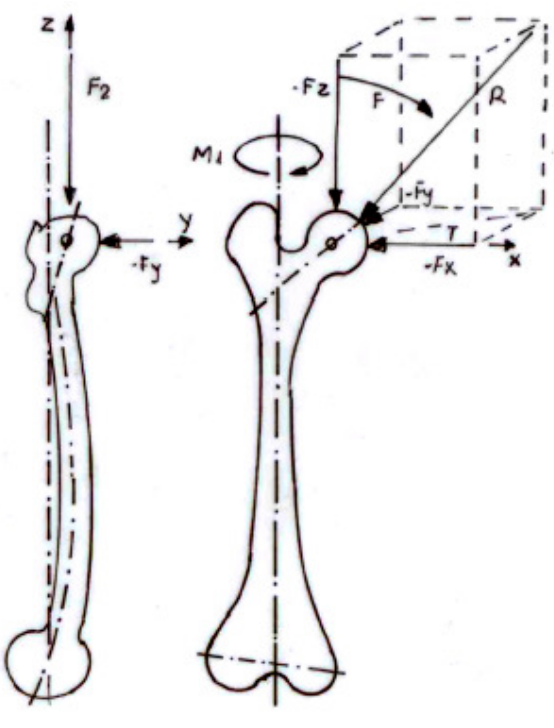

Fig. 3.8

În timpul urcatului scărilor şi îndreptării piciorului care se ridică, forţa rezultată este aplicată într-un punct chiar îndepartat, anterior capului. Din acest motiv, ruptura tijei protetice femurale începe de obicei în partea antero-laterală.

De aceea, în modelarea biomecanică a componentei femurale protetice se urmăreşte cu insistenţă creşterea rezistenţei porţiunii proximale a cozii pentru a umple cât mai bine metafiza şi a creşte astfel stabilitatea torsională a capului femural.

De asemenea, trebuie stiuit că în perioada imediat postoperatorie, componentele femurale implantate trebuie să reziste la forte foarte mari. În consecinţă, în proiectarea şi realizarea tehnologică a protezei se pune un deosebit accent pe asigurarea intraoperator a unei cât mai bune stabilităţi rotationale și axiale a componentei protetice femurale.

Din studiile efectuate rezultă că punctul de presiune maximă, la contactul cap femural-cupă acetabulară, descrie o elipsă, centrul de rotație fiind în centrul geometric al capului femural aproximat cu o sferă . Această mişcare eliptică are un rol deosebit de important în apariţia unei stări de preuzură de la nivelul cupei acetabulare protetice (confecţionată din polietilenă hiperdensă - UHMWPE)

Astfel, desi suprafata cupei nu este alterată, în structura acesteia se observă o slabire a calităţilor mecanice, unidirecţional, prin ruperea legăturilor cristaline pe direcţia de abducţie-adducţie datorată tensiunilor tangenţiale din substrat

Aceste tensiuni interne duc la fisuri în substratul de UHMWPE, urmate de delaminări sau de ciupituri ("pitting"), observate de Bartel [2], deși o mare parte a tribologilor minimalizează rolul uzurii prin oboseală de contact. Acest lucru este perfect explicabil, deoarece testările s-au făcut în condiţii improprii funcţionării unei proteze coxo-femurale (pini de polietilenă pe disc de oţel, luarea în consideraţie numai a mişcării de flexie-extensie, etc).

Bineînţeles că nu se neagă rolul uzurii adezive şi a celei abrazive, însă se poate considera că aceea ce iniţiază aceste două tipuri de uzură este tocmai uzura prin oboseală de contact, care creează condiții abraziunii și adeziunii prin alterarea rugozității și a starii suprafetei.

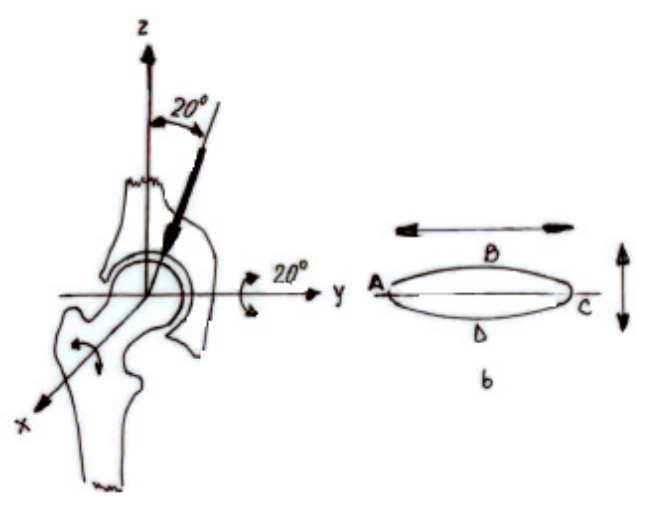

Fig. 3.9

În fig 3.9 sunt reprezentate cele trei axe caracteristice unei articulaţii de şold. Astfel:

- axa X este caracteristică mişcării de abducţie-adducţie,

- axa Y corespunde.mişcării de flexie+extensie şi

- axa Z este cea de rotaţie.

În mers principala axă este flexie extensie ±20 grade, iar la mişcarea de abducție adducție sunt ±5 grade. Mișcarea de rotație se poate neglija. Punctele extreme ale mişcării se găsesc pe o elipsa. Punctul A este cprespunzător flexiei maxime și pe direcția de flexie extensie are viteza zero, iar pe direcția de abducție adductie are viteza maximă B. Punctul C este asemănător punctului A, diferind doar sensul mişcarii, la fel si D cu B.

## **3.3 Tipuri de proteze de** ş**old**

Tipurile de proteze totale de şold s-au înmulţit enorm. Există astăzi cel puţin 60 astfel de tipuri, care încearcă să corespundă cerinţelor unei proteze ideale.

Compozitia chimică, ca si design-ul protezei pot varia de la un model la altul.

Alegerea protezei trebuie să se bazeze pe cunoaşterea aprofundată a implicaţiilor biomecanice şi de biocompatibilitate pe care le ridică decimentarea, uzura şi alte posibile efecte legate de forma protezei sau de calitatea materialelor din care ea este manufacturată.

Fiecare proteză îşi are avantajele şi dezavantajele ei. Problema este de a alege tipul de proteza care se poate substitui mai bine biomecanicii complexe a articulaţiei şoldului şi care se poate adapta mai bine particularităţilor morfofuncţionale ale cazului în speţă.

O proteză trebuie să realizeze următoarele deziderate:

- O rezistenţă adecvată pentru a suporta solicitările repetate ale greutății corpului pe toată durata funcționării, fără fracturi de oboseală ale componentelor ei;
- Frecare redusă între suprafetele articulare;
- Rezistenţă mare la uzură;
- Fixare solidă şi durabilă la nivelul osului;
- Rezistenţă la coroziune sau degrdare în mediul ostil al corpului uman;
- Compatibilitate biologică bună;
- Tehnologie de fabricație simplă și ieftină.

#### **Clasificarea endoprotezelor de sold**

Există mai multe varietăți de astfel de endoproteze, clasificându-se după câteva criterii: proteze parţiale şi totale, în funcţie de partea articulară protezată, şi proteze cimentate şi necimentate, după tipul de fixare osoasă.

#### **Proteze par**ţ**iale**

Sunt numite şi cervicocefalice, deoarece înlocuiesc doar capul şi colul femural, cavitatea acetabulară rămânând ca atare. Acestea sunt de două mari categorii: proteza simplă şi proteza bipolară.

- Proteza simplă are un cap simplu, de o dimensiune corespunzatoare cotilului, cu care se articulează.

- Proteza bipolară este de un tip superior, având un cap complex, format dintr-un blindaj metalic exterior, care intră în contact cu acetabulul, dar şi o componentă internă polietilenică, care se articulează cu extremitatea proximală, sferică, a piesei femurale. Astfel, se obţin 2 poli de mişcare, unul între capul piesei femurale şi cupa de plastic solidara cu blindajul exterior metalic, iar altul intre acesta din urma si cartilajul cotiloidian. Scopul acestei endoproteze este de a reduce fortele de frecare, la care este supus cartilajul acetabular, intarziind astfel aparitia cotiloiditei. Acest tip de proteze sunt adesea propuse pentru tratamentul urmarilor fracturilor de col femural.

Contactul unei componente de metal cu cartilajul articular al cotilului determină uneori uzura secundară a cotilului care poate duce în timp la dureri resimţite în timpul mersului.

În anumite cazuri, poate fi necesara o reinterventie chirurgicala tardiva cu totalizarea protezei pentru a suprima durerile.

#### **Proteze totale**

O proteza este considerata totala daca ambele componente ale articulatiei (femurala si acetabulara) sunt inlocuite. Astfel se inlocuiesc in acelasi timp operator componenta femurala printr-o tija care se termina proximal cu o piesa sferica (bila), iat cotilul este inlocuit de o cupa. Articulatia artificiala dintre cele doua componente sintetice reproduce articulatia naturala, cu frecarea suprafetelor dintre cele doua componente protetice la ficecare miscare a articulatiei.

Acestea au doua componente principale separate, una femurala (metalica) si alta cotiloidiana (polietilenica sau metalica), care se fixeaza osos si se arti-culeaza una cu cealalta; sunt de mai multe varietati: proteza metalpolietilena, metal-metal si protezele speciale.

- Proteza metal-polietilena este cel mai larg utilizata, protezand total articulatia coxofemurala dupa rezectia colului femural si pregatirea canalului medular femural si a acetabulului.

- Proteza metal-metal este practic o proteza de "reacoperire", ca si endoproteza genunchiului; astfel, nu se indeparteaza capul femural, ci doar se pregateste, atat suprafata lui cat si cea a cotilului pentru a fi "acoperite" cu cate o piesa metalica, care se vor articula impreuna.

- Protezele speciale se adreseaza unor situatii deosebite, care impun un tip aparte de endoprotezare (displazia luxanta coxofemurala, tumorile osoase maligne juxtaarticulare).

O enumerare succintă a principalelor probleme pe care le ridică utilizarea unei proteze totale de şold: cinematica protezei, forţele la care este supusă, distribuția tensiunilor la nivelul interfeței os-metal, frecarea, uzura, stabilitatea, proprietăţile mecanice ale materialelor din care este alcătuită, gradul de rugozitate al suprafetei articulare etc.

#### **Proteze cimentate**

Acestea se caracterizeaza prin faptul ca fixarea lor osoasa se face prin intermediul cimentului osos acrilic, fiind de tipul metal-polietilena. Protezele totale de sold cimentate sunt indicate celor peste 65 de ani.

Utilizarea cimentului permite repartitia distribuită a fortelor dintre implant si os. Mai mult, scoaterea materialelor protetice este mai usoara daca este necesara o eventuala reinterventie cu revizia protezei (schimbarea protezei).

Cimentul chirurgical folosit pentru a fixa proteza la os se numeste polimetil-metacrilat de metal (plastic foarte dur, compatibil biologic). şi este o rasina sintetica. Cimentul este introdus in os in stare pastoasa si se solidifica in cateva minute. Fixarea cu ciment a protezei este durabila in timp.

Din pacate, cimentul rezista destul de dificil la granuloamele formate de reactia la corpusculii de uzura eliberati din frecarea dintre piesele protetice.

#### **Proteze necimentate**

Acestea se implanteaza direct la nivel osos, fara ciment, putand fi partiale sau totale. Contentia lor initiala, pana la stabilizarea osoasa definitiva, se realizeaza fie prin impactare (press fit) fie prin insurubare la elementul osos respectiv, femural sau acetabular. Cele totale au componentele metalice, cu o suprafata special prelucrata, poroasa sau acoperita cu hidroxiapatita, pentru a fi "captate" si fixate apoi in timp de catre tesutul osos. Aceasta optiune se bazeaza fenomenul de crestere a osului la suparafata metalului poros protetic, realizand o fixare biologica.

#### **3.4 Materiale utilizate**

Materialele utilizate pentru confectionarea protezelor au trei caracteristici principale:

1.Biocompatibilitatea (buna toleranta a organismului uman)

- 2. Rezistenta la coroziune
- 3. Proprietatile mecanice de rezistenta la frecare, torsiune, presiune, etc

In general, protezele sunt alcatuite din mai multe materiale care urmeaza sa se articuleze intre ele prin intermediul unor forte de frecare.

#### **Polimeri**

Polimerii sunt materiale a caror caracteristica comuna provine din polimerizarea unui element de baza cum ar fi, de exemplu, polietilena. Polietilena (macromolecula termoplastica), este componenta clasica a cupelor cotiloidiene pentru protezele de sold.

Uzura protezei este dependenta de coeficientii de frecare ai materialelor, deci este necesar sa se obtina forte de frecare cat mai mici. Cuplul de frecare clasic este constituit de polietilena-aliaje metalice. Alte cupluri de frictiune sunt posibile: ceramica ceramica, metal-metal, ceramica-polietilena, etc.

#### **Ceramica**

Protezele de sold din ceramica sunt elemente solide neorganice si nemetalice. Ceramicele cele mai frecvent utilizate in ortopedie sunt alumina si zirconiul. Fabricarea zirconiului necesita o tehnologie complexa.

Două ceramici obişnuite pentru aplicaţiile dentare şi pentru protezele şold sunt alumina şi hidroxiapatia.

Alumina (Al<sub>2</sub>O<sub>3</sub>) are o rezistență excelentă la coroziune, o biocompatibilitate bună, rezistenţă înaltă, precum şi o bună rezistenţă la uzură. Se foloseşte de peste 20 de ani în chirurgia ortopedică.

Hidroxiapatita (HAp) este o ceramică pe bază de fosfat de calciu şi este, de asemenea, folosită de peste 20 de ani în medicină şi stomatologie.

Hidroxiapatita preparată comercial este biocompatibilă, iar biodegradabilitatea este absentă sau limitată(pe o durată de câţiva ani).

Biomaterialul ceramic compozit trebuie să îmbine proprietățile mecanice ale aluminei cu comportamentul biocompatibil al hidroxiapatitei.

Alumina adaugată în diferite procente conferă biomaterialului o rezistenţă mecanică bună care corelată cu compatibilitatea ridicată a hidroxiapatitei duce la obţinerea unui biocompozit utilizabil pe scară largă în medicină.

#### **Aliaje de o**ţ**el inoxodabil**

Pentru confectionarea protezelor se folosesc aliajele de otel inoxidabil (inox si cobalt crom) si aliajele pe baza de titan si nichel-titan (Fig.3.10).

Tija femurala de otel inoxidabil sau de titan poate fi "monobloc" sau se articulează cu o sfera cu compozitie chimica diferita de a tijei (aliaj cobalt crom, alumina), aleasa pentru proprietatile sale (rezistenta la frecare, rezistenta la uzura).

Pentru pacientii tineri se poate folosi si proteza metal-metal de resurfatare. Designul protezei metal-metal de tip Birmingham Hip Resurfacing - BHR a fost realizat in 1989 si este pusa in practica din februarie 1991, avand deci un timp de urmarire de 13 ani.

Fabricarea protezei BHR este rezultatul unui inalt nivel tehnologic, materialul continand un aliaj CrCoC cu o cantitate mare de carbon. Acest aliaj permite producerea unor componente metalice foarte subtiri, ceea ce inseamna ca rezectia osului necesara implantarii protezei este minima.

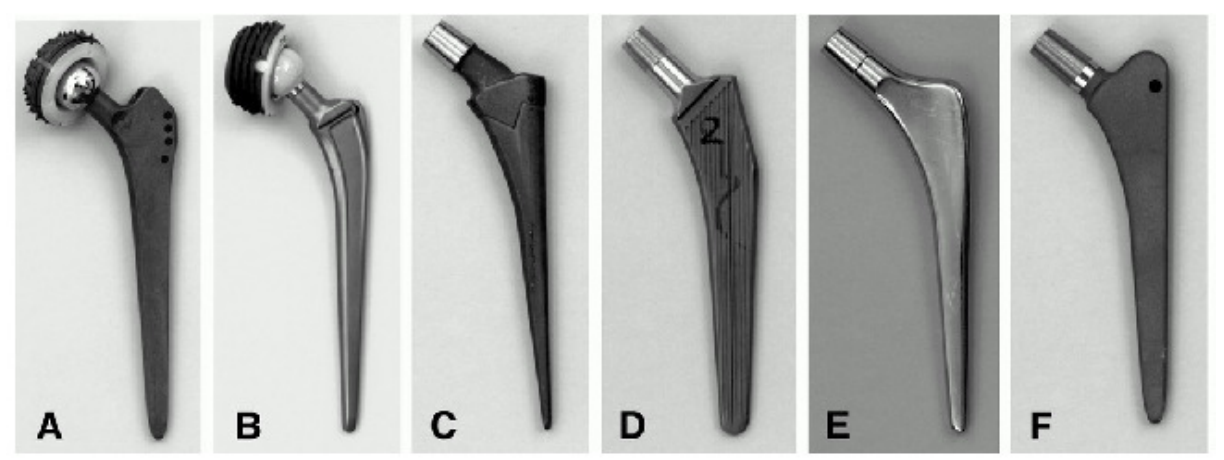

Fig.3.10 Tipuri proteze si materialele din care sunt realizate

A Sulzer Medica - Allo Pro Ti-Al-Nb 920206-4 titanium

B Sulzer Medica - Allo Pro A 907 257 steel.

C Stratec Medical Proxilock FT Mat 190 5832-3 titanium

D Stratec Medical Manistream Müller Mat 190 5832-9 steel

E Stratec Medical Manistream 30 Mat 130 5832-9 steel F Stratec Medical PPF Mat 5832-3 titanium.

Cele doua componente protetice, acetabulara si femurala, au o congruenta perfecta, iar cea acetabulara este acoperita cu hidroxiapatita, permitand integrarea ei in os.

Componenta metalica femurala este cimentata pe capul femural, dupa ce acesta a fost curatat de cartilaj si osul necrotic. Cimentul asigura un suport solid protezei, iar tija scurta mentine cupa femurala intr-o pozitie corecta de valg.

Spre deosebire de proteza totala de sold conventionala, proteza metalmetal BHR prezinta urmatoarele avantaje: rezectia osoasa este minima; mobilitate mai mare a soldului, rezistenta mai mare la uzura, risc minim de luxatie; componenta acetabulara este acoperita cu hidroxiapatita, ceea ce permite integrarea ei in os,incarcarea femurala este normala, fara riscul decimentarii.

#### **4. Modelarea asistata de calculator a implanturilor osoase**

Cum nevoia unor implanturi osoase personalizate este tot mai resimtita, tehnici ce implica modelarea asistata de calculator sunt in continua dezvoltare. Printre principalele probleme identificate, care duc la nevoia automatizarii acestui process de realizare a implanturilor [55], se mentioneaza timpul indelungat necesar pentru interpretarea radiografiilor pacientilor, crearea prototipurilor de implanturi si aprobarea acestora de catre medici. De multe ori, pentru a ajunge la forma finala a implantului, acesti pasi trebuie repetati. De asemenea, personalizarea unui implant pentru a se potrivi cu anatomia pacientului necesita ca operatorul respectiv sa aiba cunostinte referitor aspectele mecanice ale implantului si la procesul de fabricatie. Si cum acest process este elaborat si necesita o perioada de timp destul de lunga, aplicarea lui pentru orice pacient este vazuta ca fiind neprofitabila. Astfel, pentru a se eficientiza procesul de fabricatie, prototipizarea implantului este realizata cu tehnologia CAD, pornind de la seturi de imagini cu radiografiile pacientului.

In general, metoda de a obtine implanturi osoase personalizate se bazeaza pe un set de imagini ce contin radiografii ale zonei de interes. Pornind de la acest set se urmareste modelarea unui implant care sa se potriveasca cu osul sau cartilajul sanatos si astfel implantul sa fie individualizat per pacient. Acest proces se bazeaza pe utilizarea unor pachete de aplicatii software ce incearca usurarea procesului de modelare si producere a implanturilor. Un exemplu il prezinta tehnologia iFit [56] care este folosita in principal pentru realizarea implanturilor de genunchi. Folosind iFit, procesul de modelare incepe cu obtinerea setului de date, ce poate fi facuta folosind tehnologiile disponibile. Apoi, aplicatia genereaza modelul 3D specific al genunchiului pacientului. Primul

pas este obtinerea conturului exterior al osului, care este apoi importat intr-o aplicatie CAD. Pornind de la acest model se poate determina tipul si marimea zonei afectate si se construieste un implant care sa corecteze deformitatea. Modelul 3D al implantului este apoi corectat iar datele obtinute vor fi transformate in modelul fizic ce va fi in conformitate cu anatomia pacientului. Pana recent, procesul de modelare era unul manual, realizat de o companie specializata in efectuarea protezelor personalizate [57]. Acest caz este des intalnit, atat in obtinerea unei proteze pentru sold, cat si umar, cot, genunchi. In continuare, vom prezenta metodele de obtinere a acestora in cazurile in care au fost folosite sisteme CAD (Computer Aided Design).

 Pentru cazul mai general, al modelarii sau analizei articulatiilor unui pacient, a fost dezvoltata aplicatia MedEdit [58], ce este folosita in modelarea biomecanica a articulatiilor afectate. Pe langa precizia crescuta se permit si analize preoperatorii pentru testarea virtuala a diverselor strategii ce pot fi urmate in operatia propriu-zisa. Aplicatia primeste ca date de intrare scanari pe care le converteste apoi intr-un model tridimensional (aceasta este posibil pentru ca tesutul osos poate fi identificat prin aplicarea unei valori de separatie). In continuare se creeaza modelul mecanic asociinduse elementelor geometrice caracteristici fizice (duritate, rezistenta la rupere, torsiune, etc). Odata ce acest model este obtinut medicul poate actiona (virtual) asupra lui. Poate efectua diverse operatii specifice unei operatii (gauriri, inserarea de suruburi, legarea a 2 bucati rupte de os, etc).

Realizarea modelului presupune parcurgerea unor etape clar delimitate. MedEdit urmeaza aceasta delimitare folosind o abordare modulara. Prima etapa presupunea identificarea tesutului osos dintr-o scanare. Abordarea folosita functioneaza chiar si in cazul in care tesutul osos este asemanator cu cel inconjurator si presupune un control minim din partea utilizatorului (in situatiile unde segmentarea automata esueaza se cer cateva puncte de test). Informatiile astfel obtinute sunt folosite pentru crearea unui model tridimensional. In prima etapa se extrage suprafata iar apoi se executa o simplificare ce elimina toate detaliile redundante. Ultimul pas reprezinta interactiunea propriu-zisa intre modelul prezentat de catre program si operatorul uman. Diverse operatii tipic medicale pot fi executate asupra structurii (inserari de suruburi, sudari de oase). Dificultatile apar la adaugarea implanturilor pentru ca rezultatele simularilor devin neconforme cu realitatea Dezavantajul principal al acestei aplicatii este faptul ca etapele de extragere a modelului nu sunt complet automatizate, in anumite situatii fiind inca necesara interventia umana.

Modelarea asistata de calculator poate fi folosita cu succes si in simularea introducerii unui implant intr-o articulatie [59]. Pentru derularea experimentelor se pot folosi date experimentale obtinute din scanarea detaliata a unor animale de laborator. In urma acestor scanari se obtin imagini bidimensionale ale structurii osoase ce pot fi analizate si prelucrate astfel incat sa se obtina o reprezentare tridimensionala a regiunii studiate. Algoritmul utilizat foloseste o prelucrare adaptiva, se utilizeaza la prelucrarea fiecarei noi imagini volumul obtinut anterior.

Fiecare unitate de volum (voxel) va fi testata pentru a vedea daca este conectata de unitatile determinate anterior. In functie de rezultat se updateaza voxelii deja calculati. Procedura este costisitoare din punct de vedere al calcului astfel incat se recurge la diverse strategii ajutatoare. Dificultatile intalnite au fost relativ la modelarea implantului, in special la analiza imaginilor ce contin materiale poroase (se obtine un model cu foarte multe asperitati ce au trebuit sa fie manual rafinate prin modificarea conturului). In final, au fost facute comparatii intre rezultate simularilor si masuratorile practice. In cazul folosirii de substante opace in constructia protezei. rezultatele sunt in general bune aproximari (se observa o supraestimare datorata faptului ca s-au facut niste presupuneri simplificatoare). Rezultate adecvate au fost de asemenea raportate de autori si in cazul folosirii de materiale poroase.

#### **4.1. Modelarea implanturilor pentru sold**

 Pentru obtinerea unui model tridimensional in cazul unui implant de sold se urmareste in general achizitionarea unor radiografii ale articulatiei pacientului, sau al unui set de imagini CT. Fiecare dintre ele prezinta avantaje si dezavantaje specifice (criterii ce tin de cost, erori de geometrie si contrast, cantitatea de radiatii primite de organism, etc) [60]. Cel mai important astpect in construirea unei proteze pentru sold este dimensionarea exacta astfel incat suprafata de contact cu femurul sa nu produca deplasari nedorite. Metoda bazata pe scanari succesive ale incheieturii pacientului consta in obtinerea modelului 3D din imagini CT. Aceste imagini sunt avantajoase pentru ca pozitiile structurilor anatomice relativ la corpul uman sunt corecte iar rezolutia imaginilor este foarte buna, dar prezinta si dezavantajul ca pot exista erori geometrice sau de constrast, si sunt destul de greu de obtinut. In schimb, radiografiile sunt usor de realizat, dar au erori mult mai mari decat cele gasite in imaginile CT. Pornind de la acest set de imagini, se poate obtine un model 3D al implantului astfel: pe baza imaginilor, se delimiteaza conturul implantului, dar in mod manual. Apoi se foloseste un soft precum AUTOCAD pentru a obtine modelul 3D. Pentru a reduce erorile, masuratorile trebuie reluate de mai multe ori, rezultand intr-un proces indelungat si repetat de-a lungul a mai multe zile. Modul in care a fost construit implantul este acelasi, atat pentru imaginile CT cat si pentru radiografii, iar modelele implantului sunt foarte asemanatoare.

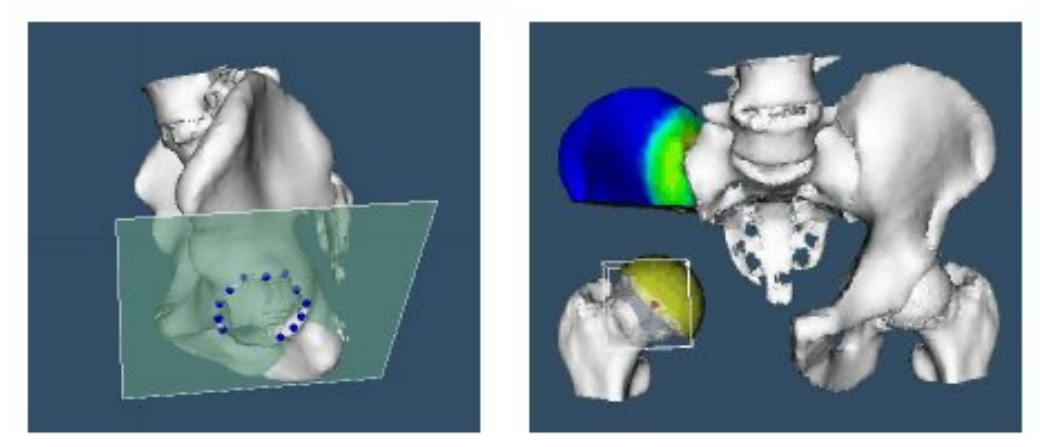

Fig 4.1. Planificarea inserarii unei proteze cu ajutorul aplicatiei VIRTOPS [61].

In cazul operatiilor pentru introducerea implanturilor, pe langa construirea implantului propriu-zis, este necesar si un sistem de planificare virtuala [61]. Un astfel de exemplu este VIRTOPS [61]. Pentru a vizualiza structura osului pacientului, si a estima cat de extinsa este tumoarea se efectueaza o analiza a imaginilor CT si MR, care este combinata apoi cu functii speciale pentru interactiune 3D, cu scopul de a optimiza pozitia si geometria implanturilor. Astfel, timpul necesar pentru planificarea si constructia protezei poate fi redus semnificativ, si design-ul protezei este posibil fara nevoia de a construi un prototip fizic. Procedura de planificare virtuala este bazata pe modelele 3D ale structurii osoase si a tumorii din soldul pacientului. Dupa generarea modelelor, operatia este simulata intr-un mediu virtual si dupa efectuarea acesteia se incearca modelarea si plasarea implantului. Modelul 3D al implantului este construit in mai multi pasi: prototipurile standard sunt disponibile ca modele 3D in aplicatie. Pornind de la acestea, se pot modifica o serie de parametri, in mod interactiv, pentru a genera implanturile individuale. Ultimul pas este determinarea pozitiilor si aranjarii geometrice ale implanturilor. Principalul dezavantaj in aces proces de constructie a implantului personalizat este lipsa automatizarii procesului, fiind necesara parametrizarea lui de catre utilizator (medic, in acest caz).

Doua metode de modelare asistata de calculator a protezelor pentru sold (endoprosthesis) sunt prezentate si de Joseph A. McGeogh, Krzysztof K Dzior si Konstanty in [62]. In general, primul pas efectuat intr-o astfel de metoda este obtinerea unui set de imagini radiografice ale incheieturii pacientului. Apoi, este efectuata reconstructia tesutului osos prin procesarea setului de imagini. In [62] este folosita o aplicatie denumita PC TOMO, avand ca rezultat modelul 3D al osului, ce poate fi vizualizat apoi cu un sistem CAD, de exemplu ProENGINEER. Modelul geometric obtinut duce la determinarea caracateristicilor anatomice ale osului pacientului, cum ar fi forma cavitatii maduvei si orientarea spatiala ale capului si colului femoral. Aceste trasaturi geometrice. Aceste particularitati geometrice ale osului determina forma si proprietatile protezei ce urmeaza sa fie produsa. In procesul de design al protezei se iau in considerare trasaturile anatomice ale femurului, cum ar fi unghiurile de anteversie si antetorsie. In final, constructia modelului 3D este mai speciala, fiindca este definita de suprafete Bspline si de orientarea spatiala a colului femoral fata de capul femoral. Urmatorul pas in metoda descrisa de autori este generarea datelor necesare pentru modelarea fizica a protezei. Aceasta este facuta prin doua metode: cu ajutorul unui sistem CAD sau a tehnicii RP-SLA. In prima metoda, datele obtinute sunt transmise unei masini CNC care va realiza modelul fizic al protezei printr-un proces tehnologic format din doua etape. In prima etapa se creeaza partea superioara a implantului, si apoi partea inferioara. Procesul se termina dupa ce implantul este finisat. In final, se verifica acuratetea design-ului cu ajutorul unei unelte CMM. Cea de-a doua metoda implica tehnici de prototipare rapida. Modelul geometric generat in sistemul CAD este transferat intr-un sistem ce suporta tehnica RP, prin intermediul formatului STL. Acest format face posibila aproximarea suprafetei 3D prin triungiuri. Modelul trece printr-o etapa de verificare a descrierii sale geometrice in sistemul RP si apoi este planificat procesul de obtinere a modelului fizic.

O alta aplicatie ce doreste a implementa acelaeasi metode de obtinere a implantului este HIDE (HIPCOM design environment) [63]. Cu ajutorul acestui sistem, utlizatorul, sau operatorul, modeleaza direct forma protezei pe imaginea CT intr-un singur pas. Dupa ce setul de imagini este obtinut si incarcat in aplicatie, utilizatorul trebuie sa seteze manual punctele de control ale formei. Utilizatorul defineste forma incepand cu prima imagine CT din set. Dupa ce acesta a pozitionat sectiunea modelului in prima imagine, aceasta este copiata in urmatoarea imagine CT din set astfel incat utilizatorul sa o pastreze ca referinta pentru noua sectiune.

O data ce acestea sunt selectate, se creeaza modelul 3D de baza. Dupa obtinerea modelului se poate efectua o planificare virtuala a operatiei pentru a analiza contactul dintre implant si restul osului. Modelul 3D este apoi exportat intr-un program CAD pentru a rafina design-ul si a genera inputul necesar unei masini CNC. In urma testelor efectuate, s-a putut observa ca timpul necesar obtinerii unui astfel de implant a fost redus cu 50% fata de metoda standard, si acuratetea modelului a fost imbunatatita.

Cum pasii de obtinere a implantului de sold au devenit deja standard, metodele curente cauta sa imbunatateasca acuratetea modelului si timpul de obtinere propriu-zisa. Astfel, in [64] se alege o metoda care se bazeaza tot pe datele obtinute din imagini CT, imagini care ofera date precise pentru un sistem CAD/CAM. Se obtine modelul 3D al canalului folosind detectia conturului canalului aplicata imaginilor CT. Problemele intalnite in acest pas sunt in principal legate de contrastul slab din regiunea micului trohanter. Modelarea colului femoral a fost pastrata in dependenta cu modelarea capului femoral. Dupa obtinerea modelului complet, acesta poate fi imbunatatit folosind un soft precum Solidworks iar datele finale transferate catre un dispozitiv ce produce modelul fizic al protezei. Problemele intalnite in aplicarea acestei metode se refera mai mult la extragerea conturului canalului maduvei, astfel ca proteza rezultata din reconstruirea acestuia nu ofera o interfata implant-os eficienta, in special in regiunea femurului de deasupra micului trohanter.

O alta metoda de modelare si fabricare al implantelor osoase este prezentata in [65]. Autorii descriu cateva metode de interpretare si identificare a formelor anatomice ale sistemului osos uman bazate pe interpretarea imaginilor tomografice. Apoi, pe baza acestora se propune modelarea implanturilor pentru sold, folosind sisteme CAD. In final, se pune la dispozitia utilizatorului (in acest caz, medical) posibilitatea alegerii protezei dintr-un set standard, si modelarea acesteia pe baza procesului de identificare a parametrilor personalizati din setul de imagini tomografice (CT). Desi autorii au ajuns in stadiul in care s-au putut realize prototipuri ale implanturilor personalizate, mentioneaza ca principale probleme productivitatea si acuratetea scazuta a acestei metode.

Abordarea aceleiasi probleme este prezentata si in [66] si reluata in [67]. Software-ul dezvoltat in acest caz este folosit pentru pasii de procesare a imaginilor obtinute din radiografii successive ale osului pacientului, pentru obtinerea modelului 3D a canalului femoral, modelarea implantului si evaluarea acuratetei acestuia. Implanturile obtine astfel pot fi apoi modelate folosind tehnica CAM. In final, autorii prezinta realizarea cu success a implantului, concluzionand ca o astfel de metoda este practicabila. Folosind aceleasi metode, se incearca apoi inlocuirea radiografiilor cu imagini CT pentru o precizie mai buna.

#### **4.2. Modelarea altor tipuri de implanturi osoase**

#### **Modelarea implantului pentru genunchi**

O metoda pentru personalizarea asistata de calculator a implanturilor pentru genunchi se poate baza in general pe un design construit din imaginile obtinute in urma unei scanari tomografice a incheieturii genunchiului pacientului [68]. Aceasta abordare personalizeaza atat suprafata articulata a implantului cat si interfata os-implant pentru a adresa problemele intalnite in crearea implantelor osoase. In metodele studiate anterior se folosea un model generic iar capetele de contact cu osul erau modelate prin taieturi planare. Pentru personalizarea implantului, este sugerata urmatoarea secventa de pasi. Primul pas este identificarea tesutului osos din scanari. Pentru obtinerea unui model precis se efectueaza mai intai ajustarea contrastului imaginilor si extragerea liniilor de contur ale incheieturii. In acest pas, s-a folosit o varietate de grade de threshold precum si diverse tehnici de editare (de exemplu, interiorul osului este obtinut initial cu spatii goale ceea ce evident nu este posibil, deci trebuie introdusa o masura corectiva). Informatiile astfel obtinute au fost stocate sub forma unei suprafete formate din triunghiuri: numarul initial este foarte mare si dimensiunile variaza sensibil, dar dupa aplicarea unor algoritmi de remodelare se ajunge la un numar mai redus de triunghiuri de aceleasi dimensiuni.

Programul utilizat pentru modelare poate fi folosit cu succes si in cazuri in care osul a suferit deformari suplimentare sau articulatiile sunt ne-standard. Aceste elemente pot fi introduse in model si se poate obtine o proteza a carei forma va fi adaptata conform nevoilor pacientului. Rezultatul acestei modelari este o suprafata de contact ce permite o distributie a presiunii mult mai eficienta, afirmatie verificata prin intermediul unei FEA (finite element analysis). In cadrul experimentului efectuat de autori, s-au folosit un femur si doua proteze una cu zona de contact obtinuta prin suprafete planare (tehnica standard) si cealalta prin metoda propusa mai sus. Ambele proteze au fost testate pentru observarea variatiilor de presiune si tensiune la suprafata de contact cu femurul in diverse situatii tipice (pozitie verticala, mersul pe o scara, etc). In urma testelor, s-a observat ca distributia tensiunii este neuniforma si concentrata si in zonele cu muchii ascutie in cazul clasic, spre deosebire de modelul discutat de autori, unde s-a observat o distributie mai buna.

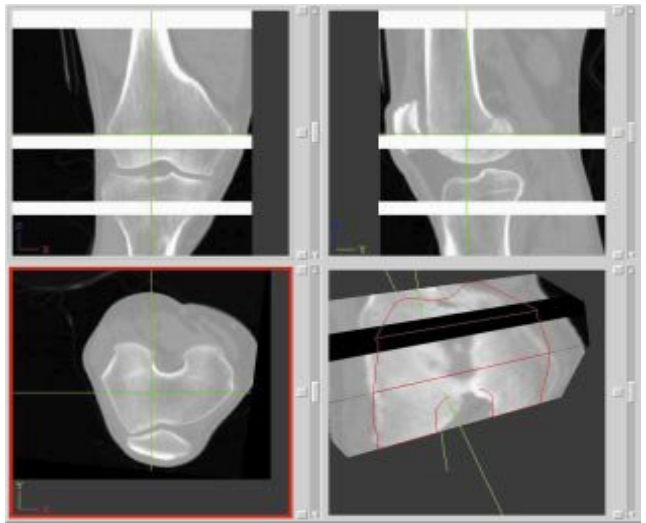

Fig 4.2. Planificarea 3D a operatiei in cazul implantului de genunchi, folosind TKR [69].

 "Total knee replacement" (TKR) [69] este o aplicatie software ce urmareste abordarea aceleiasi probleme. Scopul ei este imbunatatirea mobilitatii pacientilor afectati de dizabilitati grave ale genunchiului pentru ca acestia sa duca o existenta normala in continuare. Metoda clasica de inlocuire a articulatiei presupunea folosirea unui ghid mecanic care forteaza pozitionarea protezei in decursul inserarii acesteia. Abordarea are limitari atat datorita impreciziilor ghidului folosit cat si pentru ca se foloseste o structura generica ce nu ia in calcul particularitatile anatomice ale unui pacient. La randul lor, radiografiile folosite sunt doar proiectii bidimensionale ale structurii anatomice, pierzandu-se astfel multe detalii. Pentru a depasi aceste obstacole, s-a incercat o personalizare a implantului prin intermediul unui sistem CAD. Datele personale ale pacientului sunt incarcate iar chirurgul poate interactiona prin intermediul unei interfete grafice ce permite o vizualizare tridimensionala. Exista o librarie de modele disponibile pentru simularea articulatiei putand astfel sa se aleaga un element adecvat structurii anatomice studiate. O data ce elementul este selectionat, reglari ale detaliilor (pentru poztionarea precisa de-a lungul axelor cinematice si pentru asigurarea unui contact uniform intre oase si proteza) pot fi efectuate.

 Pentru a facilita interactiunea, operatorul poate folosi diverse primitive grafice pentru a obtine detalii suplimentare (determinarea axelor anatomice ale tibiei si femurului de exemplu). In etapa finala, se permite o vizualizare a protezei pentru a se verifica aliniamentul si pozitionarea. Dupa ce toate aceste etape preliminare sunt parcurse, datele vor fi exportate catre bratul operator ce va efectua operatia propriu-zisa.

 O alta aplicatie similara este NSKS (Navigation and Simulation Knee System), descrisa in [70]. Acesta permite utilizatorului sa analizeze, modeleze si sa ajusteze procedura de artroplastie in etapa preoperatorie. In acest program sunt incorporate module de detectia conturului si generare a unei reprezentari tridimensionale, constituind o alternativa la softurile comerciale ale caror mod de lucru este nefamiliar si de cele mai multe ori prea complex pentru un utilizator neavizat.

Aplicatia prelucreaza informatiile date de scanarile tomografice si prezenta o reconstructie tridimensionala a articulatiei, ceea ce permite o orientare spatiala precisa si prelucrarea de informatii aditionale legate de parametrii mecanici ai structurii (se pot analiza tensiunile aparute in urma insertiei unei proteze, etc). Nu in ultimul rand se obtine un avantaj prin faptul ca este efectuata o procedura noninvaziva ce nu necesita nici un dispozitiv mecanic care sa cauzeze mai multe traume pacientului. In versiunea originala a softului era folosit un mod destul de complex pentru determinarea structurii anatomice considerate. In mod particular, generarea geometriei articulatiei necesita prezenta unui specialist. In schimb, noua solutie propusa de autori propune scurtarea procedurii de lucru si nu ultimul timp se renunta la costurile suplimentare legate de durata de procesare si de utilizarea de personal aditional. In acest cadru utlizarea devine naturala si programul poate fi folosit doar de catre un chirurg.

Automatizarea proceduri de extragere a volumului presupune segmentarea imaginilor obtinute din scanari. Tehnica folosita foloseste o abordare adaptiva, fiecare contur obtinut intr-un anumit frame este folosit ca baza de plecare pentru calcularea conturului din urmatorul frame. Pentru cazurile atipice cand extragerea conturului esueaza se permite interventia utilizatorului prin selectarea manuala a unor puncte de control. Urmatoarea etapa e reprezentata de generarea suprafetei folosind datele obtinute anterior. Odata suprafata obtinuta se poate genera volumul (trebuie respectate cateva conditii tehnice astfel incat datele obtinute sa poata fi prelucrate de catre rutinele de calcul ale interactiunilor mecanice). Toate aceste etape se desfasoara automat si cu interventie nula sau minima din partea utlizatorului. Ultimul modul permite vizualizarea modelului de catre chirurg, se pot vedea atat modelul tridimensional cat si imaginile bidimensionale originale. In mod suplimentar se pot vizualiza informatii legate de incarcarea de stres si distributia presiunilor pe suprafata de contact. Totusi, aceasta aplicatie poate fi imbunatatita prin generarea unei suprafete de o complexitate mai redusa astfel incat efortul computational sa fie redus. O alta alternativa prezentata de autori in final, este de asemenea folosirea unor date de pornire cu o rezolutie crescuta (folosind scanari MRI).

#### **Modelarea implantului osos pentru coloana vertebrala**

 Desi accentul este pus pe implantul de sold, in general se folosesc si alte tipuri de tipuri de implanturi osoase pentru care modelarea asistata de calculator a devenit necesara: pentru coloana, incheietura umarului, genunchi, pentru toate fiind nevoie de aproximativ aceeasi pasi [71]. In cazul modelarii unui disc artificial ce urmeaza a fi implantat in regiunea lombara a coloanei, primul pas este reconstruirea coloanei vertebrale pe baza imaginilor CT si a unui sistem CAD. Un prototip de disc, format din 3 elemente este propus. Pentru a asigura o distributie a presiunii cat mai apropiata de cea intalnita la o vertebra naturala, se foloseste o modelare bazata pe FEM. Ultimul model de implant propus de autori se aplica pentru incheietura umarului pacientului. Acesta este obtinut prin aceeasi secventa de pasi.

 O alta metoda care abordeaza problema modelarii unui implant artificial pentru coloana este descrisa in [72]. Autorii prezinta problema obtinerii unui implant personalizat pentru inserarea in partea afectata a coloanei vertebrale astfel incat modelul obtinut sa respecte proprietatile mecanice ale unei vertebre. Ca si in metodele prezentate pana acum, se porneste de la un set de imagini CT ale pacientului care sunt apoi analizate pentru a obtine modelul 3D a vertebrelor adiacente celei deteriorate. Obtinerea implantului se realizeaza pe baza parametrilor masurati din imaginile CT, urmand ca pasul final sa fie obtinerea modelului 3D care apoi a fost analizat folosind FEA si asamblat cu celelalte modele ale vertebrelor pentru a fi simulata interactiunea dintre ele. In final, autorii semnaleaza problema obtinerii unui model viabil pe baza imaginiilor CT.

#### **Modelarea implantului osos facial**

Procesul de modelare si fabricare a implantelor osoase faciale sunt asemanatoare cu cele prezentate pana acum. Mai intai se efectueaza o scanare tomografica iar datele sunt importate in MIMICS (Materialise Interactive Medical Image Control System) pentru a obtine un model 3D al anatomiei craniului pacientului. Pentru crearea modelului implantului, se face o oglindire a partii neafectate a modelului 3D si apoi o mai buna rafinare a modelului pentru a trece la pasul de constructie a acestuia. Desi rezultatele obtinute de autori sunt favorabile, pe tot parcursul procesului, este necesara si implicarea utilizatorului, precum si folosirea a mai multe aplicatii software (procesul nu este integrat intr-o singura aplicatie).

Un alt tip de implant osos facial este cel pentru barbie. In constructia unui astfel de trebuie luate in calcul pe langa considerentele de natura strict medicala si cele de ordin estetic. Astfel a aparaut ideea realizarii unui cadru de lucru care sa permita obtinerea unor rezultate superioare in urma unei operatii chirurgicale [74]. In cadrul preoperator, prin intermediul unor scanari detaliate se poate obtine un model al mandibulei. Pe baza acestui model, se poate construi suprafata interioara a protezei astfel incat aceasta sa se potriveasca exact. Forma exterioara se bazeaza pe un model deja existent (o mandibula intreaga) iar in final se conecteaza cele doua regiuni pentru a realiza modelul complet al elementului prostetic. Aplicand aceasta metoda se pot obtine rezultate superioare celor clasice, in principal datorita racordarii exacte intre mandibula si proteza. Din acest motiv si timpul de operatie a fost redus. De asemenea din punct de vedere estetic rezultatele au fost excelente si nu au existat complicatii postoperatorii care sa necesite operatii suplimentare sau inlocuirea/indepartarea protezei.

#### **Modelarea implantelor dentale**

 De asemenenea, modelarea asistata de calculator este folosita si in cazul implantului dental [75]. Astfel, se incearca combinarea datelor obtinute din scanarea tomografica cu cele obtinute prin scanarea optica, incercandu-se atat obtinerea si planificarea modelului prin intermediul unei singure aplicatii software. Totusi procesul nu este automat: pe baza datelor obtinute din scanari se genereaza modelul 3D al danturii, urmand ca utilizatorul (medicul) sa aleaga dintr-un set predefinit de implanturi pe cel potrivit si sa planifice manual pozitia acestuia.

#### **5. Vizualizarea datelor medicale**

 Vizualizarea 3D a devenit o metoda de nelipsit in reprezentarea datelor obtinute de la pacienti deoarece producerea lor ofera o mai buna analiza a problemei medicale si o obtinere a diagnozei mult mai rapid. Ca aplicatii importante ale acesteia se pot enumera atat operatiile de reconstructie cat si metodele de diagnoza. Datele ce pot fi obtinute de la pacienti sunt, de exemplu, imagini tomografice (CT) sau radiografii. Pe baza acestora se va genera o imagine 3D realista a partii anatomice studiate (Fig. 5.1). Aceasta reprezentare poate fi folosita de catre un medic pentru vizualizarea partii afectate, diagnoza sau planificare pre-operatorie [80].

 Alte aplicatii ale vizualizarii interactive ale unui model 3D obtinut din imagini CT sau radiografice sunt legate de simularea si analiza articulatiilor unei incheieturi in mod interactiv, pentru a sublinia interdependentele intre oase si tesutul moale inconjurator [81]. In acest caz se porneste cu achizitia datelor si pe baza acestora rezulta modelarea

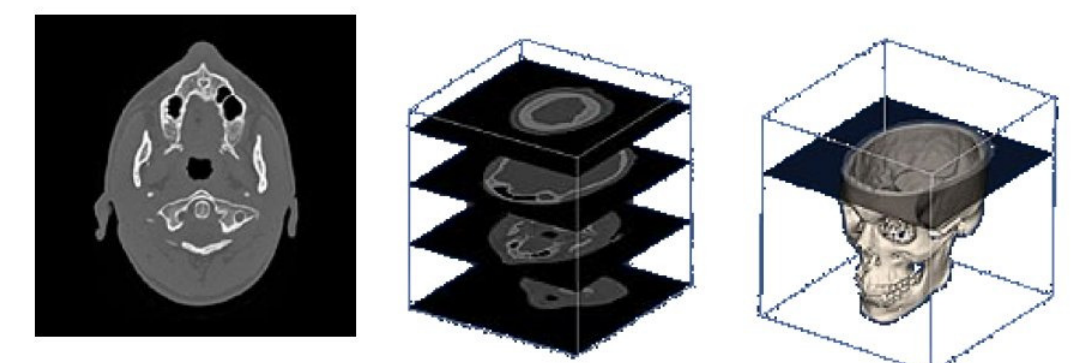

Fig 5.1. Exemplu de set de imagini CT si modelul rezultat din acestea [80].

structurii osoase. Informatiile sunt extrase cu ajutorul scanarilor tomografice din diferite unghiuri si in diferite pozitii. Pe baza acestora se poate obtine o identificare si modelare a oaselor (sunt folosite 2 abordari duale, o data scalar prin listarea tuturor distantelor intre punctele de interes si apoi parametric prin folosirea suprafetelor de tip NURBS). Un element distinctiv in acest caz este spatierea intraosoasa si calcularea celei mai probabile cai pentru un ligament – care se obtine din calcularea unor curbe isometrice. Fiecare dintre acestea reprezinta toate punctele de pe un os aflate la distanta egala de un punct dat de pe alt os Pentru calcularea caii minime a unui ligament se pot specifica in mod manual punctele de intersectie iar apoi in mod automat se calculeaza drumul optim cu constrangerile de rigoare (ligamentul nu poate penetra suprafata osului). Pentru vizualizarea acestor rezultate se vor figura ligamentele ca tuburi iar oasele sub forma de contururi. Pentru precizarea distantei interosoase in mod intuitiv se folosesc coduri de culori astfel incat pe masura ce distanta descreste, saturarea culorii sa devina mai intensa.

Tehnicile moderne de vizualizare pot fi folosite cu succes si in cazul simularii vaselor de sange, deoarece sunt mult mai putin invazive si permit obtinerea unei harti tridimensionale a sistemului vasculator (prin plane bidimensionale succesive) foarte detaliate [81]. Pentru realizarea simularilor se propune folosirea unei tehnice hibride, ce ombina randarea directa a volumelor cu reformarea planara a curbelor. Se pune accentul pe o reprezentare realista a vaselor de sange. Pentru o vizualizare corecta a informatiilor, datele obtinute trebuie integrate intr-un model tridimensional. In prima faza se propune un arbore vascular generic ce va fi particularizat pe baza masuratorilor pentru fiecare pacient in parte. Astfel, se obtine un graf de dependinte, pentru a se obtine o reprezentare realista se reanalizeaza informatiile initiale pentru a putea determina volumul vaselor de sange. Pentru o vizualizare cat mai eficienta sunt propuse diverse abordari. Se face o distinctie intre regiunea de focus si regiunea

inconjuratoare. Pentru determinarea informatiilor necesare (defecte in interiorul vasului de sange) se foloseste tehnica CPR iar pentru punerea in context a respectivului segment se foloseste DVR. O solutie imbuntatita poate fi o trecere graduala intre cele 2 metode de randare. Pentru a solutiona problemele legate de ocluzionarea vaselor de sange de catre alte obiecte (oase in principal) se propune marcarea regiunilor ascunse.

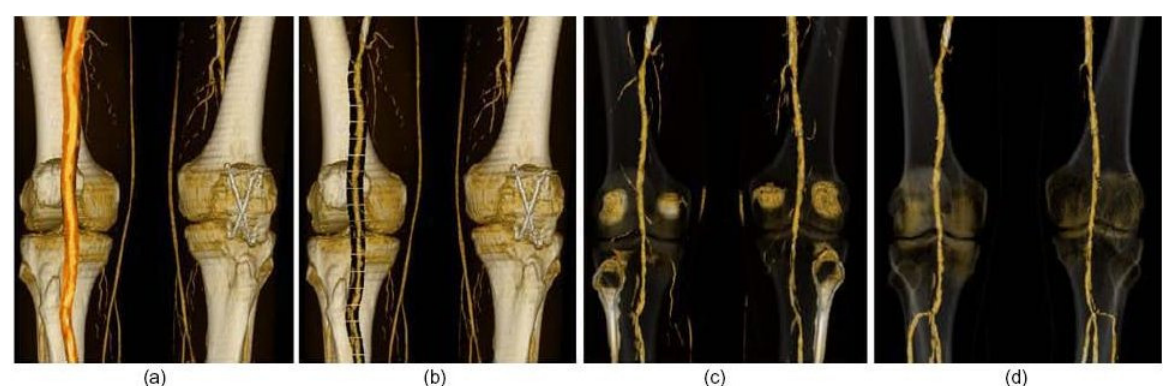

Fig 5.2. Vizualizarea sistemului vascular folosind Vessel Glyph [81]. Sunt prezentate metodele implementate in aceasta aplicatie: (a) CPR+DVR, (b)DVR cu marcaje de ocluziune, (c) DVR, (d) randare tubulara (DVR)

 O alta abordare legata de vizualizarea datelor medicale, ce a fost folosita recent, este folosirea unui mediu distribuit si incercarea unei vizualizari interactive de la distanta [78]. Scopul acestei metode este imbunatatirea procesarii datelor prin accesul la resursele computationale oferite de platforme distribuita, cum ar fi un grid. Unul din avantajele principale este posibilitatea folosirii de resurse externe, se pot apela rutine ce sunt stocate si vor fi in consecinta rulate pe platforme nelocale. Un exemplu pentru demonstrarea avantajelor mai sus mentionate este prezentat in [80]. Modul in care se imprastie un agent poluant implica cunostiinte din mai multe campuri, mentionand numai cateva, distributia curentilor de aer, caracteristicile fizice ale agentului poluant, etc. Persoanele ce pot raspunde la aceste intrebari nu sunt in mod necesar aflate in acelasi loc. Este deci necesara o interfata ce permite interactiunea lor si creearea unui model de vizualizare comun ce poate fii influentat de catre fiecare in parte.

 Un model folosit pentru descrierea diverselor straturi de abstractizare poate fi reprezentat intr-un limbaj de markup similar in structura XML-ului. Acesta permite o descriere independenta de platforma a datelor si a relatiilor dintre acestea. Aplicatiile acestui model sunt in mod particular importante atunci cand este necesara modificarea si vizualizarea unui model complex de catre mai multe persoane localizate aleator si atunci cand este nevoie de un calcul rapid ce necesita resurse hardware crescute (de exemplu constructia unui model 3D complex pornind de la date CT foarte fine).

 Un alt sistem de vizualizare intr-un mediu distribuit colaborativ este prezentat in [82]. Controlul asupra parametrilor procesului de parametrizare este impartit intre mai multi utilizatori. Diversi colaboratori pot interactiona cu modelul pentru a explora diverse simulari si posibilitati. Acest tip de aplicatie este important in cateva domenii, implicand printre altele, detectarea de evenimente neasteptate, invatarea ca proces interactiv, proiectarea si intretinerea de sisteme. Implementarea se bazeaza pe folosirea unei retele de tip grid in care responsabilitatile de calcul sunt distribuite intr-o retea extinsa si eterogena. Informatiile se transmit pe baza de notificari, fiecare notificare are asociata o lista de noduri carora vrea sa le trimita respectiva informatie.

Aplicatia poate fi impartita in mai multe nivele, mergand de la interfata grafica, rutina de notificare (primeste si trimite mai departe notificari de la/catre grid) si pana la panoul de vizualizare (permite afisarea si modificarea in mod interactiv a informatiilor). Modificari ce tin de orientarea in spatiu (translatii, rotatii) sunt notate si transmise mai departe prin intermegiul gridului pentru a actualiza si celelalte noduri.

## **6. Situa**ţ**ia pe plan na**ţ**ional**

Pe plan national sunt preocupari de realizare ale unor implanturi de sold prin tehnologii clasice si respectand tipodimensiunile standardizate pe plan mondial, fara a putea realiza o proteza dedicata dimensiunilor anatomice ale fiecarui pacient.

De asemenea după cunoștința noastră, pe plan național nu a fost realizat până în prezent un sistem informatic care să integreze funcţionalităţile sistemului propus în cadrul acestui proiect.

În România există preocupări atât în domeniul vizualizării şi modelării datelor imagistice medicale cât si în domeniul biomecanic.

Scopul cercetărilor biomecanice este studiul mecanic cu element finit al interactiunii os - element de protezare, actiunea unor forte externe asupra oaselor şi articulaţiilor, studii de tribologie. Ele folosesc de regulă aplicaţii software comerciale de tip Computer Aided Design, utilizând modele virtuale de oase umane preluate din colecţii disponibile în mediile de cercetare.

Putem menționa cercetările realizate la Institutul Național de Mecanica Solidului, Institutul National de Cercetare Dezvoltare pentru Mecatronica si Tehnica Masurarii, la Facultatea de Mecanică Fină Bucureşti, la facultaţile de profil mecanic din Timişoara şi Craiova.

## **7. Situa**ţ**ia pe plan mondial**

Pe plan mondial sunt preocupari de realizare a implantelor atat prin tehnologii clasice cat si prin tehnologii noi de sinterizare cu laser a pulberilor.

Realizatorii de masini de prelucrare cu laser au trecut la sinterizarea pulberilor de titan compatibile cu dispozitivele medicale.
Din punct de vedere al realizarii softului de imagistica medicala care sa reconstitue osul 3D din tomografii se pot enumera proiectele de cercetare internaţională.

# **8. Proiecte de pentru software de imagistic**ă **medical**ă

## **Proiectul PROMETEO**

Proiectul internațional PROMETEO, desfășurat prin colaborarea Istituti Ortopedici Rizzoli, University of Bolognia, C.I.N.E.C.A. şi Cray Research a evidențiat rezultatele notabile care pot apărea în cadrul unei cercetări multidisciplinare.

Raportul final de cercetare a fost publicat în 1997.Proiectul PROMETEO a cuprins cercetări şi realizări teoretice şi practice în următoarele domenii:

#### **Achizi**ţ**ia de date de tip tomografie computerizat**ă

S-au folosit tehnici existente de digitizare a imaginilor CT de pe filme fotografice. Cercetările s-au desfăşurat folosind oase femur preluate de la cadavre şi pe un model din răşini epoxidice. Imaginile CT au fost calibrate din punct de vedere al luminozitatii folosind tuburi umplute cu soluţii de potasiu de densități cunoscute. De asemenea s-au realizat algoritmi de tip image registration.

În cadrul cercetărilor a fost acordată o atenţie specială elaborarii de tehnologii optimale de realizare a CT, în scopul micşorării timpului de radiere la care este supus pacientul. De asemenea s-au realizat tehnologii de poziţionare a protezelor de femur.

#### **Preluarea directa a imaginii CT de la dispozitivul de scanare**

Pe lângă livrarea de imagini având ca suport fizic pelicula foto,sistemele CT au propriile medii fizice și modalități de stocare a datelor achizitionate. Astfel, s-a realizat un dispozitiv fizic tip cititor de bandă şi s-a propus un format grafic de memorare imagini. Pe parcursul cercetării s-a demonstrat că nu este necesar să fie realizat alt format grafic de memorare, formatul DICOM fiind suficient pentru imaginile medicale.Pentru memorarea şi vizualizarea datelor medicale a fost elaborat software OSIRIS, având licenţa tip Public Domain.

## **Ob**ţ**inerea geometriei osului femur**

Geometria osului s-a realizat prin conversia unei stive de imagini CT 2D într-un model solid.S-a folosit algoritmul "Marching Cubes" cunoscut în literatură şi s-au dezvoltat alţi algoritmi, de segmentare 2D si 3D. De asemenea s-au realizat studii comparative asupra metodelor folosite.

#### **Generarea elementelor de tip mesh pentru studiul FEA**

Un pas deosebit de important în derularea proiectului a fost realizarea generării automate a unui model FEA al femurului. Software-ul realizat a fost comparat cu programe FEA comerciale (HEXAR, realizat de Cray Research) folosind diverse incărcări în nodurile modelului.

## **Reguli de predic**ţ**ie pentru remodelarea osului**

Esenta acestor categorii de cercetari este elaborarea unor algoritmi pentru integrarea lor în programe de măsurare a densităţii oaselor pacienţilor.

#### **Proiecte realizate în mediul universitar**

La Universitatea Stanford, în cadrul Stanford Computer Graphics Laboratory, într-o perioadă de aproximativ cinci ani,s-a realizat proiectul Scanalyze, un produs software interactiv pentru vizualizarea, editare, alinierea şi contopirea imaginilor necesar producerii de meshări poligonale. Folosirea primordială a fost asamblarea 3D a imaginilor statuilor lui Michelangelo din date obţinute prin scanarea laser. Pachetul este de tip free pentru a fi folosit în scopuri comerciale sau ştiinţifice.Există distribuţii pentru staţii grafice (IRIX) sau pentru PC (Linux şi Windows).

Scanalyze prelucrează trei tipuri de fisiere: fisiere cu meshuri triunghiulare PLY, fişiere care conțin griduri structurate .PLY și fișiere tip .SD. Fișiere PLY conţin meshuri triunghiulare ca liste arbitrare de puncte 3D conectate, pe când fişiere de tip grid structurat conţin imagini codificate sub forma unor matrici de puncte.

Caracteristicile programului sunt următoarele:

- afişarea interactivă a meşărilor poligonale şi a imaginilor sub diverse forme (solide, "cadru de sârmă", puncte etc)
- decimarea meşărilor folosind diverşi algoritmi
- posibilitatea editării meşurilor poligonale şi existenţa uneltelor de analiză (clipping, copiere, măsurare, plotare)
- alinierea meşurilor şi a imaginilor utilizând diverse tehnici ("drag" interactiv,folosirea manuală sau automată a metodei Iteration Closest Point de aliniere a perechilor de triunghiuri.)
- integrarea imaginilor şi umplerea golurilor din imagini
- prelucrare de tip scripting utilizând limbajul Tcl

În cadrul Universităţii din Utah, SUA, la Scientific Computing and Imaging Institute, au fost realizate programe de calculator care realizează meşuri de tip tetraedric (pentru oase umane) şi care reiau cercetările privind atribuirea de proprietăţi de material fiecărui tertraedru pentru calculul de rezistenţă folosind elemente finite.

La Universitatea Berkeley, California,în cadrul Computer Science Division, au fost elaborate programe de meşare 2D pentru uzul studentesc.

La Delft University of Technology, Faculty of Applied Science,Department of Imaging Science and Technology, există preocupări de cercetare fundamentală şi aplicată în procesarea de imagini cu aplicaţii în imagistica medicală, aplicaţii industriale şi biologie.

În cadrul Technische Universität Berlin, Computer Graphics Group, există preocupări în domeniul prelucrărilor grafice privind modelarea geometrică, simularea modelelor deformabile, renderizări.

La Universitatea Alberta din Canada, Department of Computing Science, profesorul Barry Joe a realizat pachetul grafic GEOMPACK - A Software Package for the Generation of Meshes Using Geometric Algorithms.

#### **Proiectul Titanium Bone Implants**

A fost realizat la Universitatea Austin Texas în scopul demonstrării posibilităţii creării de suprafeţe complexe , caracteristice oaselor umane, folosind materiale de implant structural. Folosirea unor implanturi care aproximează simplist geometria oaselor determină concentrări ale eforturilor mecanice in implant şi deterioarea lor prematură. În acest proiect s-a creat un model adecvat pentru os folosind modelarea în straturi succesive. Reproducerea osului a fost realizată folosind un proces de tip Selective Laser Sintering. Tehnologiile de tip Rapid Prototyping sunt ideale pentru a fi folosite în acest tip de reconstrucţii.

Etapele proiectului au fost:

1. Obţinerea unui set de date 3D a suprafeţei exterioare a femurului

Un os femur din departamentul de antropologie al Universității a fost scanat 3D. Datele obținute au fost triangularizate, obținându-se 80.000 de fațete. Acest model 3D a fost în continuare rafinat, în scopul obtinerii unui model 3D cu mai puţine triunghiuri.

2. Generarea unui model digital 3D a matriţei virtuale pentru capul femural

Deoarece modelul digital 3D obţinut era prea dificil de a fi obţinut prin sinterizarea cu trehnologia din Universitate, modelul femurului a fost împărţit în două componente: zona bilei femurale şi restul modelului. Modelului capului femural i s-a adăugat o pană pentru a marca locul de inserţie. A fost generată matrita capului femural, respectînd specificațiile tehnologice pentru a se putea în mod corespunzător titaniu.

Modelul digital al matriței a fost convertit într-un fișier STL(fig. 6.1).

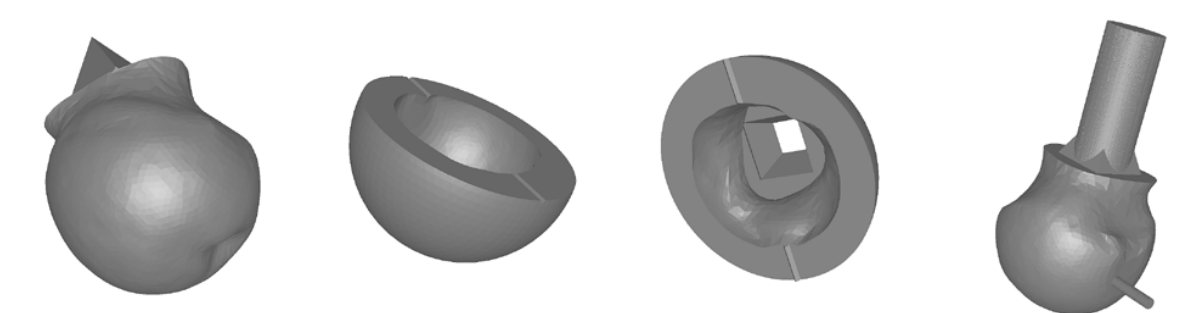

Fig. 8.1

3. Prelucrarea şi realizarea matriţei folosind zirconiu

Matritele de cap femural au fost realizate pe un utilaj de tip SLS Model 125 Workstation. S-a folosit pulbere de zirconiu în amestec cu un polimer (fig. 8.2).

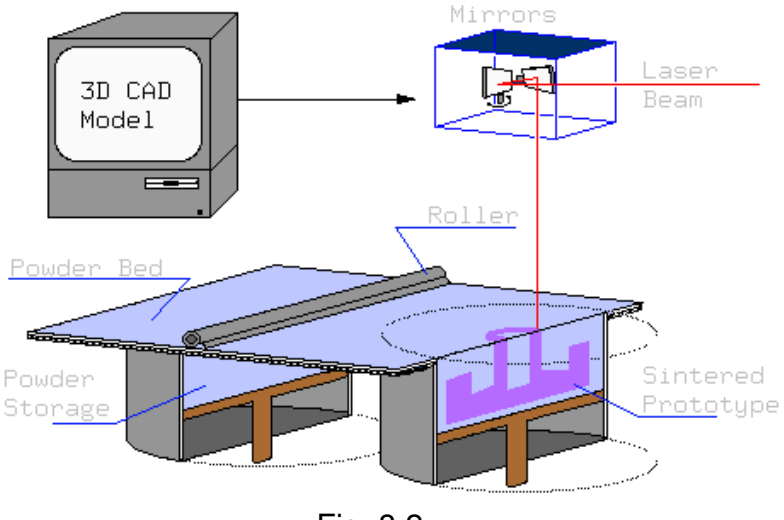

Fig. 8.2

4. Îmbunătăţirea prototipului de matriţă

Au fost măsurate caracteristicile de material ale matriţelor din zirconiu.

5. Crearea modelului din titan

Modelul de titan a fost realizat prin turnare la o fabrică specializată.

6. Evaluarea produselor obţinute din titan

S-a realizat o analiză metalografică a produselor din titan, folosind microscopia optică.

#### **Proiectul HipOP**

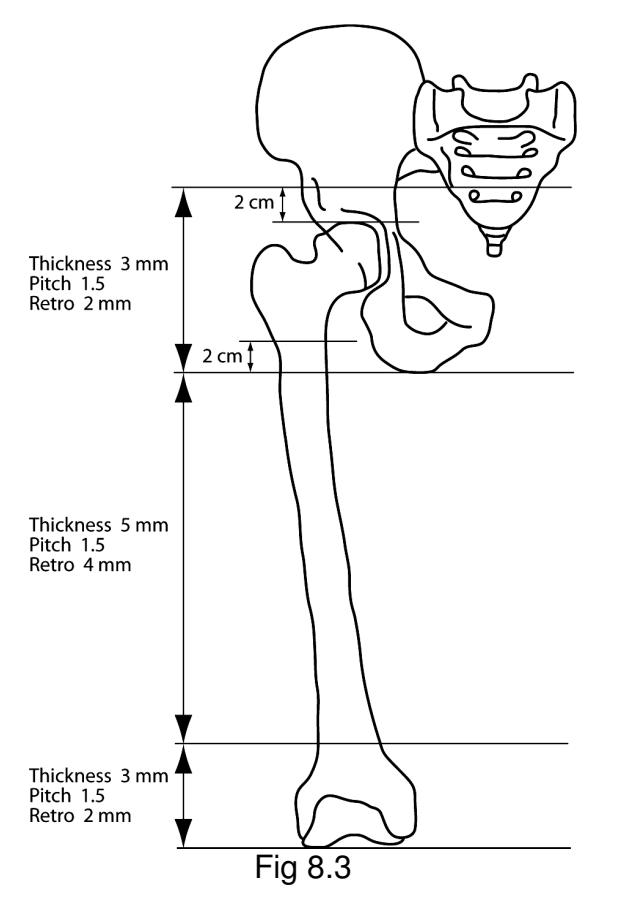

HipOpCT foloseste date de tip CT ale regiunii coapsei pentru a defini anatomia tridimensionala a pacientului. Fiecare pacient care trebuie sa ia parte la o sesiune de CT. Datorita motivatiilor etice o astfel de sesiune trebuie sa minimizeze radiatia efectica (doza) pe care pacientul o primeste. Creatorii software-ului, impreuna cu consultantii medicali, recomanda urmatorul plan de scanare (Fig. 8.3), pentru un aparat de tip CT in spirala. Datele preluate din fisierele DICOM sunt urmatoarele: date imagistice, gama de unitati Houndsvile, datele de identificare a pacientului.

#### **Software comerciale folosite in imagistica medical**ă

#### **3D-DOCTOR**

3D-DOCTOR este un produs software de modelare 3D avansată , având funcții puternice de procesare și măsurare de imagini tip Magnetic Resonance Imaging MRI, Computed Tomography (CT), PET, microscopice şi alte tipuri de formate grafice. Aplicaţiile posibile sunt în domeniul şttinţific, medical şi al aplicatiilor industriale din domeniul procesării imaginilor. Principiul de functionare a software-ului este constituit din extragerea frontierelor obiectelor folosind functii de segmentare a imaginii 3D şi crearea atât de suprafeţe 3D cât şi de volume,care sunt apoi vizualizate şi măsurate în scopul unei analize cantitative şi calitative.

Etapele prelucrărilor de imagine folosind 3D-Doctor (fig.8.4)

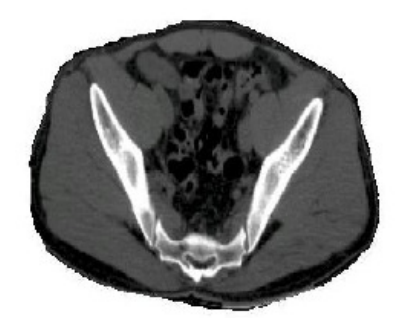

Pasul 1: Imaginea CT

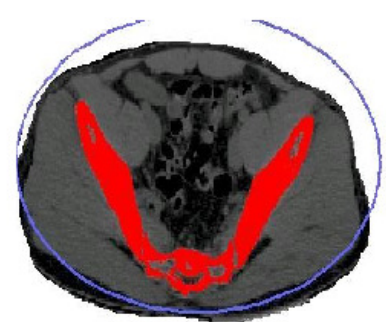

Pasul 2: Segmentarea imaginilor

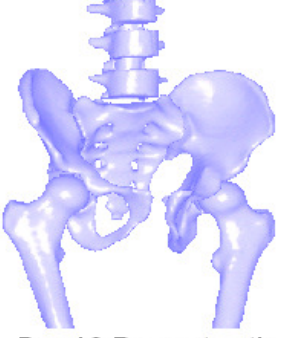

Pasul 3: Reconstructia 3D

Fig. 8.4

3D-DOCTOR conţine un set complet de unelte software pentru vizualizarea şi prelucrarea imaginilor volumice tridimensionale.

Caracteristicile programului 3D-Doctor

- Tipuri de imagini admise pentru prelucrare :CT, MRI, PET şi alte imagini de tip secţiune transversală memorate în fişiere DICOM, TIFF, BMP, JPEG,Interfile, PNG, PGM, GIF, Raw Image Data, precum şi alte tipuri de fişiere conţinând imagini necomprimate. Alte tipuri particulare de formate grafice particulare pot fi citite cu usurință folosind funcțiile de configurare universale. Se pot prelucra atât imagini color cât şi imagini cu niveluri de gri (codificate pe 8 biţi sau 16 biţi) . Filmele fotografice care contin imagini scanate CT/MRI pot fi prelucrate folosind funcții tip şablon pentru aplicaţii de procesare imagini 3D.
- Exportul modelelor 3D: STL, AutoCAD DXF, 3D Studio (3DS), IGES, VRML, Wavefront OBJ, triunghiuri şi alte formate de fişiere grafice 3D pentru RP Rapid Prototyping, listare 3D, animaţie şi aplicaţii de vizualizare. Odată ce frontierele obiectelor sunt generate din segmentarea imaginilor, modelele cu meşuri 3D sunt create folosind

una din funcţiile de renderizare suprafaţă. Pot fi prelucrate practic oricâte obiecte reprezentând ţesuturi .

- Unelte de segmentare: Majoritatea imaginilor gri sau color acceptă segmentări în mod automat. Imaginile CT sunt cel mai bine segmentate folosind procedeul de segmentare interactivă bazată pe praguri de culoare. Segmentarea obiectelor bazată pe algoritmi tip regiune permite o segmentare rapidă de tip local. Segmentarea ţesuturilor care au margini greu diferenţiabile se poate realiza prin metode manuale, presupunând obţinerea de poligoane prin selecţia explicită a utilizatorului.
- Modelare prin meşuri 3D: Din imaginile segmentate ale contururilor fiecărei imagini se creează un model 3D al meşării de suprafaţă. Se poate calcula cu uşurinţă volumul obiectului obiectului.
- Renderizarea volumului: Volumul 3D poate fi afişat atât în nuante gri cât şi în culori. Voxelii constituenţi ai imaginii pot fi fie transparenţi, fie opaci.
- Analiza cantitativă şi măsurări pe imagine : Se pot măsura aria, suprafața, volumul, distanțe, unghiuri, histograme. Se creează rapoarte detaliate pentru analiza de suprafață și volum.
- Memorarea imaginilor 3D, alinierea fiecărei imagini 2D constitutive şi fuziunea imaginilor :Două imagini înregistrate pot fi contopite între ele prin operaţii de tip +, -, And, OR, XOR , Min, Max, etc. Aceste tipuri de prelucrări scot în evidenţă detalii greu de observat altfel.Pentru reconstrucția imaginii tomografice se folosesc secțiuni planare paralele.
- Procesarea de imagine : Se pot realiza operaţii de rotaţie, ajustarea contrastuluii, eliminarea imaginii de fundal, detecţia colţurilor, netezirea imaginii, filtrări, combinaţii de imagini, recunoaştere de şabloane. Volumele 3D pot fi rotite fie în jurul axei X, fie în jurul axei Y pentru a crea imagini văzute de sus sau lateral.
- 3Dbasic: programul conţine un motor de limbaj de scripting, asemănător limbajului Visual Basic, care poate fi folosit pentru accesarea funcţiilor sistemului. Aceste funcţii pot automatiza procesele de prelucrare cele mai folosite de utilizator.

3DDoctor poate fi folosit şi pentru prelucrarea imaginilor microscopice. De asemenea programul poate fi folost pentru planificarea operaţiilor chirurgicale

Un alt domeniu de folosire a programului este actitatea de Rapid Prototyping. Modelul 3D reconstituit poate fi obţinut prin folosirea unei imprimante 3D, obtinându-se un model fizic din rășină. De asemenea, programul se poate folosi pentru editarea de material bibliografic, în cercetare etc.

Etapele obţinerii unui model 3D de tip suprafaţă sunt următoarele:

- 1. se deschide o listă de imagini anterior pregătită sau se creează o nouă listă
- 2. se execută segmentarea imaginii pentru a crea elementele de frontieră ale fiecărei imagini. Acest lucru se poate obține automat sau semiautomat, folosind comenzi corespunzătoare din meniu. Editarea zonelor de frontiera ale imaginii se poate realiza şi manual, folosind facilităţile de editor grafic incorporate în produs.
- 3. prin folosirea comenzii Surface meshing se obţine modelul cu meşuri al obiectului.

Acest model poate fi utilizat în continuare pentru calculul volumului, Rapid Prototyping , simulări sau planificări ale actelor chirurgicale.

#### **ScanIP Software**

Este un pachet modular realizat de firma Simpleware din Marea Britanie. Modulul principal este SCANIP, care poate fi interfaţat cu alte două module, ScanCAD şi ScanFE. Schema generală este prezentată in fig. 8.5

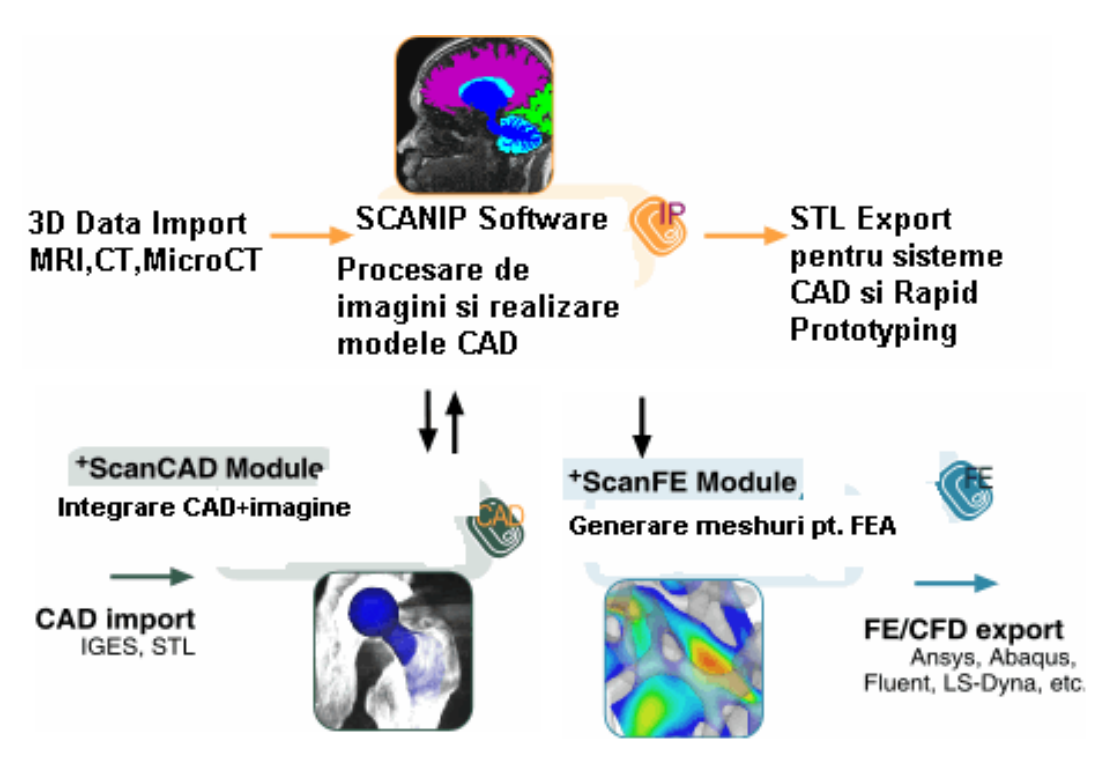

Fig.8.5

Aceste programe asigură conversia imaginilor 3D în meşuri de calitate. Meşurile pot fi folosite într-o prelucrare ulterioară în programe de analiză cu element finit (FEA), calculul dinamicii fluidelor, CAD şi realizare de modele Rapid Prototyping.

Sursele de date provin fin MRI,CT sau MicroCT. Rezultatele prelucrării se pot utiliza în diverse domenii de cercetare şi producţie, cum sunt:

- Cercetarea în biomecanică;
- Proiectarea şi realizarea de implanturi;
- Cercetări de noi materiale şi composite;
- Stiințe naturale

Software de prelucrare de imagini ScanIP contine un set extins de unelte grafice pentru asistarea utilizatorului în timpul vizualizării şi procesării regiunilor de interes conţinute în imaginile analizate(ex. MRI, CT, MicroCT). Imaginile segmentate pot fi exportate ca fişiere STL pentru analiză tip CAD şi / sau executie tip RP. De asemenea, prin intermediul modulului ScanFE, imaginile pot fi importate direct în cele mai cunoscute pachete comerciale cu analiză de element finit.

Principalele caracteristici ale software-ului sunt:

- Gamă extinsă a tipurilor de fişiere grafice pentru import de date
- Spațiul de lucru ecran este configurabil permițând vederi 2D 3D multiple
- Unelte software eficiente pentru segmentarea imaginii
- Păstrarea gradului de curbură al imaginilor \*
- Generare de elemente de suprafață tip mesh STL pentru ansambluri\*
- Algoritmi de decimare a meshurilor
- Interfața operator intuitivă asigură o operare ușoară și o învățare rapidă
- Vizualizarea structurilor complexe de date şi a modelelor
- Modelul STL nu trebuie ajustat manual se garantează că modelul STL este de înaltă calitate şi compact
- Modelul STL poate fi generat pentru ansambluri de corpuri
- Tesselarea cu grad redus de distorsionare determină un grad de meshare uşor de folosit în programe externe

Formate de fişiere grafice de import:

Formate 3D - DICOM versiunea 3.0 (incluzând diversele tipuri de codări JPEG, RLE), versiunile 1 şi 2 ale formatului ACR-NEMA , Interfile, Analyze, Meta-Image, date raw image data. Stive de imagini 2D - 2D DICOM, BMP,GIF, IFF, JPEG, PCX, PNG, PNM, TIFF, XPM.

Interfaţa utilizator a programului ScanIP este constituită dintr-un set de ferestre definite de utilizator (fig. 6.6). În acest mod pot fi prelucrate multiple proiecte sau seturi de date 3D în acelaţi timp. Există posibilitatea execuţiei de comenzi multiple "undo" şi "redo".

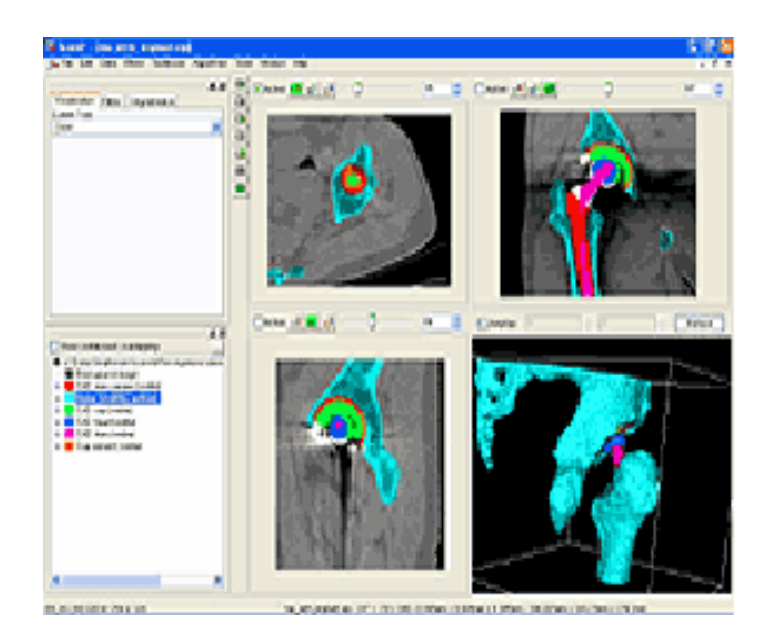

Fig.8.6

- Vederi 2D/3D: datele în niveluri de gri şi măştile de culoare pot fi afişate folosind pâna la trei vederi 2D şi una 3D. Măştile de culoare pot fi vizualizate fie în mod translucid (intensitatea fiind proportională cu scala de gri), fie ca solide .
- Selectorul de imagini plane 2D: va afişa imaginile 2D într-unul din cele trei direcții de coordonate intrinseci în funcție de selecția utilizatorului. Măștile active sunt vizualizate peste imaginile gri selectorul de imagini poate fi folosit pentru a selecta o multime sau un subset de imagini în scopul prelucrării.
- Selectorul de unelte: permite utilizatorilor să configureze şi să folosească unealta dorită.
- Selectorul de măşti: asigură facilităţile in folosirea măştilor de prelucrare.
- Histograme şi linii de profil asistă uzilizatorul în găsirea celei mai bune valori de prag.
- Posibilitatea de a folosi mai multe tipuri de backgrounduri aduce mai multă flexibilitate procesului de segmentare.

Tipuri de procesări de imagine:

- Decupare, pad, rescalare, deformare, resampling (re-slicing), rotire
- Reducerea zgomotului/Filtre de netezire Gaussian recursiv, difuzie anizotropică dupa gradient, difuzie anizotropică după funcții curbilinii, filtrare bilaterală.
- Filtre morfologice eroziune, dilatare, open, close (realizate atât pe datele imaginii în format gri cât şi pe măştile binare).

• Metode de setare a pragului – permit segmentarea bazată pe suprafeţe implicite. Caracteristici specifice conturului(ex. gradul curbura) pot fi astfel controlate în timpul procesului de segmentare.

Următoarele operaţii pot fi aplicate pe întregul volum sau pe un set de imagini, conform selecției utilizatorului:

- Paint/Unpaint mărirea definită de utilizator a pensulei de desenare.
- Modalitatea de conectare a regiunilor conectare iterativă realizată conform unor constrângeri statistice.
- Flood Fill modalitate de determinare a contururilor închise, bazată fie pe valoare de prag, fie pe valoare de prag sau o variatie a nivelului de gri. Această tehnică se poate aplica pe valori de gri sau pe măştile de prelucrare folosite.
- Fixarea pragului se poate folosi din meniul de selectie unelte sau din meniul de histograme şi linii de profil.
- Operaţii boolene uniuni, intersecţii, diferenţe, inversare (aplicate măştilor).
- Verificarea depăşirilor afişarea şi generarea măştilor pentru verificarea volumelor care se suprapun.

## **Modulul ScanFE**

Folosit în conexiune cu modulul principal, modulul de meshare ScanFE asigură conversia imaginilor 3D segmentate în modele volumetrice multiple.

ScanFE generează meshări volumetrice sau de suprafață, suprafețe de contact și proprietăți de material din imaginile segmentate (Fig. 8.7).

Aceste meşări de calitate pot fi importate direct în pachete software comerciale tip FE and CAD (ABAQUS, Ansys, MSC.Patran/Nastran, I-DEAS, LS-Dyna şi Fluent).

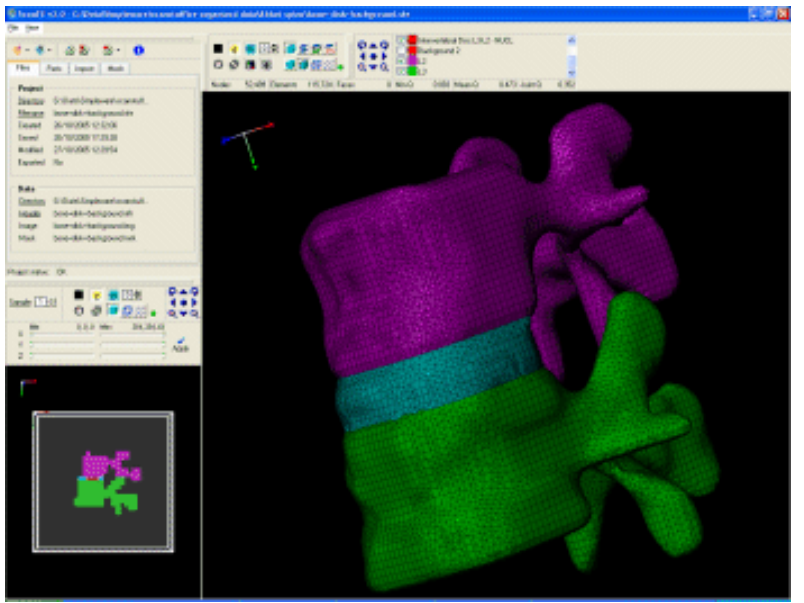

Fig. 8.7

Caracteristici ale programului ScanFE

- Generarea meşărilor dintr-un set arbitrar de puncte
- Algoritmi de păstrare a netezirii topologiei şia volumului
- Meşarea de structuri multiple
- Interfeţe de contact sau suprafeţe conforme
- Meşări adaptive definite de utilizator
- Proprietăţi de material atribuite meşărilor folosind intensitatea semnalului imagistic

#### **Modulul ScanCAD**

Folosit in conexiune cu ScanIP, modulul ScanCAD (fig. 8.8) asigură o gamă de unelte pentru integrarea modelelor CAD în imaginea 3D.

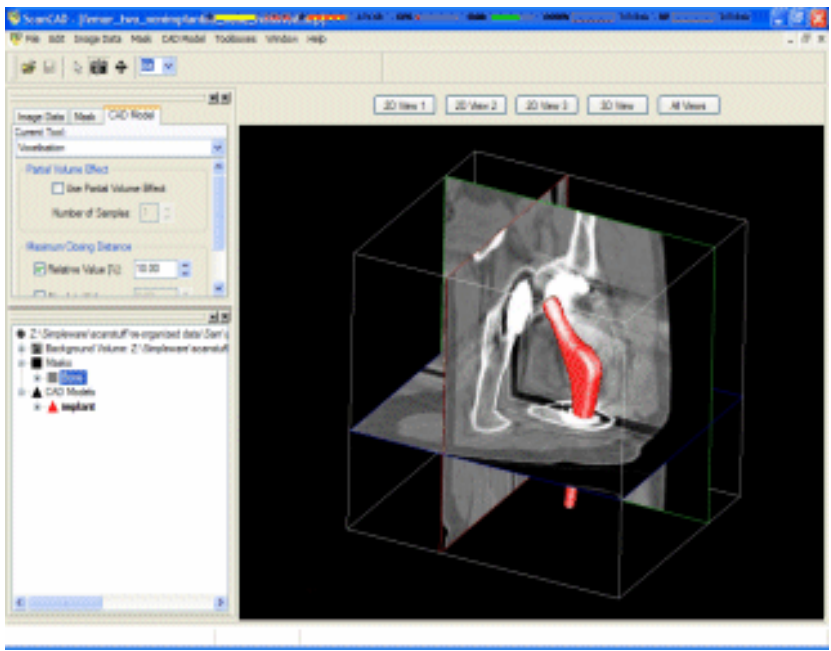

Fig.8.8

Modulul poate fi folosit, de exemplu, pentru a obtine configuratii preoperatorii pentru pacient prin poziţionarea modelelor CAD ale diferitelor implanturi peste o imagine prescanată. Se pot obtine și teste de performantă postoperative prin simularea modelelor combinate (os pacient şi proteză) şi scenarii multiple (ex. influența câmpului de sarcini asupra alinierii implantului, folosirea a diverse unelte de reaming, etc.)

Caracteristici ale modulului ScanCAD

- Interacţiune prietenoasă cu utilizatorul
- Importul direct al celor mai cunoscute formate CAD în imaginea 3D
- Explorări ale efectelor intervenției chirurgicale folosinf modele specifice pentru fiecare pacient în parte
- Testări preclinice a noi implanturi pe eşantioane reprezentative de populaţie
- Interfaţă grafică configurabilă de utilizator pentru reprezentările 2D-3D

#### **Prezentarea unor programe comeciale de CAD-CAM-FEA**

Proiectarea asistata de calculator (CAD – Computer Aided Design) este, în prezent, din ce în ce mai des utilizata în domenii foarte diverse, unii specialişti fiind de părere ca această tehnologie şi-a atins maturitatea. Totusi, transformarile recente ale principalelor sisteme de proiectare asistată dovedesc faptul că domeniul CAD se află încă în plină evoluţie. Aceasta priveşte atât arhitectura generală şi adăugarea de functţi şi instrumente noi de modelare în sistemele de proiectare existente, cât şi posibilitatea acestora de a crea schite 2D şi modele geometrice solide 3D si suprafete.

#### **SolidWorks**

SolidWorks® a devenit un standard in proiectarea asistata de calculator datorita capabilitatilor 2D si 3D. SolidWorks modelează corpuri solide folosind paradigma Parasolid. Modelarea corpurilor se face parametrizat, parametrii fiind constrângerile aplicate primitivelor grafice. Valorile constrângerilor determină forma sau geometria modelului sau ansamblului. Parametrii pot fi numerici , cum ar fi diametre de cercuri sau lungimi de linii, sau geometrici, cum sunt tangente, paralele, concentricităţi, orizontal sau vertical etc. Parametrii numerici pot fi asociaţi unii cu alţii prin seturi de relaţii.

Crearea unui model în SolidWorks începe de obicei printr-o schiţă 2D sau 3D. Schiţele conţin elemente geometrice cum ar fi linii, arce, conuri sau curbe spline.Dimensiunile sunt adăugate schiţelor pentru a defini mărimea şi localizarea acesteia. Relaţiile folosite sunt de tip tangenţă, paralelism, perpendicularitate, concentricitate. Natura parametrică a lui SolidWorks presupune că dimensiunile şi relaţiile determină geometria. Dimensiunile din schiță pot fi controlate independend sau prin relaționare cu alți parametrii ai schiţei

# **CATIA**

CATIA (Computer Aided Three dimensional Interactive Applications), produs al companiei Dassault Systemes este, în prezent, unul dintre cele mai utilizate sisteme integrate CAD/CAM/CAE pe plan mondial, cu aplicaţii în domenii diverse. La fiecare nouă reactualizare (release) fiind introduse noi module şi funcţionalităţi suplimentare, în paralel cu îmbunătăţirea celor existente.

Programul CATIA furnizează o varietate largă de soluţii integrate pentru a satisface toate aspectele legate de design și fabricație. Dintre numeroasele funcționalități de bază se pot aminti: concepția avansată a pieselor mecanice, realizarea interactivă a ansamblurilor, obţinerea automată a proiecţiilor piesei sau ansamblului curent, posibilitatea de a proiecta în mod parametrizat etc. De asemenea, CATIA permite conceperea pieselor şi ansamblurilor direct în trei dimensiuni, fără a desena întâi planşele în reprezentare bidimensională.

Începând cu versiunea 5, CATIA începe să utilizeze din ce în ce mai des noţiunea de prototip virtual. Acest termen desemnează ansamblul datelor informatice care permit manipularea unui obiect virtual, creat pe calculator, în acelaşi mod cu un obiect real. Se pot astfel realiza următoarele activităţi :

- testarea rezistenței la diverse solicitări
- verificarea dacă un ansamblu este sau nu demontabil
- verificarea lipsei coliziunilor cauzate de mobilitatea componentelor, unele fata de altele.

În cazul prototipului virtual obtinut în CATIA, orice modificări pe care proiectantul le aplică asupra acestuia sunt uşor de realizat, atât datorită flexibilităţii instrumentelor de lucru puse la dispoziţie, cât şi modului de proiectare complet parametrizat.

CATIA are o structură modulară, ceea ce asigură o mare versatilitate, trecerea de la un modul la altul se face rapid, cu posibilitate de editare continuă a entității aflate în lucru, fără pierdere de informație și fără a fi necesară transformarea explicită, de către utilizator, a formatului de fişier, specific fiecărui modul.

Dint modulele implementate în CATIA amintim:

- CATIA Sketcher creează schiţa unui profil în două dimensiuni, fiind un punct de plecare obligatoriu în procesul de obținere a unui obiect tridimensional;
- CATIA Part Design se utilizează la concepția pieselor mecanice în trei dimensiuni. Se recomandă utilizarea acestui modul împreună cu CATIA Sketcher;
- CATIA Assembly Design permite generarea unui ansamblu de piese utilizând diverse constrângeri mecanice pentru poziţionarea acestora şi stabilirea contactelor de suprafete;
- CATIA Drafting contine instrumentele necesare pentru a obtine desenele de execuție ale pieselor si ansamblurilor create.
- CATIA Knowledge Advisor sprijină utilizatorul în proiectarea parametrizată, utilizând instrumente specifice, precum: formule, parametri, reguli şi reacţii, activate numai în urma îndeplinirii unei condiţii stabilite în prealabil.

**Modulul CATIA Sketcher** oferă un set complex de funcţionalităţi şi instrumente de schiţare si de constrângere, care permit crearea şi modificarea elementelor (entităților) unei schite. Foarte importantă este posibilitatea de a aplica constrângeri acestor elemente. Modulul conţine instrumente de obţinere rapidă a profilelor utilizate ca suport pentru un corp 3D, dar şi instrumente ce permit stabilirea dimensiunilor şi constrângerilor schiţei 2D, atenţionând utilizatorul cu privire la un posibil conflict între anumite dimensiuni.

**Modulul CATIA Part Design** face posibilă proiectarea 3D , având o interfaţă intuitivă şi flexibilă, de la reprezentarea unei schiţe, până la concepţia interactivă de produs.

Modulul oferă un mediu de lucru foarte productiv în concepţia produselor mecanice, fiind, în general, baza celorlalte module ale programului CATIA V5R16. Fiecare piesă proiectată cu ajutorul modulului CATIA Part Design conţine un număr de parametri, utilizaţi atât în cadrul său, cât şi în modul CATIA Knowledge Advisor, pentru parametrizarea şi crearea automată a familiilor de piese, a dependenţelor între piesele unui ansamblu etc.

**Modulul CATIA Assembly Design** oferă numeroase instrumente de proiectare, care permit definirea şi administrarea structurilor mecanice asamblate.Unele din componentele ansamblurilor sunt create de utilizator, iar altele sunt preluate din biblioteca programului. De asemenea se permite luarea în considerare a constrângerilor impuse de ansamblurile mecanice, poziţionarea automată a pieselor și controlul coerenței asamblării. Proiectantul este sprijinit în definirea şi administrarea ansamblurilor complexe, ierarhizate după o metodă descendentă sau ascendentă. CATIA Assembly Design face posibilă aplicarea constrângerilor mecanice pentru ajustarea poziţiei relative şi aducerea în contact a componentelor ansamblului creat. Componentele sunt reutilizabile într-unul sau în mai multe ansambluri diferite, fără a fi necesară multiplicarea lor pentru fiecare ansamblu în parte.

**Modulul CATIA Drafting** permite crearea, modificarea şi cotarea desenelor de execuție ale pieselor și ansamblurilor modelate tridimensional. De asemenea, ca facilitate suplimentară, modulul CATIA Drafting permite şi proiectarea bidimensională a acestora.Există două submodule: Interactive Drafting şi Generative Drafting.

Astfel, în Interactive Drafting utilizatorul creează vederile unei entități (piesa sau ansamblu) cu ajutorul instrumentelor de proiectare puse la dispozitie de program. Evident, din acest desen bidimensional nu se poate obtine corpul tridimensional al respectivei entităţi proiectate. În Generative Drafting, pornind de la un corp tridimensional, creat cu ajutorul modulelor CATIA Sketcher şi CATIA Part Design, se pot obține numeroase proiecții (vederi și secțiuni) ale acestuia, reprezentând desenele de execuţie necesare pentru o definire completă.

O problemă importantă care afectează şi defineşte activitatea de dezvoltare a produselor este crearea, stocarea şi reutilizarea informatiilor, a datelor experimentale, experienţelor şi a cunoştinţelor acumulate anterior.

În dezvoltarea unui produs, întelegerea funcţionării sale şi modul cum se poate aplica aceasta pentru a crea un produs evoluat din punct de vedere tehnic şi al designului reprezintă o etapă esenţială. Modelele şi schemele produsului nu indică cum şi pentru ce acesta a fost creat, într-o manieră specifică. Includerea unor astfel de cunoştinţe în concepţie s-a dovedit dificilă, fiind nevoie de efort suplimentar pentru a scrie sau codifica procedeul de decizie astfel încât să poata fi utilizat de persoane diferite.

Instrumentele care, cel mai adesea, sunt folosite în dezvoltarea de produs, trebuie să fie capabile să includă şi să păstreze acest tip de cunoştinţe, pentru a permite apoi utilizatorilor să le aplice în conceptia produselor care le realizează.

**Modulul CATIA Knowledge Advisor** permite utilizatorilor integrarea şi optimizarea cunoștințelor în concepție, facilitând luarea deciziilor tehnice, reducerea numărului și gravității erorilor sau pentru automatizarea concepției cu o productivitate maximă.

Astfel, utilizatorul poate integra diverse cunoștințe în conceptia produselor sale prin reguli, formule, reacţii şi verificări. Aceste elemente sunt luate în considerare şi utilizate împreună într-un anumit context .Programul de proiectare CATIA ofera performanță și flexibilitate inginerilor proiectanți, creatorilor de modele si produse.

## **ANSYS**

Este un produs software modular al companiei americane ANSYS Inc. folosit pentru calculul cu elemente finite, care integrează activităţile de proiectare şi de analiză în scopul realizării unor produse optimizate.Aplicaţiile sale sunt în domenii diverse – pornind de la dispozitive micro-electronice (MEMS) pînă la aplicaţii complexe în industria energetică, transporturi sau biomecanică.

Tipurile de analize realizate de pachetul software ANSYS/Structural

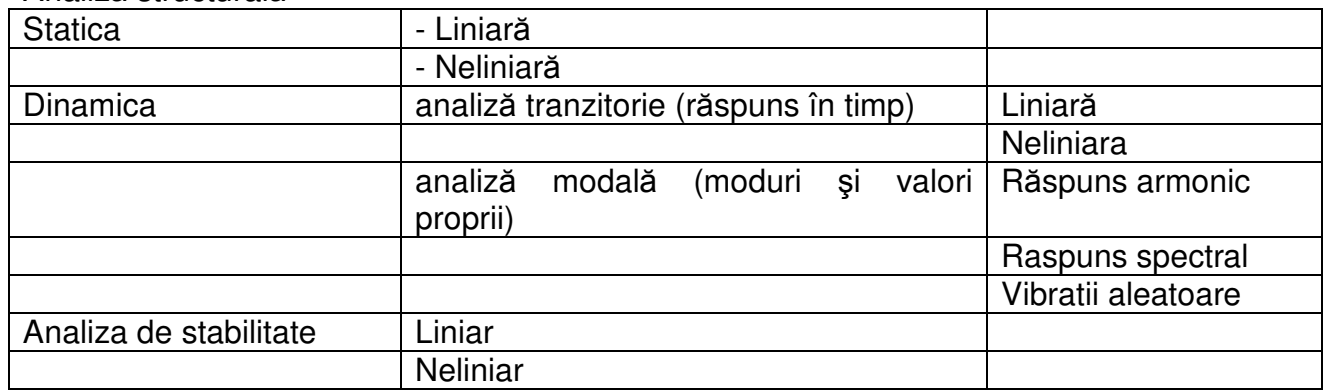

Analiză structurală

#### Tipuri de neliniarități

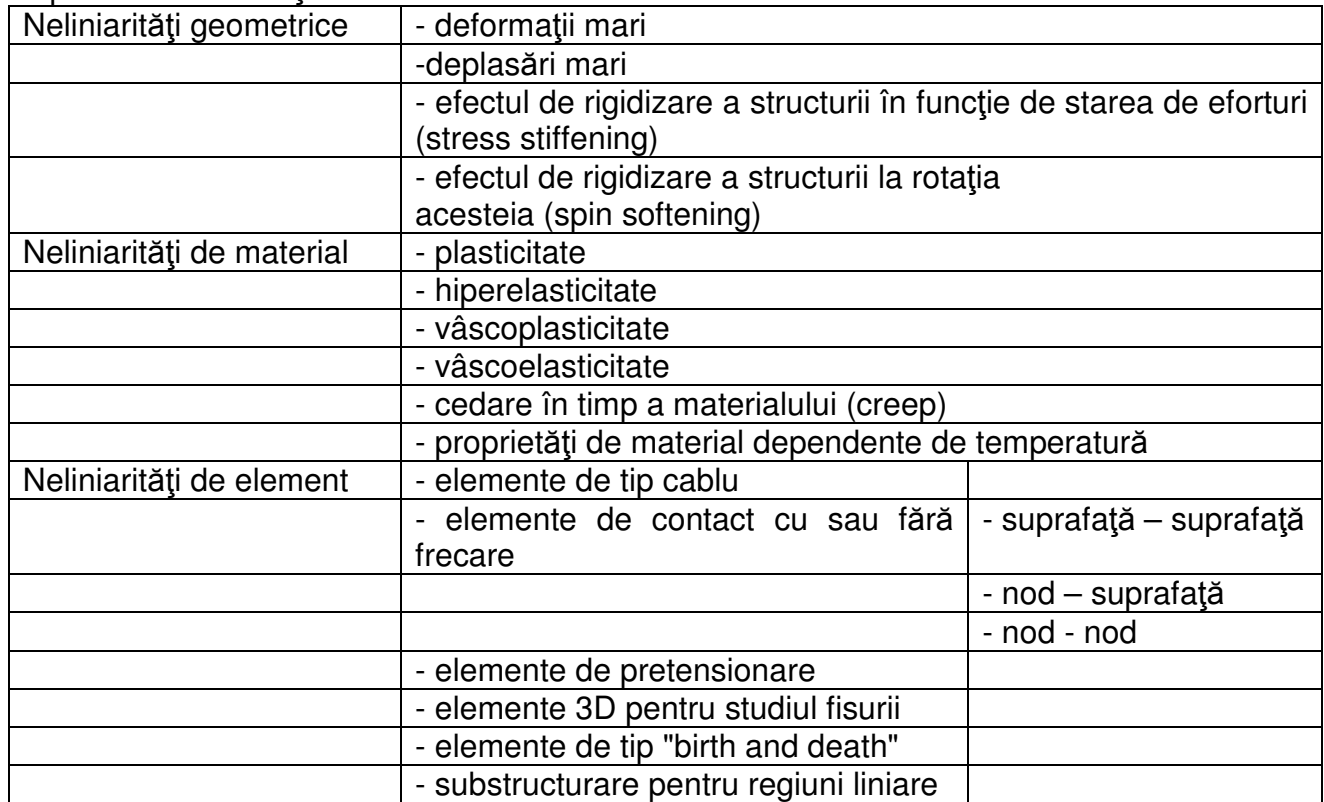

Determinarea duratei de viaţă la oboseală

Optimizarea (de formă sau dimensională) a modelului studiat, cu criterii de optim ca: greutate, tensiuni, frecvenţe proprii, etc.

ANSYS Structural importă fişiere CAD salvate în format IGES

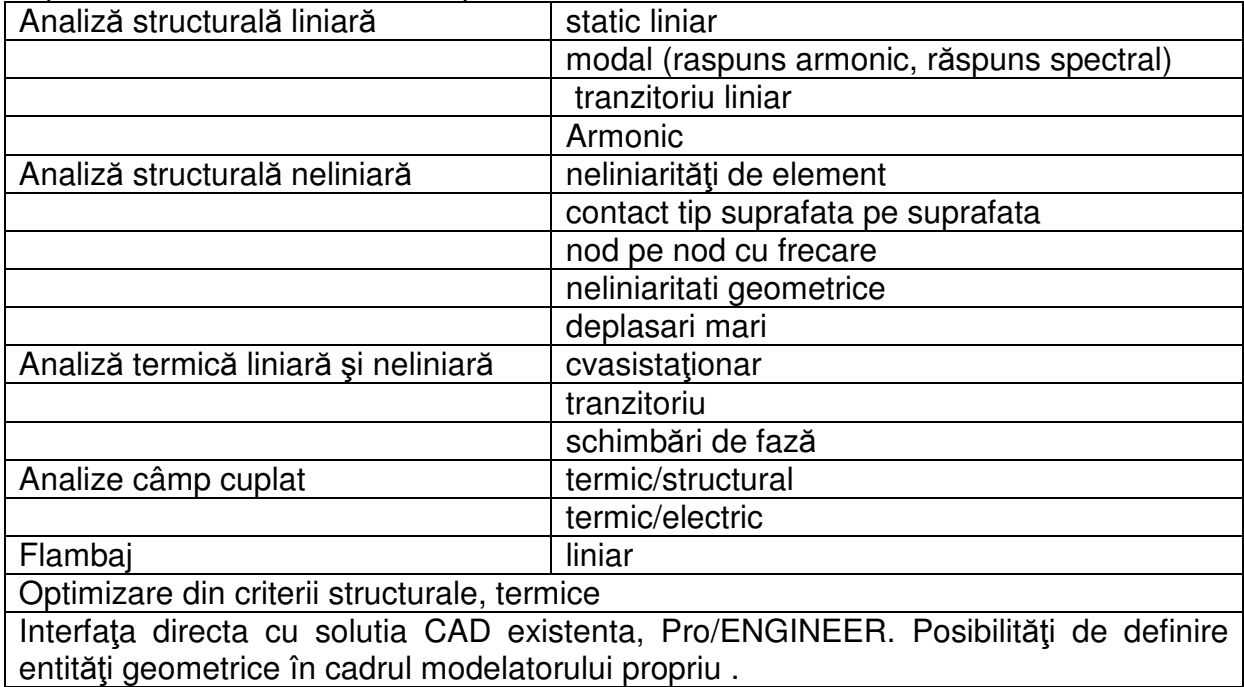

Tipurile de analize realizate de pachetul software ANSYS/Professional

# **9. Procedeu tehnologic de realizare a elementelor de implant din pulberi metalice prin sinterizare cu laser**

Pentru realizarea componentelor implanturilor medicale se poate utiliza o masina de sinterizare laser pentru metale tip EOSINT M 270 – versiune ce include si posibilitatea de prelucrare a Titanului.

Schema de principiu a prelucrarii din pulberi de metale prin sinterizare cu laser este prezentata in figura 9.1.

In prima decada a folosirii metodei de sinterizare laser directa a metalelor (DMLS – direct metal laser-sintering), metalele intrebuintate erau in general special create pentru DMLS, deosebite de cele folosite in metodele traditionale de prelucrare a metalelor. Dar, in ultimii ani, gama de pulberi disponibile si producerea de piese de calitate inalta au avansat in mod considerabil, conducand astfel la un interes crescand pentru acest domeniu.

Acceptarea din ce in ce mai larga a acestui procedeu de fabricatie rapida a incurajat dezvoltarea suplimantara a metalelor pentru DMLS analoge celor conventionale. De exemplu, aliajele bazate pe titan sunt de obicei folosite in aplicatii cu cerinte deosebite, iar piesele din titan au un cost ridicat de productie, deoarece titanul este dificil de turnat si de prelucrat. Din acest motiv, procedeul de sinterizare laser merita o atentie particulara.

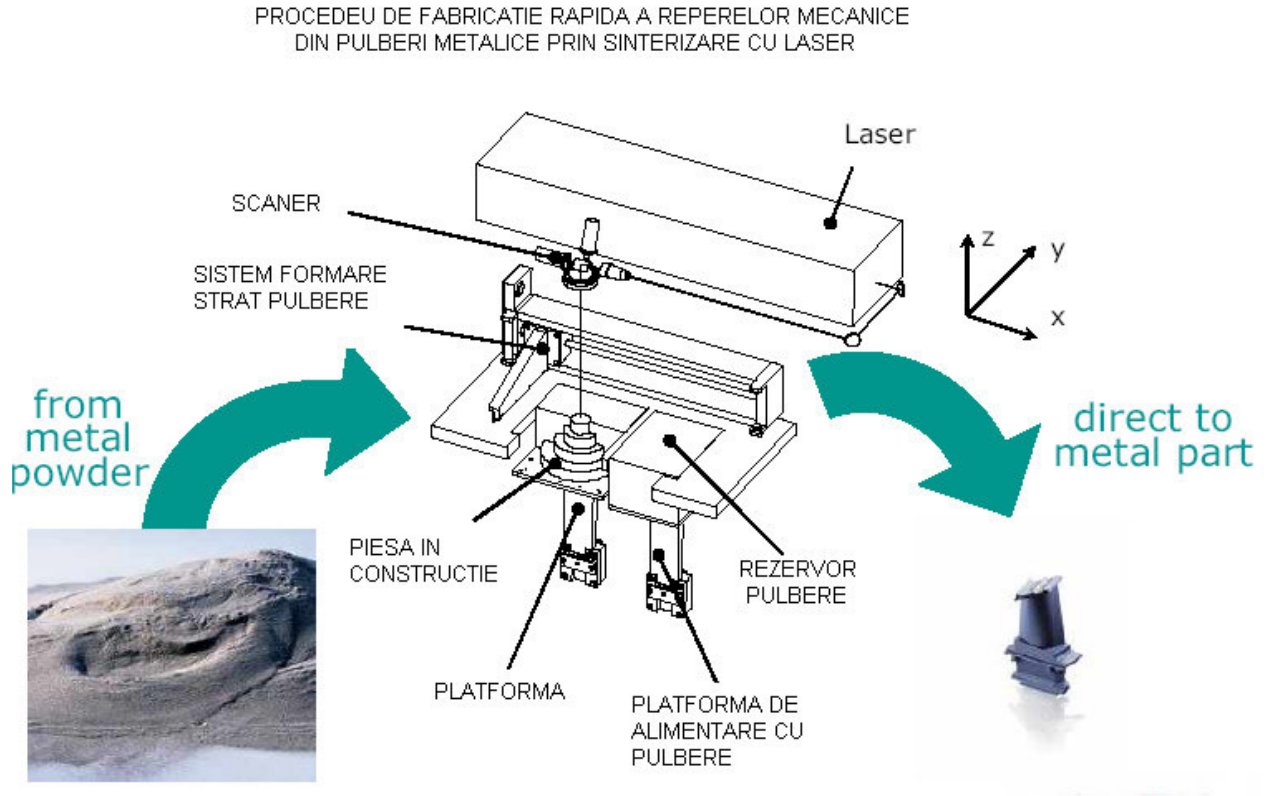

Fig: 9.1 Schema de principiu a sinterizarii-selective laser pentru metale

In figura 9.2 este prezentată o structura a pulberii de titan sinterizate cu laser si o structura dendritica, martensitica cu orientare predefinita.

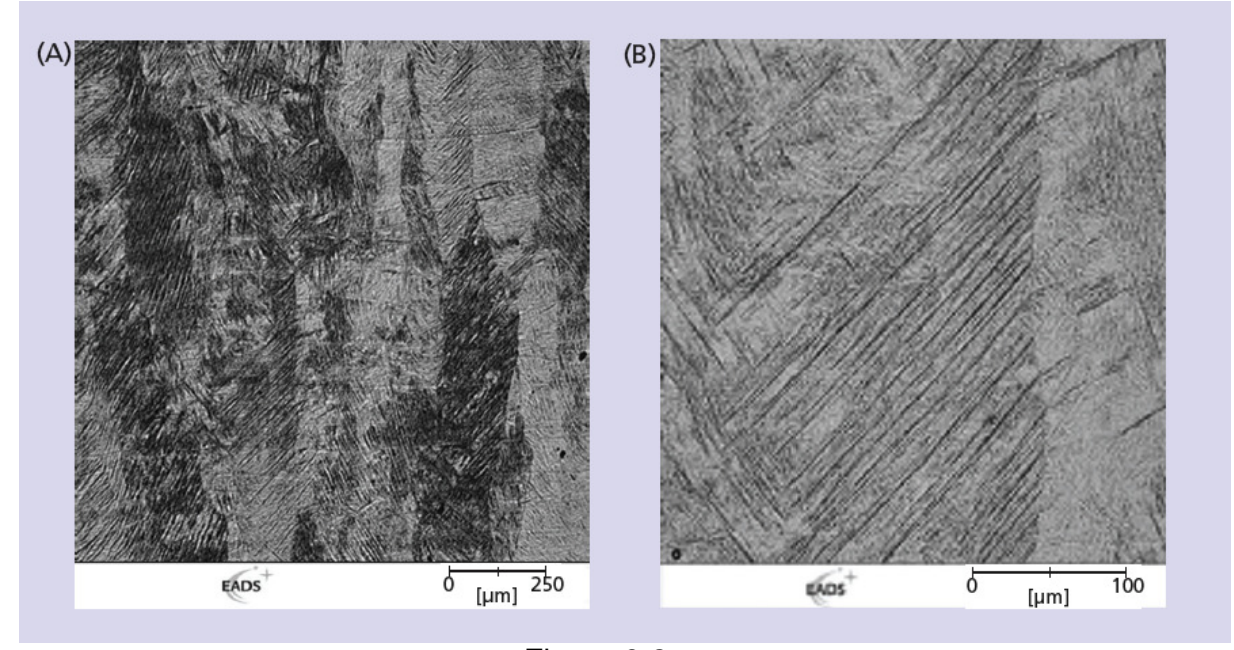

Figura 9.2 (A) – Microfotografie optica a pulberii de titan Ti64 sinterizate laser; se observa structura foarte densa (B) – Structura dendritica, martensitica cu orientare predefinita

Caracteristicile materialului TiNi6 prelucrat prin tehnologiile clasice comparativ cu cele ale aceluiaşi material prelucrat prin sinterizare cu laser sunt prezentate in figura 9.3.

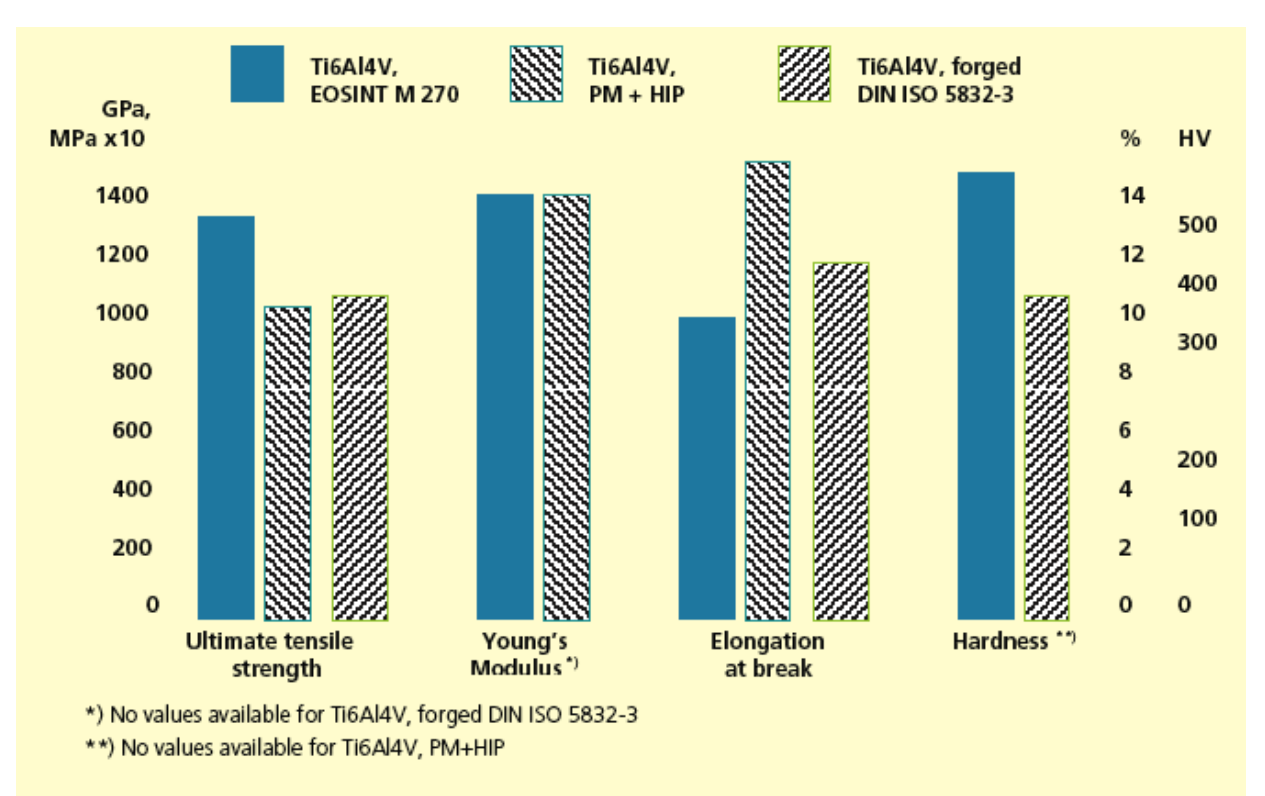

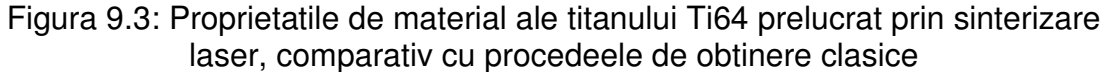

Titanul este un element chimic din grupa a IV-a a tabelului periodic. (fig. 9.4)

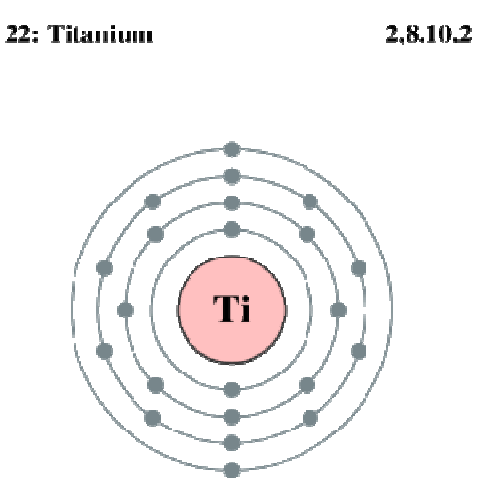

Fig. 9.4 Structura electronica a titanului

Titanul a fost descoperit de către chimistul englez William Gregor în anul 1791.

Titanul este al noualea element în ordinea abundenţei în scoarţa terestră (0,6%). Se găseşte în natură, în special sub formă de bioxid de titan (TiO2), în minereuri de rutil, ilmenit, perowskit, sfen şi în amestecuri de pământuri rare.

Titanul mai este prezent în meteoriți dar și în Soare. Unele roci de pe Lună contin mari concentrații ale dioxidului TiO2. Zăcăminte de minereuri titanifere se găsesc în Australia, S.U.A., Canada, Norvegia, Finlanda, Franţa, India, Rusia, Japonia, Africa de Sud şi Brazilia. Rusia şi Japonia sunt exportatoare de titan. În România se găseşte ilmenit asociat cu magnetit, la Borleşti, Ditrău, Valea Drăganului, etc.

Fiind un metal al grupelor tranziţionale, titanul formează numeroşi compuşi chimici. În funcţie de condiţiile mediului înconjurător, unii compuşi sunt stabili şi alţii instabili. Dintre compuşii titanului, mai importante sunt:

\* halogenurile, (în special tetraclorura de titan TiCl4);

\* dioxidul de titan TiO2.

In figura 7.5, pe suprafata decapata, se observa structura densa fara semne de structura laminara. Directia de constructie este indicata pe figura.

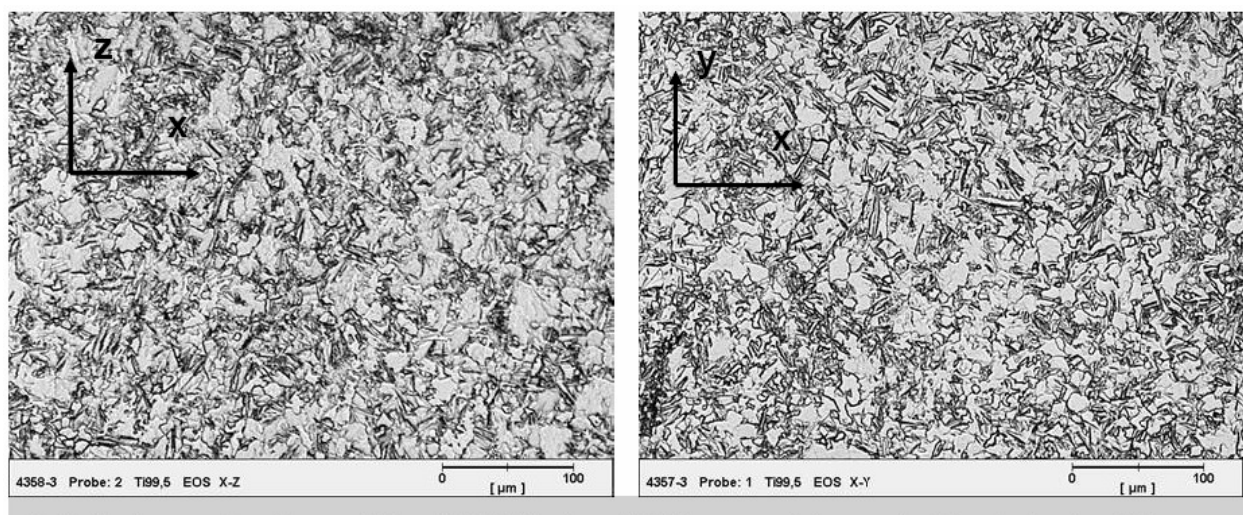

Optical micrographs of laser-sintered EOS Titanium TiCP (commercially pure), etched, showing fully dense structure and no sign of layer structure. Build orientation as indicated.

Fig: 9.5. Fotografie obtinuta cu microscopul metalografic a unei suprafete obtinute din pulbere de titan pur EOS Titanium TiCP;

Titanul se obţine din minereuri şi se prelucrează uşor sub diferite forme: precum foi de metal, fire de metal, pudră sau tije metalice. Titanul ca metal nu se poate obţine printr-o metodă de reducere, deoarece rezultă şi o carbură foarte stabilă, dar J. W. Kroll a pus la punct procedeul Kroll de reducere a clorurii de titan, prin încălzire cu un aliaj de magneziu şi de sodiu într-o atmosferă inertă de argon sau de heliu.

Titanul de înaltă puritate se obţine în laborator după metoda van Arkel şi de Boer. Pentru scopuri industriale se prepară ferotitanul, care conţine 18-45% Ti  $\sin$  se topeste la 1400 °C.

Proprietatile mecanice pentru piesele obtinute din pulbere de titan pur EOS Titanium TiCP sunt prezentate in tabelui 9.1

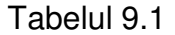

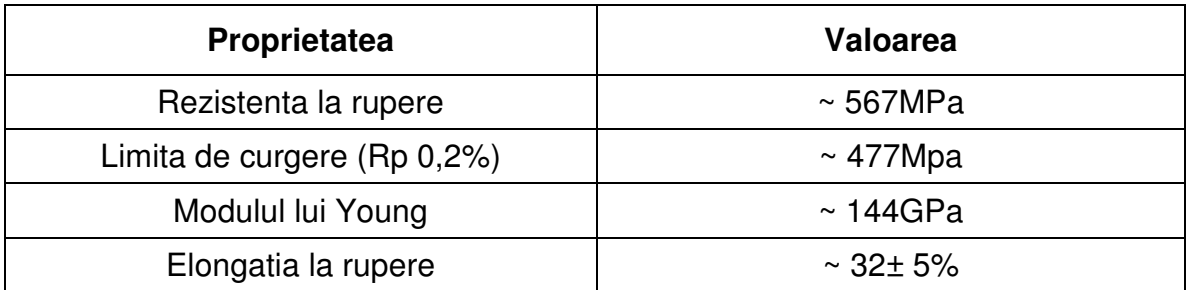

Titanul are o deosebită importanţă în tehnică, intrând în compoziţia multor aliaje neferoase cât şi a unor oţeluri. Aliajele titanului cu fierul (cum este ferotitanul), fiind uşoare, refractare, dure, cu bună rezistenţă mecanică şi anticorosive, sunt folosite ca adaosuri la oţelurile speciale.

Titanul şi aliajele sale se mai folosesc în: aeronautică, marină, transporturi rutiere şi feroviare ( caroserii, osii, roţi de vagoane, şine de cale ferată).

Borura de titan, fiind foarte dură, se utilizează la turbine, reactoare. Utilizarea industrială a titanului este limitată de dificultatea extragerii sale.

Proprietatile mecanice pentru diverse tipuri de titan sunt prezentate in tabelul 9.2. Simbolul CP reprezenta prescurtarea de la commercial pur pentru pulberi de tip ELI (extra-low interstitials). Valorile din tabel sunt din datele firmei: Euro-Titan Handels AG, Solingen, Germany.

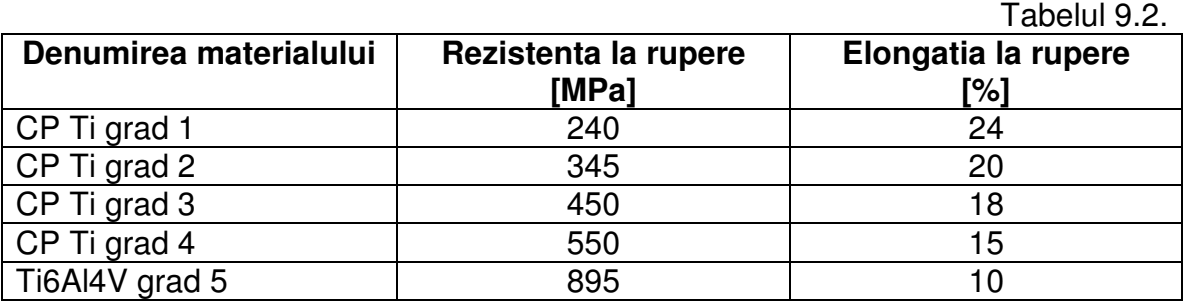

# **9.1 Descrierea materialului**

Caracteristicile titanului sunt:

- \* Simbol chimic: Ti
- \* Număr atomic: 22
- \* Masă atomică: 47,88 g/mol
- \* Densitate, (la 20°C): 4,5 g/cm³ , (puţin superioară aluminiului)
- \* Electronegativitate (pe scala Pauling): 1,5
- \* Punct de topire: 1660 °C
- \* Punct de fierbere: 3260 °C
- \* Stare: solidă (metal)
- \* Culoare: alb-strălucitoare (în stare pură)
- \* Rezistenţă la tracţiune: excelentă.

Titanul este un metal cristalizat în reţea hexagonală compactă. Are asemănări cu fierul sau cu nichelul. Este dur şi casant. În stare foarte pură este maleabil. Conduce bine căldura şi electricitatea. Este mai uşor decât alte metale cu proprietăţi mecanice şi termice similare.

Formează combinații în stările de valență 4, 3 și 2, (primele fiind cele mai stabile).

Pulberea de Ti arde în aer, şi este singurul elemnt care arde în azot. La temperatură obişnuită, titanul compact este stabil la aer. Când suprafaţa metalului este pură, titanul se aprinde în oxigen la 25 °C. Încălzit la 600 grade Celsius, titanul reactioneaza cu oxigenul formând dioxid de titan, TiO2.

Clasa de combustie: D , (alături de alte metale inflamabile: magneziu, potasiu, sodiu), in stare de pulbere pura.

La temperatură ridicată, se combină cu carbonul, borul şi siliciul. Nitrura, carbura şi borura de titan sunt compuşi foarte stabili şi duri. La temperaturi mai mari de 150°C reacţionează cu fluorul, iar la peste 300°C reacţionează cu clorul. La temperaturi înalte se aliază cu fierul, obţinându-se aliajul Fe3Ti.

Apa şi acizii diluaţi atacă titanul, cu excepţia acidului fluorhidric. Cu acidul clorhidric diluat, la încălzire, formează TiCl3. Acidul azotic fierbinte transformă titanul în oxid hidratat, greu solubil în acizi şi baze.

#### **9.2 Structura pieselor realizate din pulberi prin sinterizare cu laser**

Prin posibilitatea de focalizare variabila se obtin densitati diferite pe variate zone ale aceleiasi piese printr-o singura prelucrare. Piesa finita se obtine in cateva ore si poate avea structura din figura 9.6.

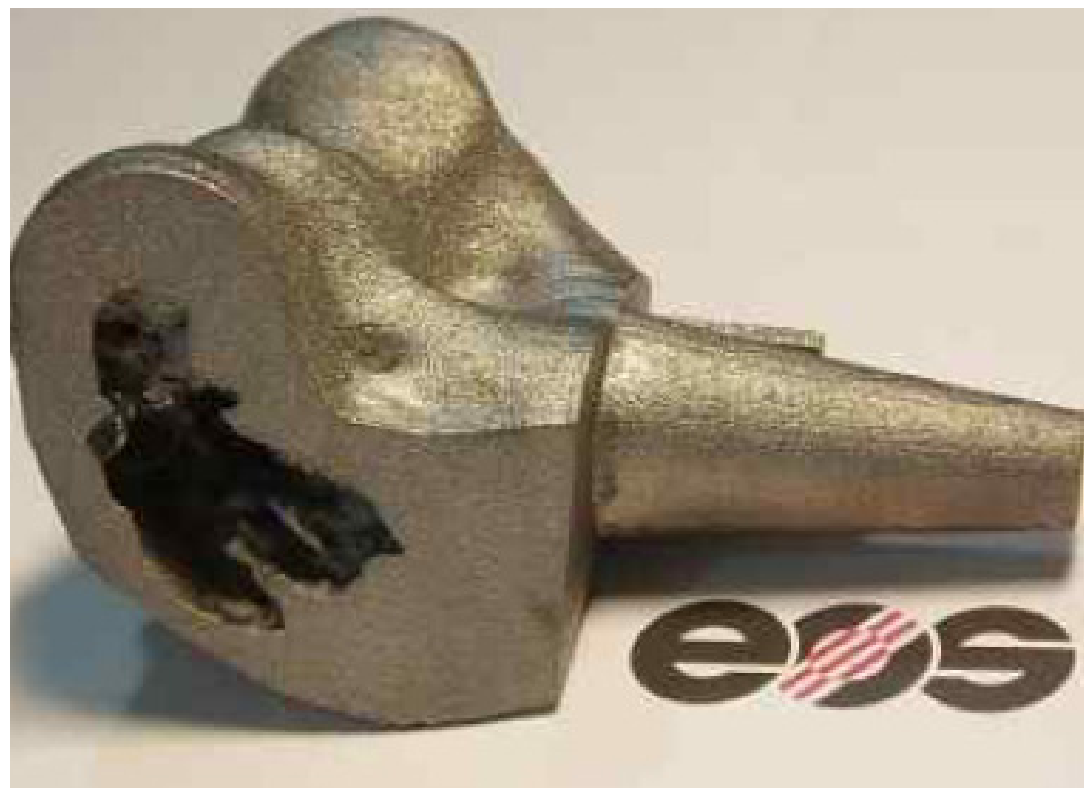

Fig: 9.6

In prezent pulberile ce pot fi folosite sunt urmatoarele:

- 1. Pulbere metalica **DirectMetal 20**
- 2. Pulbere metalica **DirectSteel H20**
- 3. Pulbere metalica **EOS MaragingSteel MS1**
- 4. Pulbere metalica **EOS StainlessSteel 17-4**
- 5. Pulbere metalica **EOS StainlessSteel PH1**
- 6. Pulbere metalica **EOS CobaltChrome MP1**
- 7. Pulbere metalica **EOS CobaltChrome SP1**
- 8. Pulbere metalica **EOS Titanium Ti64**
- 9. Pulbere metalica **EOS Titanium Ti64 ELI**
- 10. Pulbere metalica **EOS Titanium TiCP**

 Principiul de constructie prin sinterizarea laser a straturilor succesive de material este exemplificat in figura 9.7.

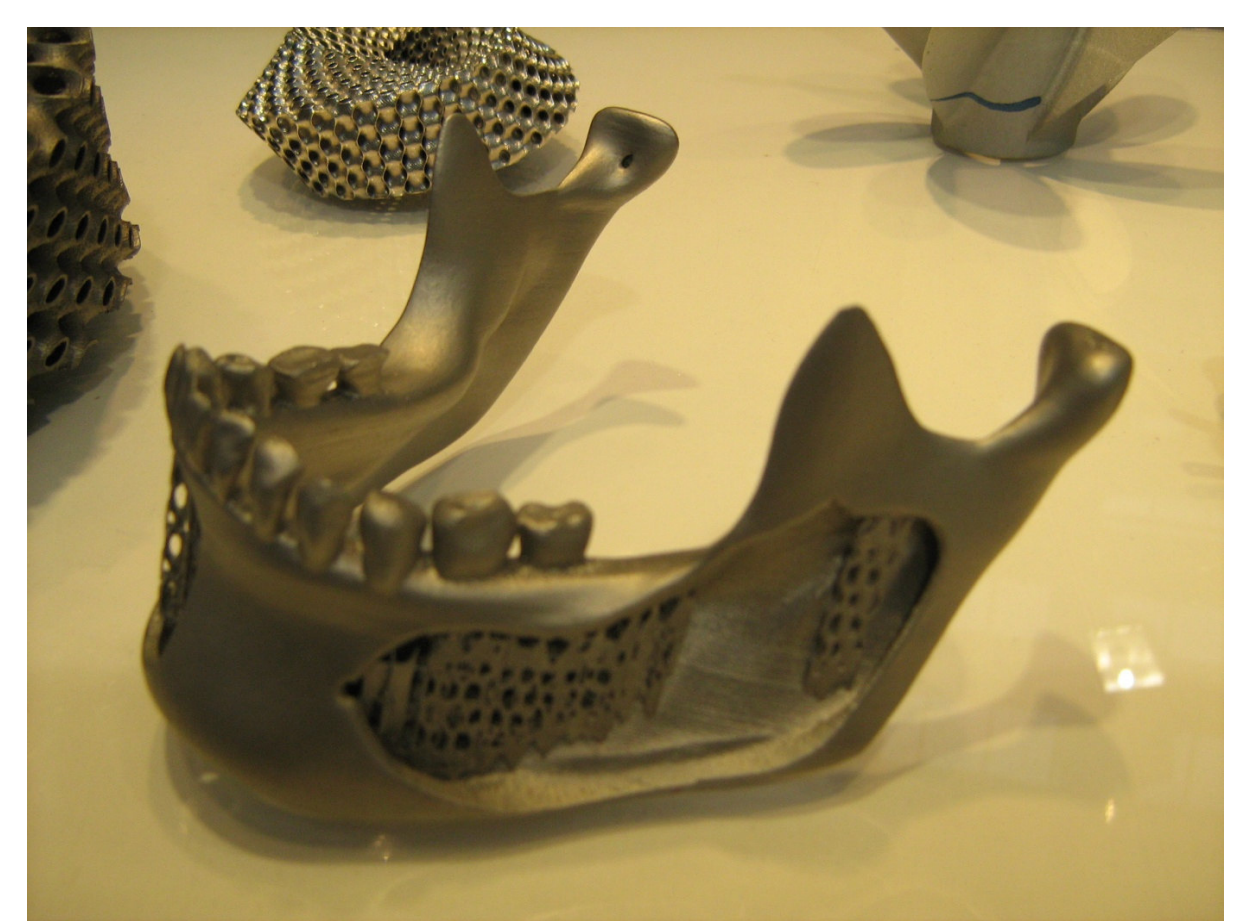

Fig:9.7 piesa ce demonstreaza varietatea structurala ce se poate obtine prin sinterizare cu laser

In ultima perioada se vorbeste tot mai des despre posibilitatea de a crea structuri cu grad de rezistenta si elasticitate similare tesutului osos uman. Termenul de "os artificial" a depasit stadiul de idee si se afla in starea de experimentare.

 Pentru aceasta, tehnicile de prototipare rapida a materialelor biocompatibile au capatat un avant fara precedent. Daca la inceput se puteau realiza doar materiale dure, compacte, in zilele noastre apare posibila realizarea de materiale cu densitati diferite, specifice osului uman, putand fi reprodusa chiar si porozitatea osului trabecular.

 O astfel de idee interesanta este propusa de cercetatorii japonezi de la Ibaraki University care au avut ideea de a folosi pulberea de titan in amestec cu un liant organic, rezultand structuri laminare poroase.

 Principala caracteristica este aceea ca structura materialului si proprietatile sale depind si pot fi controlate prin modalitatea de expunere laser si parametri folositi in procesul de sinterizare laser. Cu alte cuvinte, in functie de necesitati, se poate adapta procesul, astfel incat din aceeasi pulbere sa obtinem materiale diferite ca structura si proprietati mecanice, fizice, termice si rugozitate.

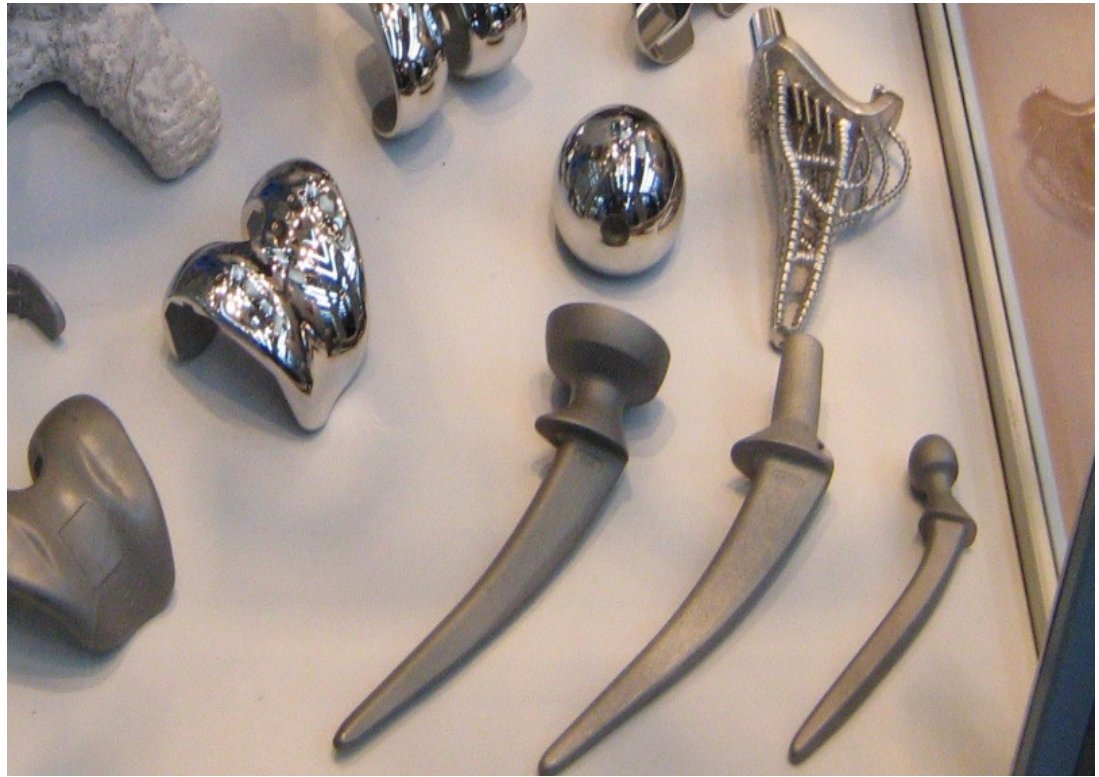

Fig:9.7 Diverse elemente de protezare pentru genunchi si sold

Pe masura ce procedeele tehnologiei de sinterizare selectiva laser pentru metale se vor perfectiona (iar acest lucru se poate obtine doar prin folosirea metodei intensiv si in cat mai multe domenii ingineresti), pe masura ce studiile cercetatorilor vor evidentia punctele tari ale tehnologiei si posibilitati de imbunatatire, va creste si plaja de materiale ce pot fi folosite. Cel mai probabil ca acestea vor include materiale metalice, ceramice si plastice personalizate, care sa raspunda celor mai variate cerinte ale utilizatorilor.

Pentru a crea o piesa de titan (de exemplu) Ti64, echipamentul de sinterizare selectiva laser pentru metale, prin dispozitivul de acoperire strat subtire, depune un strat pe platforma de constructie de titan. (fig. 9.8).

Apoi, un fascicul laser focalizat (Ytterbium-fiber laser 200W) (fig.9.9) topeste aria selectionata de pe acest strat. Masina construieste piesa din straturi succesive, strat cu strat, fuzionand pulberea metalica la o valoare a densitatii de aproape 100%. Procesarea pulberii de titan are loc in atmosfera de gaz inert (argon) pentru a se asigura puritatea piesei finite. Piesele din Ti64.

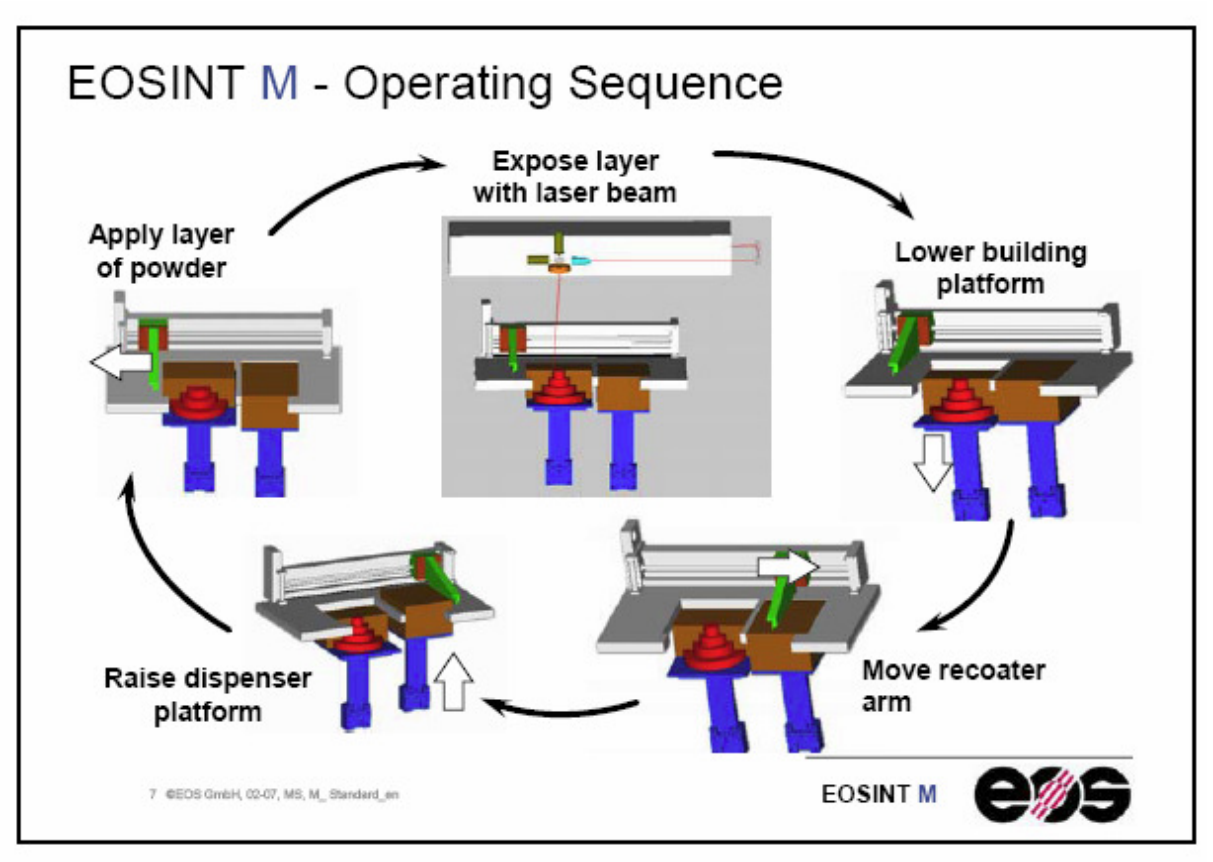

Fig: 9.8 Reprezentare schematica a secventelor de operare

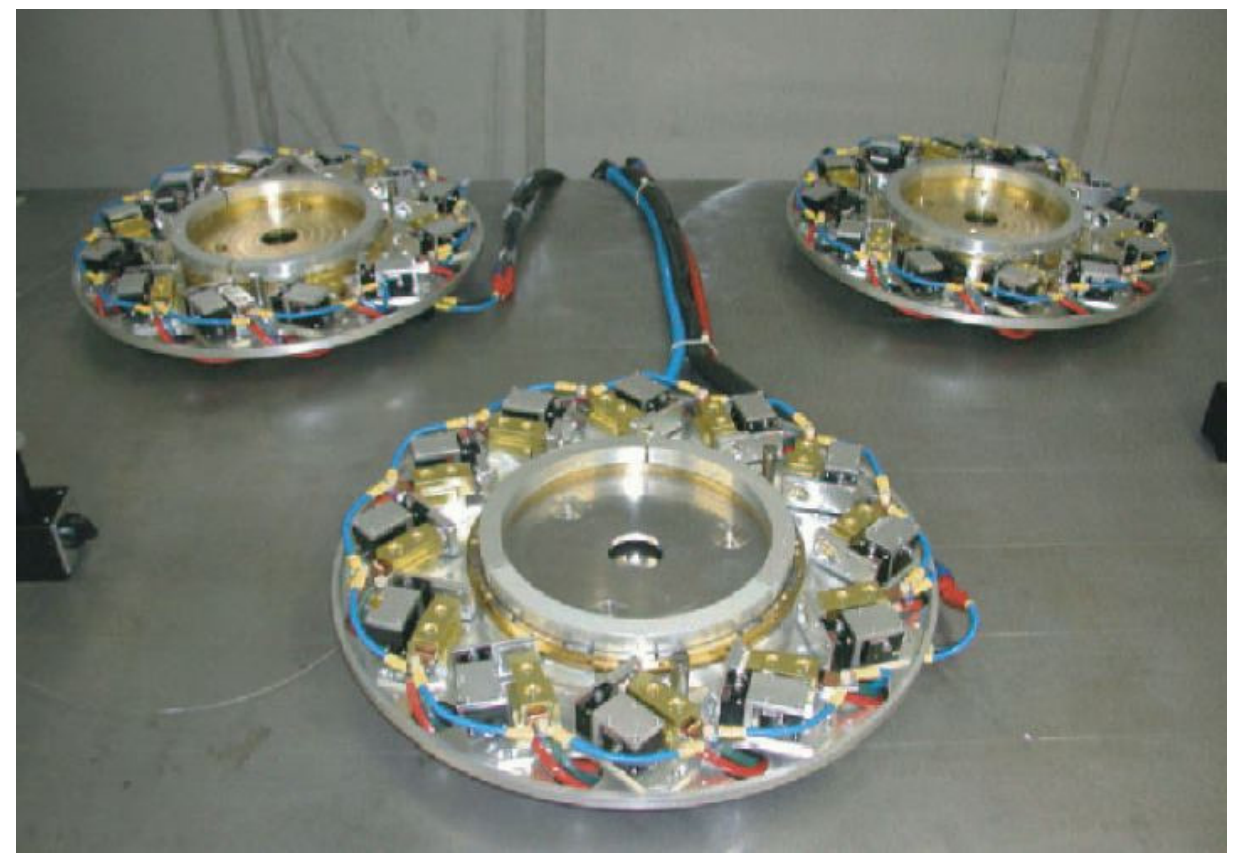

Fig:9.9 Exemplu de tip de laser folosit la sinterizarea selectiva (Ytterbiumfiber laser 200W).

Tabel 9.3

In tabelul 9.3 se prezinta o comparatie a proprietatilor de biocompatibilitate, rezistenta la coroziune, bioadeziune si cost pentru diferite materiale. Din tabel se evidentiaza titanul ca fiind cel mai bun pentru aplicatiile biomedicale.

![](_page_64_Picture_42.jpeg)

EOS Titanium Ti64 este un pre-aliaj al aliajului Ti6AlV4, caracterizat de excelente proprietati mecanice si de rezistenta la coroziune, combinate cu o greutate specifica redusa si biocompatibilitate. Daca se cere, piesele astfel obtinute pot fi prelucrate mecanic, prin electro-eroziune, sudate, prelucrate cu

micro-alice metalice, polisate si acoperite. Utilizarile cele mai comune sunt cele din domeniul medical si aerospatial.

Compozitia si domeniul de aplicare a diferitelor tipuri de titan sunt prezentate in tabelul 9.4.

#### Tabel 9.4

![](_page_65_Picture_58.jpeg)

In cadrul Institutului National de Cercetare Dezvoltare pentru Mecatronica si Tehnica Masurarii s-a achizitionat o masina de prototipare rapida prin sinterizare cu laser de tip EOS M270 ( fig. 9.10), pe care se doreste sa se realizeze modelul experimental al protezei personalizate.

Acest model experimental se va testa pe un stand de incercari dinamice pentru determinarea rezistentei la oboseala si a caracteristicilor mecanice pe care le suporta comparativ cu o proteza executata prin tehnologiile conventionale.

Masina de incercare existenta in Laboratorul de incercari dispozitive medicale din cadrul Institutului National de Cercetare Dezvoltare pentru Mecatronica si Tehnica Masurarii este prezentata in figura 9.11.

![](_page_66_Picture_0.jpeg)

Fig. 9.10 Masina de prototipare rapida prin sinterizare cu laser

![](_page_67_Picture_0.jpeg)

Fig.9.11 Masina de incercari dinamice Instron 8872

# **10. Concluzii**

Metode de obtinere a implanturilor prin procese asistate de calculator au fost folosite cu succes, ducand la obtinerea de rezultate favorabile pentru o serie de implanturi precum cele pentru umar, genunchi, sold, coloana, implanturi faciale sau dentale. Recent, in cazul implanturilor pentru genunchi si sold s-a pus un mai mare accent pe automatizarea intregului proces de modelare si fabricare, deoarece implica o serie de etape ce sunt anevoios de parcurs de utilizator, sunt necesare cunostinte tehnice avansate iar obtinerea implantului poate dura de la cateva saptamani la cateva luni.

Principalul avantaj al folosirii unui proces semi-automat de producere al implanturilor personalizate il reprezinta reducerea timpului de modelare si fabricare, precum si al costului implantului. Dar, metodele care abordeaza aceasta problema sunt inca la inceput, iar implicarea utilizatorului in procesul de obtinere al implantului inca mai este necesara. De exemplu, in [62] pasii pentru obtinerea sunt efectuati separat, necesitand implicarea utilizatorului in tranzitia dintre etape. De asemenea, tranzitia intre etapele procesului este greoaie, necesitand o perioada de timp indelungata.

Metodele de automatizare partiala al acestui proces prezinta probleme legate mai ales de extragerea formei implantului, unde gradul de implicare al utlizatorului este destul de ridicat. Selectarea conturului formei implantului este semi-automata: este nevoie si de implicarea utilizatorului prin alegerea unor puncte de control pe baza carora se va genera conturul si apoi modelul 3D. Mai mult decat atat, cum procesul se bazeaza pe un set de imagini CT ale pacientului, etapa de definire a conturului trebuie repetata pentru fiecare imagine, acest lucru ingreunand procesul de obtinere a modelului 3D al implantului. Pentru a corecta acest aspect de extragere a modelului din setul de imagini ce reprezinta radiografii ale soldului pacientului, Liu Jian-guo et. al. [64] propune automatizarea procesului de modelare pe baza imaginilor CT, dar sunt semnalate probleme legate de extragerea conturului zonei afectate, algoritmii grafici necesitand imbunatatiri.

Pentru a imbunatati aceasta metoda, o viitoare directie de cercetare ar putea fi in principiu imbunatatirea modelarii implantului, astfel incat contactul intre implant si os sa fie mai precis. Metoda propusa in [64] se refera la extragerea modelului pe baza radiografiilor, dar avand la baza un set existent de modele, obtinut tot din seturi de imagini CT. Si aici este necesara implicarea utilizatorului pentru modificarea parametrilor modelului.

Protezarea este indicată în orice leziune a suprafeţelor articulare coxofemurale, foarte dureroasă în condițiile conservării, în mare parte a sfericităţii capului femural, şi anume: coxartroza primitivă, coxartroza secundară, necroza de cap femural, displazie de şold, fractura de acetabul.

O înlocuire totală de sold, denumită artroplastie, reprezintă o procedură chirurgicală prin care cartilajul şi oasele afectate ale soldului sunt înlocuite cu un material artificial. Articulația naturală a soldului este o articulație de forma "bilă în cupă". "Bila" reprezintă capul femurului. "Cupa" este acetabulul, o cavitate a osului coxal. Proteza de şold implică o inlăturare chirurgicală a bilei şi cupei naturale şi înlocuirea cu o bilă din metal inserată pe femur şi o cupă din material plastic.

Inainte de a insera proteza în interiorul femurului, aceasta este fixată mai întâi cu un ciment pentru os numit polimetacrilat de metil, care joacă rolul de amortizor şi pentru omogenizarea forţelor cu care proteza se ataşează la femur. Alternativ, se poate folosi o proteză necimentată care prezintă pori microscopici care permit creşterea osului pe proteză. Protezele necimentate se fixează biologic direct la os, fără intermediul cimentului, datorită proprietăţilor materialului protezei, care permite creşterea osului la suprafaţa de contact a protezei la os.

Acest șold "necimentat" este făcut pentru a avea o durată mai lungă de folosire şi este destinat pacienţilor tineri. Proteza de şold este folosită şi pentru persoane cu traumatisme, poliartrită reumatoidă şi alte afecţiuni medicale cum ar fi tumorile osoase sau necroza osoasă datorată aportului insuficient de sânge (necroza avasculară).

Exista si combinatii ale acestor tipuri de fixari, constituind protezele de tip hibrid-cu coada cimentata si cupa necimentata.

Nu exista un material ideal pentru o proteza de sold. Tratamentul fiecarei coxartroze impune folosirea unui material adaptat, de unde si diversitatea produsilor disponibili. Alegerea materialului protetic si a tipului de proteza depind de optiunile chirurgului si de posibilitatile financiare.

Realizarea tridimensionala a osului ce trebuie protezat si a structurii lui, combinat cu proiectarea unei proteze care sa se muleze cat mai aproape de os va conduce la obţinerea unei protezari care sa permita conservarea tesutului osos cat mai mult si care sa se potriveasca elementelor articulare ale pacientului.

Cu ajutorul proiectarii 3D se poate crea implantul necesar si realiza din pulberi de materiale biocompatibile prin sinterizare cu laser.

# **Bibliografie si Referinte**

- [1] Davy D.T. "Telemetric force measurement across the hip after total hip arthroplasty" Journal of Bone and Joint Surgery (Br.) 1988,69,45-55
- [2] Bartel D.L., Burnstein A.F., Edwards D.L. "The Effect of Conformity Tickness and Material On Stress in High Molecular Weight Components for Total Joint Replcement", Journal of Bone and Joint Surgery (Am.) 1988,68(7),1041- 1053
- [3] Morcovescu Vlad "Modelarea membrului inferior uman in vederea recuperării prin protezare", Editura Orizonturi Universitare, Timişoara 2005
- [4] Botez Paul "Artroplastia protetică de şold", ediţia a doua, Iaşi 2007
- [5] www.ablesw.com
- [6] www.simpleware.com
- [7] www.hipop.it
- [8] https://webspace.utexas.edu/reyesr/titanium
- [9] R.C. Hudd: Processing, Cold Working and Annealing, Materials Science and Technology, F.B. Pickering, eds., VHC, Germany, 1991, vol. 7, pp. 219-84.
- [10] M. Abe: Processing, Cold Working and Annealing, Materials Science and Technology, F.B. Pickering, ed., VHC, Germany, 1991, pp. 285-333.
- [11] W.B. Hutchinson: *Int. Mater. Rev.*, 1984, vol. 29(1), pp. 25-42.
- [12] R.K. Ray, J.J. Jonas, and R.E. Hook: *Int. Mater. Rev.*, 1994, vol. 39 pp. 129-72.
- [13] I.L. Dillamore, C.J.E. Smith, and T.W. Watson: Met. Sci. J., 1967, vol. 1, pp. 49-54.
- [14] B.F. Decker and D. Harker: *J. Appl. Phys.*, 1951, vol. 22, pp. 900-04.
- [15] B. Hutchinson and L. Ryde: in Thermomechanical Processing in Theory, Modelling and Practice, B. Hutchinson, M. Anderson, G. Engberg, B. Karlsson, and D. Siwecki, eds., Stockholm, 1996, pp. 145-61.
- [16] K. Lücke: Can. Metall. Q., 1974, vol. 13, pp. 261-74.
- [17] G. Ibe and K. Lücke: *Arch. Eisehüttenwes*, 1968, vol. 39, pp. 693-703.
- [18] I. Samajdar, B. Verlinden, P. Van Houtte, and D. Vanderschueren: Mater. Sci. Eng., 1997, vol. A238, pp. 343-50.
- [19] B. Verlinden, I. Samajdar, and P. Van Houtte: 4th Int. Conf. on Recrystallisation and Related Phenomena, Eds. T. Sakai and H.G. Susuki, eds., The Japan Institute of Metals, Tsukuba, Japan, 1999, vol. 3, pp. 373-78
- [20] L. Kestens and J.J. Jonas: Met. Mater., 1999, vol. 5, pp. 419-27.
- [21] L. Kestens, K. Verbeken, and J.J. Jonas: Proc. 1st Joint Int. Conf. on Recrystallization and Grain Growth, G. Gottstein and D.A. Molodov, eds., Springer-Verlag, New York, NY, 2001, vol. 2, pp. 695-706.
- [22] H. Réglé: Proceedings of the First Joint International Conference on Recrystallization and Grain Growth, G. Gottstein and D.A. Molodov, eds., Springer-Verlag, New York, New York, 2001, vol. 2, pp. 707-17.
- [23] D. Juul Jensen: Acta Metall. Mater., 1995, vol. 43(11), pp. 4117-25.
- [24] M.T. Lyttle and D. Juul Jensen: 4th Int. Conf. in Recrystallization and Related Phenomena, T. Sakai and H.G. Suzuki, eds., The Japan Institute of Metals, Tsukuba, Japan, 1999, pp. 185-90.
- [25] D. Juul Jensen: Proc. 2nd Int. Conf. on Grain Growth in Polycrystalline Materials, Part 2, H. Yoshinaga, T. Watanabe, and N. Takahashi, eds., Transtec Publications, Kitakyushu, Japan; Mater. Sci. Forum, 1995, vols. 204–206, pp. 713-22.
- [26] F.J. Humprheys and M. Hatherly: Recrystallization and Related Annealing Phenomena, Elsevier Science Ltd., Oxford, United Kingdom, 1996, pp. 173- 220.
- [27] P. Van Houtte: *Manual of MTM-FHM*, MTM-KU, Leuven, Belgium, 1995.
- [28] H. Takechi, H. Kato, and S. Nagashima: Trans. TMS-AIME, 1968,

1. vol. 242, p. 56.

- [29] W.B. Hutchinson: Met. Sci., 1974, vol. 8, pp. 185-96.
- [30] D. Juul Jensen: Proc. 4th Int. Conf. on Recrystallization and Related Phenomena, T. Sakai and H.G. Suzuki, eds., The Japan Institute of Metals, Tsukuba, Japan, 1999, vol. 13, pp. 3-14.
- [31] I. Samajdar, B. Verlinden, and P. Van Houtte: Acta Mater. 1998, vol. 46, pp. 2751-63.
- [32] K. Mukunthan and E.B. Hawbolt: Metall. Mater. Trans. A, 1996, vol. 27A, pp. 3410-23.
- [33] D.O. Wilshynsky, G. Krauss, and D.K. Matclock: Proc. Int. Symp. On Interstitial Free Steel Sheet: Processing, Fabrication and Properties, L.E. Collins and D.L. Baragar, eds., CANMET, Ontario, Canada, 1991, pp. 69-79.
- [34] M.M. Petite: PhD. Thesis, University of Navarra, San Sebastian, 1999.
- [35] W.C. Leslie, F.J. Plecity, and J.T. Michalack: Trans. TMS-AIME, 1961, vol. 221, pp. 691-700.
- [36] G. Venturello, C. Antonione, and F. Bonaccorso: Trans. TMS-AIME, 1963, vol. 227, pp. 1433-39.
- [37] I. Guttiérrez, M.M. Petite, J.I. Larburu, J. Zaitegui, W.B. Hutchinson, D. Artymowicz, P.J. Evans, G.J. Spurr, H.K.D.H. Badhesia, and N. Chester: Modelling of Microstructural Development During Continuous Annealing Process, Technical Steel Research, EUR 19877 EN, Office for Official Publications of the European Communities, Luxembourg, Luxembourg, 2001.
- [38] E. Sheil: Arch. Eisenhuttenwes, 1935, vol. 12, pp. 565-67.
- [39] K. Magee, K. Mukunthan, and E.B. Hawbolt: Proc. Int. Conf. on Recrystallization in Metallic Materials, T. Chandra, ed., TMS, Warrendale, PA, 1990, pp. 393-98.
- [40] T. Urabe and J.J. Jonas: *Iron Steel Inst. Jpn. Int.*, 1994, vol. 34, pp. 435-42.
- [41] J.J. Jonas and L. Kestens: Proc. 1st Joint Int. Conf. on Recrystallization and Grain Growth, Vol. 2, G. Gottstein and D.A. Molodov, eds., Springer-Verlag, New York, NY, 2001, pp. 49-60.
- [42] L. Kestens and J.J. Jonas: *Met. Mater.*, 1999, vol. 5, pp. 419-27.
- [43] P. Gangli, L. Kestens, and J.J. Jonas: Metall. Mater. Trans. A, 1996, vol. 27A, pp. 1-9.
- [44] J.J. Jonas and L. Kestens: Proc. 2nd Int. Conf. on Grain Growth in Polycrystalline Materials, H. Yoshinaga, T. Watanabe, and N. Takahashi, eds., Transtec Publications, Kitakyushu, Switzerland; Materials Science Forum, 1995, vols. 204–206, pp. 155-68.
- [45] B. Verlinden, I. Samajdar, P. Van Houtte, and L. Kestens: Proc. Microalloying in Steels, J.M. Rodriguez-Ibabe, I. Guttiérez, and B. López, Trans Tech Publications, Aedermannsdorf, Switzerland; Mater. Sci. Forum, 1998, vols. 284–286, pp. 527-34.
- [46] I. Samajdar, B. Verlinden, and P. Van Houtte: Acta Mater., 1998, vol. 46, pp. 2751-63.
- [47] H. Magnusson, D. Juul Jensen, and B. Hutchinson: Scripta Mater., 2001, vol. 44, pp. 435-41.
- [48] B.B. Rath: in Solid-Solid Phase Transformations, H.I. Aaronson, D.E. Laughlin, R.F. Sekerka, and C.M. Wayman, eds., TMS-AIME, Warrendale, PA, 1982, pp. 1097-1103.
- [49] D. Juul Jensen: Proc. 1st Joint Int. Conf. on Recrystallization and Grain Growth, Vol. 1. G. Gottstein and D.A. Molodov, eds., Springer-Verlag, New York, NY, 2001, pp. 73-86.
- [50] J.W. Cahn and W.C. Hagel: Acta Metall., 1963, vol. 11, pp. 561-74.
- [51] B. Hutchinson and L. Ryde: Proc. 16th Risø Int. Symp. on Material Science: Microstructural and Crystallographic Aspects of Recrystallization, Roskilde, Denmark, 1995, N. Hansen, D. Juul Jensen, Y.L. Liu, and B. Ralph, eds., Roskilde, Denmark, pp. 105-17.
- [52] H. Magnusson, D. Juul Jensen, and B. Hutchinson: Scripta Mater.,2001, vol. 44, pp. 435-41.
- [53] D. Juul Jensen: Proc. 16th Risø Int. Symp. on Material Science, Roskilde, Denmark, N. Hansen, D. Juul Jensen, Y.L. Liu, and B. Ralph, eds., Roskilde, Denmark, 1995, pp. 119-37.
- [54] D. Juul Jensen: Proc. 3rd Int. Conf. on Recrystallization and Related Phenomena
- [55] Do You Have This Implant in My Size, John Slamin and Dr. Daniel Steines (http://www.mdtmag.com/)
- [56] Personalizing Orthopedic Implants, Andy Christensen and David Chen (www.devicelink.com/mddi/08/11.html)
- [57] Designing Custom Implants More Efficiently, David Chen (http://www.designnews.com/)
- [58] MedEdit: A computer assisted Image Processing and navigation system for orthopedic trauma surgery, Krisztian Olle, Balazs Erdohelyi, Attila Kuba, Csongor Halmai, Endre Varga
- [59] Bio-CAD modelling of bone-implants, S. Grau1, D. Ayala1, D. Tost1, E. Vergés, N. Miño, F. Muñoz, A. González, M.P. Ginebra, J.A. Planell
- [60] The Study of the Best-fit Designed Custom-made Hip Prostheses--A comparison between the CT data and x-ray film, Vincent W. S. Huang, Chen-Yu Lung, She-Huey Lee,Hung-Wen Wei, Cheng-Kung Cheng
- [61] Three-dimensional Planning and Simulation of Hip Operations and Computer-Assisted Construction of Endoprostheses in Bone Tumor Surgery, H. Handels, J. Ehrhardt, W. Plötz, S.J. Pöppl
- [62] Computer aided techniques in manufacturing of endoprostheses, Joseph A. McGeough, Krzystof K Dzior, Konstanty Skalski
- [63] HIDE: a new hybrid environment for the design of custom-made hip prosthesis,

Marco Vicecontia, Debora Testiab, Roberto Goria, Cinzia Zannonic, Angelo C appellob, Angelo De Lollisd

- [64] Computer assisted reconstruction of three-dimensional canal model of femur and design for custom-made stem, Liu Jian-guo, Li Dong-song, Ma Wei-hua, Zhou Zhen-ping, Xu Xin-xiang
- [65] Design and manufacture of anatomical hip joint endoprostheses using CAD/CAM systems, A. Werner, Z. Lechniak, K. Skalski and L. Kedzior
- [66] Design and manufacture of custom hip prostheses based on standard Xray films, Ma Ruyu, Xue Wendong, Wang Dongmei, Dai Kerong and Wang Chengtao
- [67] A method in the design and fabrication of exact-fit customized implant based on sectional medical images and rapid prototyping technology, Yujue He ,Ming Ye, Chengtao Wang
- [68] Custom-designed orthopedic implants evaluated using finite element analysis of patient-specific computed tomography data: femoral-component case study, Ola LA Harryson, Yasser A Hosni and Jamal F Nayfeh
- [69] A Computer-Assisted Planning System for Total Knee Replacement, Wolfgang Müller-Wittig, Uli Bockholt, Gerrit Voß
- [70] A knee arthoplasty software tool for preoperative planning, Alejandro Madero, Ernesto Coto, Omaira Rodríguez
- [71] Designing and Manufacturing of Customized Human Bone Endoprostheses and Orthosis Devices, Pa. Borkowski, P. Borkowski, M. Dietrich, J. Domanski, R. Grygoruk, M. Haraburda, K. Kedzior, M. Pawlikowski, K. Skalski, J. Skoworodko, B. Szymczak
- [72] Computer Aided Tissue Engineering for the Design and Evaluation of Lumbar-Spine Arthroplasty, Peter J. Evans, Binil Starly and Wei Sun
- [73] Individually Prefabricated Prosthesis for Maxilla Reconstruction**,** Sekou Singare, Yaxiong Liu, Dichen Li, Bingheng Lu, Jue Wang, Sanhu He
- [74] Customized design and manufacturing of chin implant based on rapid prototyping, S. Singare, L. Dichen, L. Bingheng, G. Zhenyu, L. Yaxiong
- [75] Computer Aided Diagnosis and Design of Implant Abutments, Jef M. van der Zel
- [76] Efficient visualization of 3D medical scenes for remote interactive applications, Johan Montagnat, Eduardo Davila, Isabelle E. Magnin
- [77] Interactive Visualization of Hybrid Medical Data Sets, Jörg Meyer, Steffen Gelder, Kay Kretschmer, Karsten Silkenbäumer, Hans Hagen
- [78] 3D Tomography: Computerized Modeling of 2D Scaned Images. Results. Advantages, Virgilius Stanciulescu
- [79] JointViewer an interactive system for exploring orthopedic data, G. Elisabeta Marai, Cagatay Demiralp, Stuart Andrews, David H. Laidlaw
- [80] Interactive Poster: Grid-Enabled Collaborative Scientific Visualization Environment, Eric Christopher Wyatt and Patrick O'Leary
- [81] The VesselGlyph: Focus & Context Visualization in CT-Angiography, Matúš Straka, Arnold Köchl, Michal Cervenanský, Miloš Šrámek, Dominik Fleischmann, Alexandra La Cruz, Eduard Gröller
- [82] Visualization in Grid Computing Environments, Ken Brodlie, David Duce, Julian Gallop, Musbah Sagar, JeremyWalton and Jason Wood
- [83] M. Hamadouche, L. Sedel, "Ceramics in orthopaedics," J. Bone Joint Surg. Br. 82 (November 2000):1095-1099.
- [84] M. Hamadouche, A. Meunier, D.C. Greenspan, C. Blanchat, J.P. Zhong, G.P. La Torre, L. Sedel, "Bioactivity of sol-gel bioactive glass coated alumina implants," J. Biomed. Mater. Res. 52(November 2000); 422-429.
- [85] S.K. Yen, S.W. Hsu, "Electrolytic A12O3 coating on Co-Cr-Mo implant alloys of hip prosthesis," J. Biomed. Mater. Res. 54 (5 March 2001):412-418.
- [86] W.R. Moore, S.E. Graves, G.I. Bain, "Synthetic bone graft substitutes," ANZ J. Surg. 71(June 2001):354-361.
- [87] J.E. Nevelos, E. Ingham, C. Doyle, A.B. Nevelos, J. Fisher, "Wear of HIPed and non-HIPed alumina-alumina hip joints under standard and severe simulator testing conditions," Biomaterials 22(August 2001):2191-2197.
- [88] B.N. Kim, K. Hiraga, K. Morita, Y. Sakka, "A high-strain-rate superplastic ceramic," Nature 413(20 September 2001):288-291.
- [89] S. Affatato, M. Goldoni, M. Testoni, A. Toni, "Mixed oxides prosthetic ceramic ball heads. Part 3: effect of the ZrO2 fraction on the wear of ceramic on ceramic hip joint prostheses. A long-term in vitro wear study," Biomaterials 22(April 2001):717-723; M. Uchida, H.M. Kim, T. Kokubo, M. Nawa, T. Asano, K. Tanaka, T. Nakamura, "Apatite-forming ability of a zirconia/alumina nanocomposite induced by chemical treatment," J. Biomed. Mater. Res. 60(May 2002):277-282.
- [90] D.J. Kim, M.H. Lee, D.Y. Lee, J.S. Han, "Mechanical properties, phase stability, and biocompatibility of (Y, Nb)-TZP/Al(2)O(3) composite abutments for dental implant," J. Biomed. Mater. Res. 53(2000):438-443.
- [91] M.H. Huang, S. Mao, H. Feick, H. Yan, Y. Wu, H. Kind, E. Weber, R. Russo, P. Yang, "Room-temperature ultraviolet nanowire nanolasers," Science 292(8 June 2001):1897-1899.
- [92] J.S. Hicks, B.W. Harker, K.L. Beattie, M.J. Doktycz, "Modification of an automated liquid-handling system for reagent-jet, nanoliter-level dispensing," Biotechniques 30(April 2001):878-885.
- [93] T.I. Berge, A.G. Gronningsaeter, "Survival of single crystal sapphire implants supporting mandibular overdentures," Clin. Oral Implants Res. 11(April 2000):154-162.
- [94] B. Asoo, J.M. McNaney, Y. Mitamura, R.O. Ritchie, "Cyclic fatigue-crack propagation in sapphire in air and simulated physiological environments," J. Biomed. Mater. Res. 52(5 December 2000):488-491.
- [95] A. Petit, I. Catelas, J. Antoniou, D.J. Zukor, O.L. Huk, "Differential apoptotic response of J774 macrophages to alumina and ultra-highmolecular-weight polyethylene particles," J. Orthop. Res. 20(January 2002):9- 15.
- [96] M. Hamadouche, P. Boutin, J. Daussange, M.E. Bolander, L. Sedel, "Alumina-on-alumina total hip arthroplasty: a minimum 18.5-year follow-up study," J. Bone Joint Surg. Am. 84-A(January 2002):69-77; P. Bizot, R. Nizard, M. Hamadouche, D. Hannouche, L. Sedel, "Prevention of wear and osteolysis: alumina-on-alumina bearing," Clin. Orthop. 393(December 2001):85-93;
- [97] P. Bizot, L. Banallec, L. Sedel, R. Nizard, "Alumina-on-alumina total hip prostheses in patients 40 years of age or younger," Clin. Orthop. 379(October 2000):68-76;
- [98] J.P. Garino, "Modern ceramic-on-ceramic total hip systems in the United States: early results," Clin. Orthop. 379(October 2000):41-47;
- [99] I.C. Clarke, V. Good, P. Williams, D. Schroeder, L. Anissian, A. Stark, H. Oonishi, J. Schuldies, G. Gustafson, "Ultra-low wear rates for rigid-on-rigid bearings in total hip replacements," Proc. Inst. Mech. Eng. [H] 214(2000):331- 347.
- [100] A. Rosengren, E. Pavlovic, S. Oscarsson, A. Krajewski, A. Ravaglioli, A. Piancastelli, "Plasma protein adsorption pattern on characterized ceramic biomaterials," Biomaterials 23(February 2002):1237-1247.
- [101] A.M. Rodrigo, M.E. Martinez, L. Saldana, G. Valles, P. Martinez, J.L. Gonzalez-Carrasco, J. Cordero, L. Munuera, "Effects of polyethylene and alpha-alumina particles on IL-6 expression and secretion in primary cultures of human osteoblastic cells," Biomaterials 23(February 2002):901-908.
- [102] S.A. Miller, V.Y. Young, C.R. Martin, "Electroosmotic flow in templateprepared carbon nanotube membranes," J. Am. Chem. Soc. 123(12 December 2001):12335-12342.
- [103] S.L. Smith, A. Unsworth, "An in vitro wear study of alumina-alumina total hip prostheses," Proc. Inst. Mech. Eng. [H] 215(2001):443-446.
- [104] J.A. Urban, K.L. Garvin, C.K. Boese, L. Bryson, D.R. Pedersen, J.J. Callaghan, R.K. Miller, "Ceramic-on-polyethylene bearing surfaces in total hip arthroplasty. Seventeen to twenty-one-year results," J. Bone Joint Surg. Am. 83-A(November 2001):1688-1694.
- [105] C. Barth, M. Reichling, "Imaging the atomic arrangements on the hightemperature reconstructed alpha-Al2O3(0001) surface," Nature 414 (1November,2001):54-57,27-29).
- [106] I. Bos, G. Willmann, "Morphologic characteristics of periprosthetic tissues from hip prostheses with ceramic-ceramic couples: a comparative histologic investigation of 18 revision and 30 autopsy cases," Acta Orthop. Scand. 72(August 2001):335-342.
- [107] P. Milleding, A. Carlen, A. Wennerberg, S. Karlsson, "Protein characterisation of salivary and plasma biofilms formed in vitro on noncorroded and corroded dental ceramic materials," Biomaterials 22 (September 2001) :2545-2555; D. Palit, S.P. Moulik, "Adsorption behaviors of

L-histidine and DL-tryptophan on cholesterol, silica, alumina, and graphite," J. Colloid Interface Sci. 239(1 July 2001):20-26.

- [108] Y. Mochida, M. Boehler, M. Salzer, T.W. Bauer, "Debris from failed ceramic-on-ceramic and ceramic-on-polyethylene hip prostheses," Clin. Orthop. 389(August 2001):113-125; M. Bohler, Y. Mochida, T.W. Bauer, H. Plenk Jr., M. Salzer, "Wear debris from two different alumina-on-alumina total hip arthroplasties," J. Bone Joint Surg. Br. 82(August 2000):901-909.
- [109] Iwaki, H, Scott, G, Freeman, M A R. Natural history and significance of radiolucent lines at a cemented femoral interface, Journal of Bone and joint surgery, may, 2002
- [110] DeLee and Charnley and Gruen, periprosthetic osteolisys Journal of Orthopaedics and Traumatology Volume 8, Supplement 1 / November, 2007
- [111] Krum S.D. , Miller F. Heterotopic ossification after hip and spine surgery in children with cerebral palsy. JPO vol 13 No. 6 1993
- [112] Ueno, M. Amino, H. Oonishi, H. Clarke, I. C. Good, V. Wear of Alumina on Alumina Total Hip Prosthesis -Effect of Lubricant on Hip Simulator Test-BIOCERAMICS -CONFERENCE- 2001, VOL 13, pages 561-564
- [113] Rieker, C., Windler, M. and Wyss,P. FirkinsA novel low wearing differential hardness, ceramic-on-metal hip joint prosthesis.Journal of Biomechanics, Volume 34, Issue 10, Pages 1291-1298
- [114] Villermaux F, Blaise L, Cales B, Drouin JM Current Status of Zirconia Used in Total Hip Implants; J Bone Joint Surg Am.2003; 85: 73-84
- [115] Harman SM, Tsitouras PD. Snyder PJ, Peachey H, Berlin JA, Rader D, Usher D, Loh L, Histological evaluation of bone reactions to aluminium oxide implants in man: a case report," Biomaterials 17(April 1996):711-714.
- [116] A Meunier, L Sedel, D Logeart-Avramoglou, H Petite, Engineering aspect of alumina on alumina hip prosthesis. Proc Inst Mech Eng [H]. 2007 Jan ;221 (1):21-7 17315765
- [117] Mihai Chirita, Ion Poeata "Biomateriale,implantologie si protezare medicochirurgicala",volum I , Editura STEF,2002;
- [118] 34. Gheorghe T. Pop "Biomateriale metalice",Editura Tehnica-Info,Chisinau, 2001;
- [119] Paul Botez "Ortopedie",Editura Bit , Iasi, 2001;
- [120] Aurel Denischi , Dinu Antonescu "Gonartroza",Editura Medicala , Bucuresti , 1977;